Bedienungshandbuch

# E9 Recorder

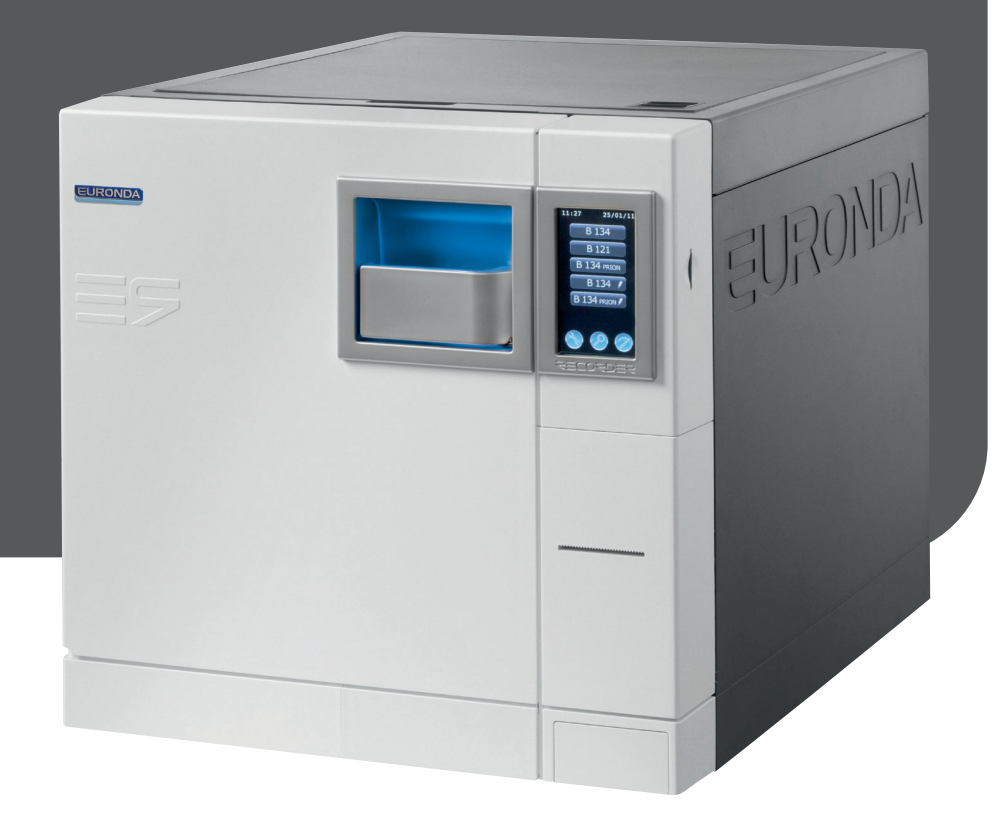

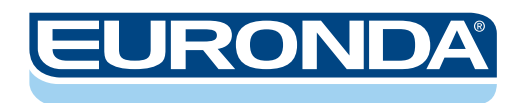

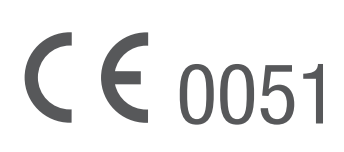

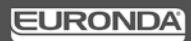

*Sehr geehrte Damen und Herren,* 

*wir möchten Ihnen eingangs für das Vertrauen danken, das Sie uns mit dem Kauf unseres Sterilisators E9 entgegengebracht haben.*

*Unsere Firma steht Ihnen jederzeit mit Informationen und Erklärungen zu dem von Ihnen gekauften Gerät zur Verfügung.*

*Wir weisen außerdem darauf hin, dass es für den sachgemäßen Betrieb dieses Geräts unbedingt erforderlich ist, diese Bedienungsanleitung vor dessen Gebrauch aufmerksam zu lesen. Unsere Geräte entsprechen den gültigen allgemeinen Sicherheitsvorschriften und stellen keine Gefahr für den Benutzer dar, wenn sie vorschriftsmäßig verwendet werden. Es wird außerdem darauf hingewiesen, dass die Firma Euronda S.p.A. keine Verantwortung für eine falsche oder mangelhafte Auslegung des übersetzten Textes dieses Handbuchs übernimmt. Im Fall einer Beanstandung ist nur das Handbuch in italienischer Sprache gültig.*

*Wir wünschen Ihnen viel Erfolg bei Ihrer Arbeit und weisen darauf hin, dass die Vervielfältigung dieses Handbuchs verboten ist und die technischen Merkmale des Geräts infolge neuer technologischer Errungenschaften jederzeit ohne Mitteilungspflicht unsererseits geändert werden können.*

*EURONDA S.p.A.*

#### **INHALTSVERZEICHNIS**

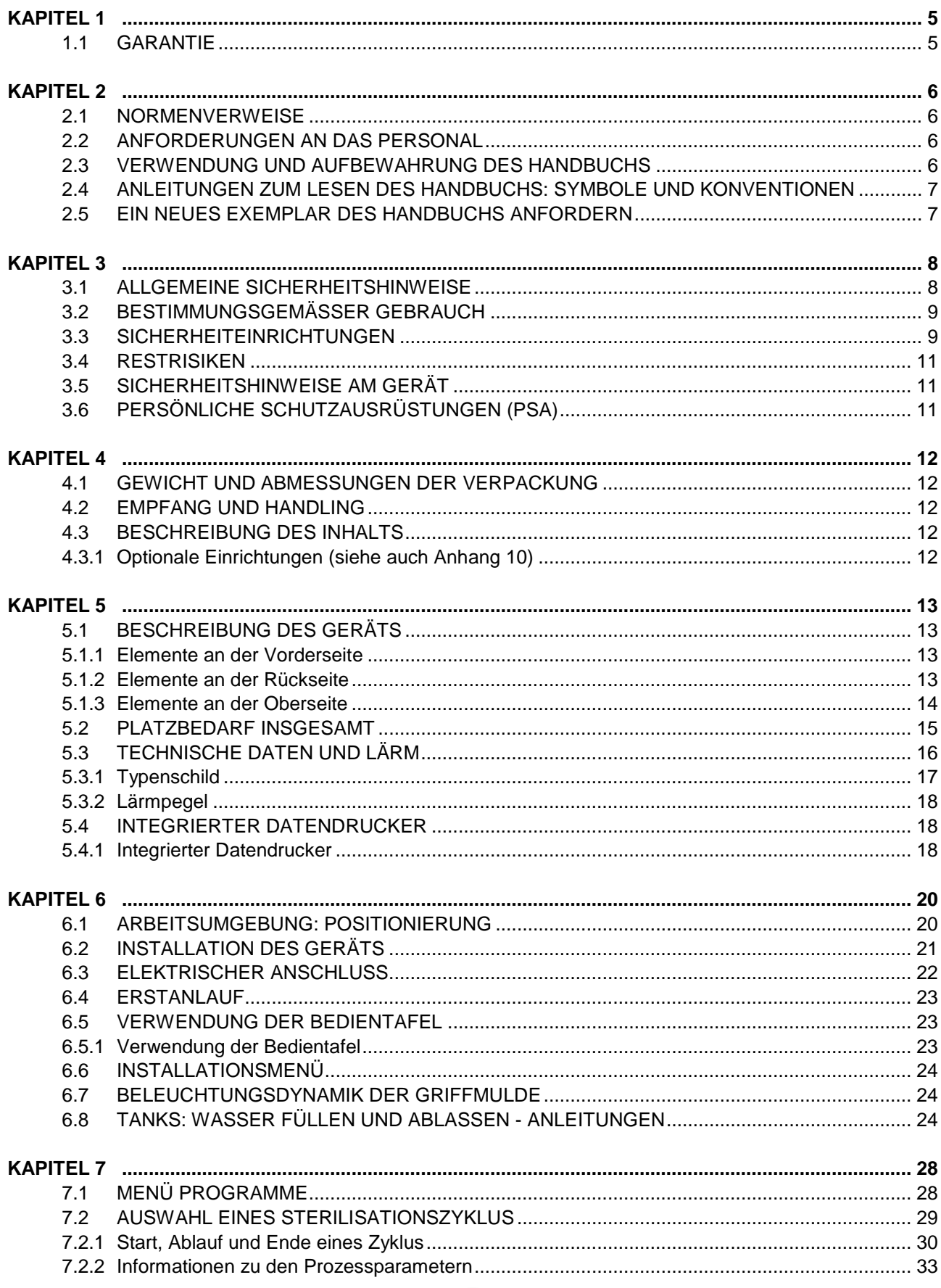

 $\begin{array}{|c|c|} \hline 2 \\ \hline \end{array}$ 

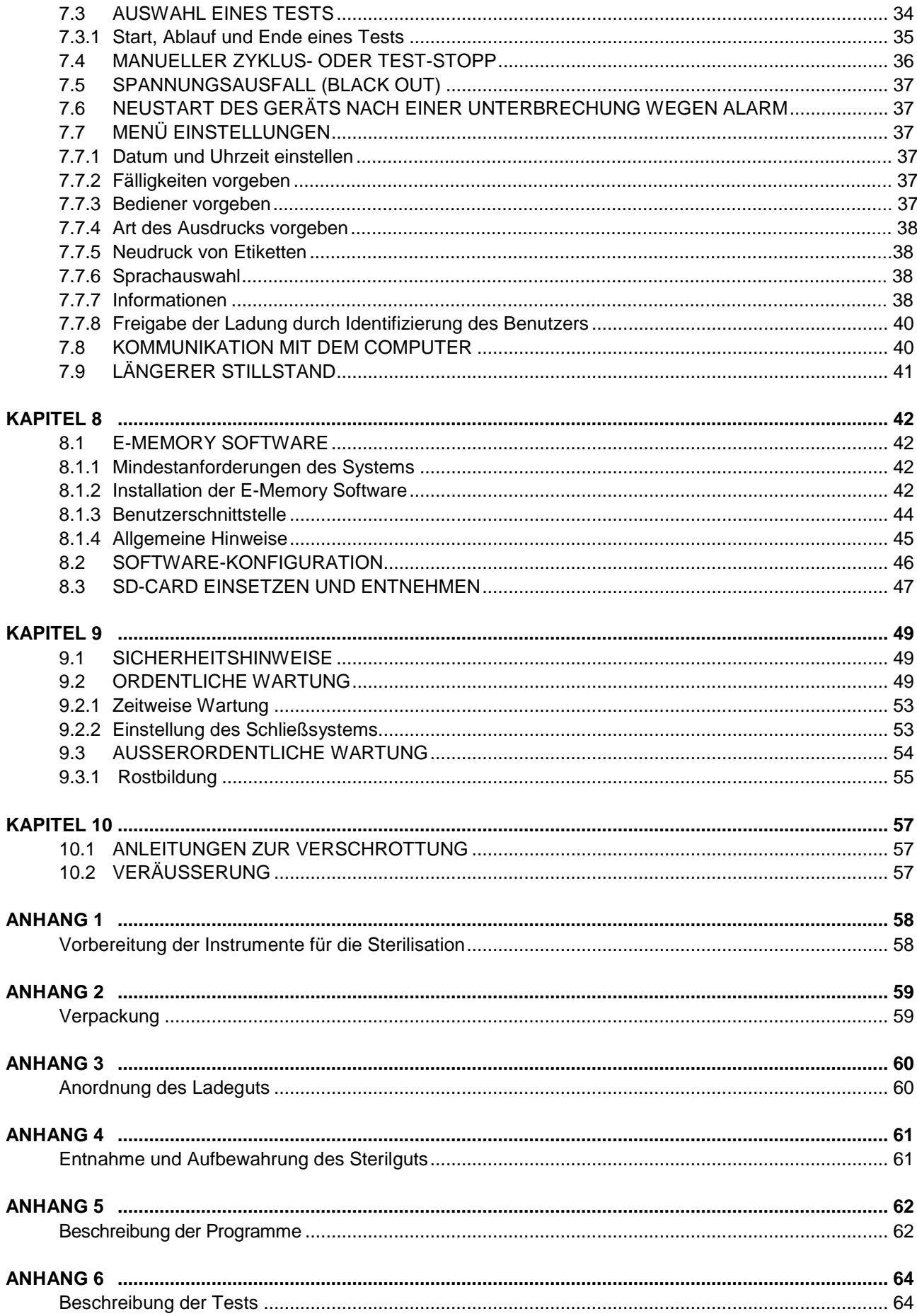

#### **EURONDA Contract Contract Contract**

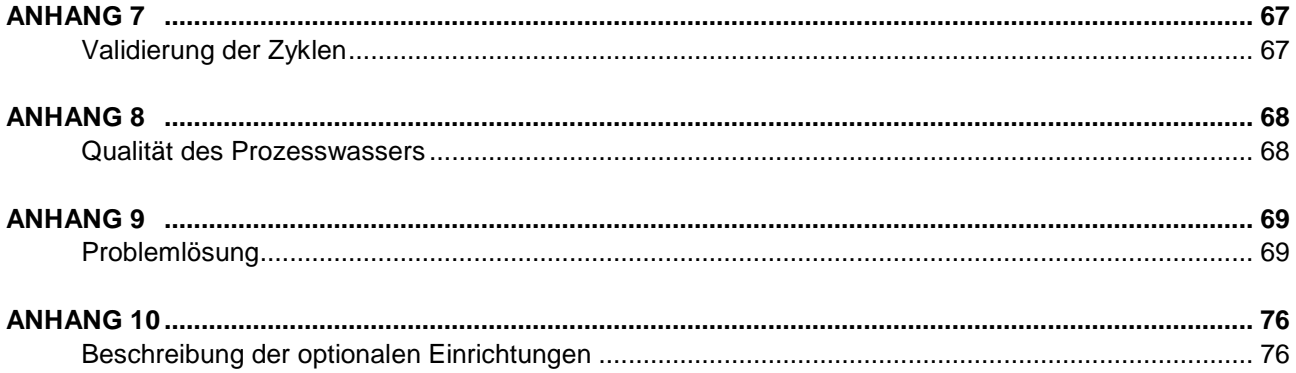

 $\begin{array}{|c|c|} \hline \end{array}$ 

## **1.1 GARANTIE**

<span id="page-5-1"></span><span id="page-5-0"></span>Euronda garantiert für die Qualität ihrer Geräte, wenn diese in Übereinstimmung mit den in diesem Handbuch erteilten Anweisungen verwendet werden, gemäß den auf dem Garantieschein angegebenen Bedingungen.

Die Laufzeit der Garantie beginnt mit dem Datum des Verkaufs des Gerätes an den Benutzer, der durch das Registrierungsdatum auf [www.euronda.com/myeuronda](http://www.euronda.com/myeuronda) nachgewiesen wird.

Im Falle von Beanstandungen gilt das Datum der Rechnung, auf der die Herstellnummer des Gerätes angegeben ist.

**ANMERKUNG**: Es ist ratsam, die Originalverpackung aufzubewahren und für jeden Transport des Gerätes zu verwenden. Die Verwendung einer anderen Verpackung könnte während des Versands Schäden am Produkt verursachen.

## **2.1 NORMENVERWEISE**

#### <span id="page-6-1"></span><span id="page-6-0"></span>**Sterilisator mit gesättigtem Dampf E9.**

Der Wasserdampfsterilisator entspricht den grundlegenden Anforderungen der europäischen Richtlinien:

#### **Medizinprodukte 93/42/EWG vom 14/06/93 und 2007/47/EG, Klasse IIb - 0051**

Außerdem entspricht er den nationalen Vorschriften in Harmonisierung mit den folgenden Normen:

**EN 13060 EN 61010-2-040 EN 61326**

#### **Druckbehälter**

Der Druckbehälter entspricht der Norm: **EN 13445**

sowie den grundlegenden Anforderungen der Richtlinien des Rats:

<span id="page-6-2"></span>**Druckgeräte 97/23/EG vom 29/05/1997 - Kategorie II–D1 - 0497**

## **2.2 ANFORDERUNGEN AN DAS PERSONAL**

Das mit dem Gebrauch und der Wartung des Geräts beauftragte Personal muss folgenden Anforderungen entsprechen:

- ausreichende Allgemeinbildung, um den Inhalt dieses Bedienungshandbuchs zu verstehen;
- Kenntnis des Geräts und seines Aufstellorts;
- Kenntnis der Hygiene- und Unfallverhütungsvorschriften sowie der technischen Vorschriften.

Es folgt die Beschreibung der wichtigsten Arbeitskräfte, die das Gerät benutzen und instand halten.

Der **BEDIENER** ist derjenige, der das Gerät bestimmungsgemäß verwendet.

Die **VERANTWORTLICHE KÖRPERSCHAFT** ist die Person oder die Gruppe von Personen, die die Verantwortung für den Gebrauch und die Instandhaltung des Geräts und für die Schulung des Bedieners trägt.

Die verantwortliche Körperschaft ist für die Erfüllung der Vorschriften hinsichtlich Installation, Betrieb und Verwendung des Geräts gesetzlich verantwortlich.

## <span id="page-6-3"></span>**2.3 VERWENDUNG UND AUFBEWAHRUNG DES HANDBUCHS**

Das vorliegende Handbuch bezieht sich auf die Geräte der folgenden Serien und Modelle:

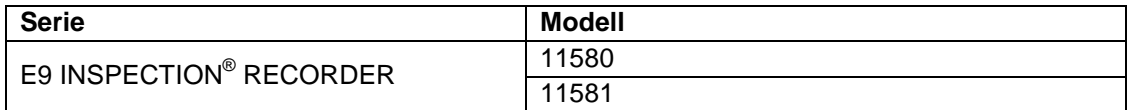

Dieses Handbuch ist ein untrennbarer Bestandteil des Produkts und muss in der Nähe des Geräts aufbewahrt werden, um darin schnell und einfach nachschlagen zu können. Das vorliegende Handbuch enthält Anleitungen für:

- die korrekte Installation;

- die sichere und effiziente Funktionsweise des Geräts;

- die regelmäßige Wartung.

Das Gerät muss unter Einhaltung der im Handbuch angegebenen Verfahren verwendet werden. Alle anderen Verwendungszwecke sind verboten. Es wird außerdem vorausgesetzt, dass am Anwendungsort die im Bestimmungsland des Geräts gültigen Arbeitssicherheitsvorschriften bekannt sind und eingehalten werden.

Das Handbuch muss an einem sicheren und leicht zugänglichen Ort aufbewahrt und mit Sorgfalt behandelt werden. Der Inhalt des Handbuchs darf weder gelöscht, umgeschrieben noch anderweitig geändert werden.

Die Zeichnungen und jedes andere Dokument, die zusammen mit dem Gerät geliefert werden, sind Eigentum der Firma Euronda S.p.A., die sich alle Rechte vorbehält. Sie dürfen daher auf keinen Fall Dritten zur Verfügung gestellt werden.

#### **Die auch nur auszugsweise Vervielfältigung des Textes oder der Abbildungen ist untersagt.**

Euronda S.p.A. behält sich das Recht vor, an den Bedienungsanleitungen oder am Gerät Änderungen oder Verbesserungen vorzunehmen, ohne diese vorher anzukündigen zu müssen und ohne Aktualisierungspflicht für die früheren Produkte und Handbücher. Die in diesem Handbuch enthaltenen Informationen beziehen sich auf das Gerät, dessen Eigenschaften im Kap. 5.3.1 "Typenschild" angegeben sind.

Bei einem Weiterverkauf des Geräts muss es dem neuen Eigentümer gemeinsam mit diesem Handbuch übergeben werden. In diesem Fall muss jedoch dem Hersteller der neue Besitzer bekannt gegeben werden (siehe Kap. 11.2 "Veräußerung").

# <span id="page-7-0"></span>**2.4 ANLEITUNGEN ZUM LESEN DES HANDBUCHS: SYMBOLE UND KONVENTIONEN**

In diesem Handbuch sind Symbole mit einer daneben stehenden Beschreibung, einem Hinweis usw. aufgeführt.

Diese Zeichen sollen die Aufmerksamkeit des Lesers auf einen bestimmten Hinweis oder eine Erklärung lenken. Die Bedeutung wird nachstehend erläutert.

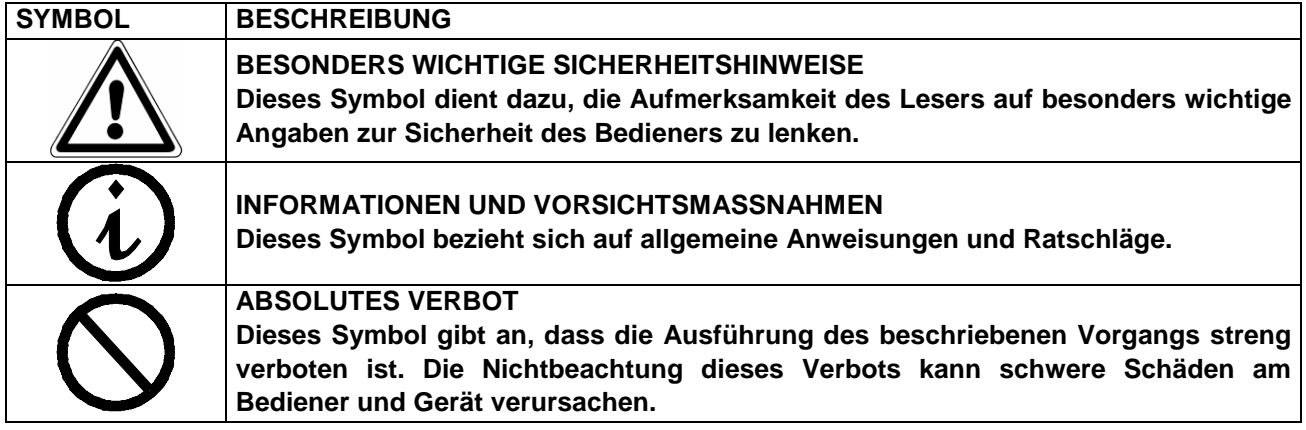

Das Handbuch ist in Kapitel und Unterkapitel gegliedert; die Abbildungen haben die gleiche Nummerierung des Kapitels, auf das sie sich beziehen, gefolgt von einer fortlaufenden Nummer. z.B. Abb. 3.4-1 (Abbildung Nr. 1 des Kap. 3.4).

## **2.5 EIN NEUES EXEMPLAR DES HANDBUCHS ANFORDERN**

<span id="page-7-1"></span>Sollte das Handbuch beschädigt werden oder abhandenkommen, ist bei Euronda S.p.A. ein neues Exemplar desselben anzufordern. Hierzu sind folgende Angaben zu liefern:

- Modell und Seriennummer des Gerätes;
- Name und Empfängeradresse des neuen Exemplars des Handbuchs.

Schicken Sie die Anfrage bitte an die nachstehend aufgeführte Adresse:

**EURONDA SPA Via dell'Artigianato, 7 I - 36030 Montecchio Precalcino Vicenza - Italy Tel. +39 (0)445 329811 Fax +39 (0)445 865246 E-Mail info@euronda.com**

## **3.1 ALLGEMEINE SICHERHEITSHINWEISE**

<span id="page-8-1"></span><span id="page-8-0"></span>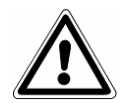

**Diese Sicherheitshinweise aufmerksam lesen, noch bevor das Gerät verwendet wird. Ihre Nichtbeachtung kann Unfälle oder Schäden am Gerät verursachen.**

- Vor Gebrauch des Gerätes muss der Bediener die Bedeutung aller Befehle und deren Funktionsweise perfekt verstanden haben.
- Der Bediener muss die zum sicheren Gebrauch des Gerätes erforderlichen Sicherheitsnormen kennen und anwenden können.
- Der Bediener muss alle in diesem Handbuch beschriebenen und am Gerät angebrachten Anleitungen kennen und richtig auslegen.
- Der Bediener darf keine eigenmächtigen oder nicht in seinen Zuständigkeitsbereich fallenden Maßnahmen ergreifen.
- Die verantwortliche Behörde ist für die Weitergabe dieser Informationen und für die professionelle Einweisung des Bedieners zuständig, damit das Gerät unter Sicherheitsbedingungen verwendet und gewartet wird. Insbesondere muss sie sicherstellen, dass diese Informationen korrekt verstanden wurden. Ein besonderes Augenmerk gilt dem Notverfahren für in der Umwelt freigesetzte pathogene Stoffe. Dieses Verfahren muss in einer speziellen Anleitung beschrieben werden, die in unmittelbarer Nähe des Geräts zur Verfügung steht.
- Bei einer Funktionsstörung oder einer potenziell gefährlichen Situation MUSS der Bediener die verantwortliche Stelle sofort davon in Kenntnis setzen.
- Es ist strengstens verboten, die Sicherheitseinrichtungen zu entfernen oder außer Betrieb zu setzen.
- Sicherstellen, dass das Gerät mit der richtigen Spannung versorgt wird.
- Sicherstellen, dass die Anlage gemäß den Vorschriften des Landes geerdet ist, wo das Gerät installiert ist.
- Das Gerät niemals auseinanderbauen.
- Das äußere Gehäuse erst dann entfernen, wenn vorher die Spannung abgeschaltet worden ist: das Gerät enthält spannungsführende Teile , Ventilatoren und Heizelemente, die sich plötzlich aktivieren können.
- Die internen Hochspannungen sind gefährlich.
- Wenn die Stromversorgung vom Gerät nicht getrennt werden kann, muss dies am Netzschalter erfolgen. Falls sich dieser nicht in Sichtweite oder in der Nähe des Wartungsbeauftragten befindet, den Netzschalter auf "AUS" stellen, mit einem Vorhängeschloss verriegeln oder den elektrischen Schaltschrank absperren und den Schlüssel bei sich aufbewahren. Es ist in jedem Fall sicherzustellen, dass die elektrische Spannung tatsächlich ausgeschaltet ist.
- Die Umgebung um das Gerät sauber und trocken halten.
- Für die Kunststoffteile und Schilder keine Lösemittel verwenden.
- Die an der Maschine angebrachten Schilder nicht entfernen. Im Bedarfsfall neue anfordern.
- Das Gerät mit einem feuchten Tuch reinigen. Dazu muss vorher das Versorgungskabel des Geräts gezogen worden sein (vor dem erneuten Gebrauch jede Feuchtigkeit entfernen).
- Weder Wasser noch andere Flüssigkeiten, die einen Kurzschluss oder Korrosion verursachen könnten, auf das Gerät gießen.
- Das Gerät niemals mit feuchten Händen angreifen. Das Gerät niemals berühren, wenn Flüssigkeit darauf vorhanden ist und immer alle für elektrische Geräte erforderlichen Vorsichtsmaßnahmen ergreifen.
- Das Gerät ist nicht für die Verwendung bei Gas oder explosiven Dämpfen geeignet.
- Das Gerät darf keiner übermäßigen mechanischen Beanspruchung, wie Stöße oder starke Vibrationen, ausgesetzt werden.
- Beim Öffnen der Tür nicht vor oder über ihr stehen bleiben, da Verbrennungsgefahr wegen austretendem Dampf besteht (siehe **Kap. 3.4 "Restrisiken"**).
- Das im Abflusstank enthaltene Wasser oder die mit dem Sterilisiergut in Berührung kommenden Teile können kontaminierte Reststoffe enthalten. Es wird daher empfohlen, für die Entleerungs- und Handlingvorgänge Schutzhandschuhe aus Latex zu tragen, um die Kontamination durch Erreger zu

vermeiden (siehe **Kap. 6.8 "Tanks: Anleitungen zum Zuführen und Entleeren von Wasser"** e il **Kap. 3.4 "Restrisiken"**).

- Vor jedem Gerätetransport müssen beide Wassertanks entleert werden. Dazu den mitgelieferten Abflussschlauch benutzen und die Anleitungen zum Entleeren befolgen (siehe **6.8 "Tanks: Anleitungen zum Zuführen und Entleeren von Wasser"**).
- Alle Materialien müssen vor der Sterilisation entsprechend den gültigen Vorschriften behandelt werden.

# **3.2 BESTIMMUNGSGEMÄSSER GEBRAUCH**

<span id="page-9-0"></span>**Wasserdampfsterilisator E9: Das Gerät wurde für die Sterilisation von Instrumenten geplant und entwickelt, die in Arzt-, Zahnarzt-, Tierarzt- und Fußpflegerpraxen verwendet und mit Wasserdampf zwischen 121°C und 134°C sterilisiert werden können.**

Das Gerät dient einem professionellen Zweck und darf nur von Fachpersonal benutzt werden. Das Gerät ist nur für den Zweck einzusetzen, für den es gestaltet worden ist.

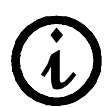

**Der Hersteller trägt keinerlei Verantwortung für Brüche, Verletzungen oder schlechte Funktionsweise des Geräts, wenn dieses nicht bestimmungsgemäß betrieben wird, für sachwidrige Zwecke eingesetzt oder nicht richtig gewartet wird.**

## **3.3 SICHERHEITSEINRICHTUNGEN**

#### <span id="page-9-1"></span>**Elektrische Sicherheit**

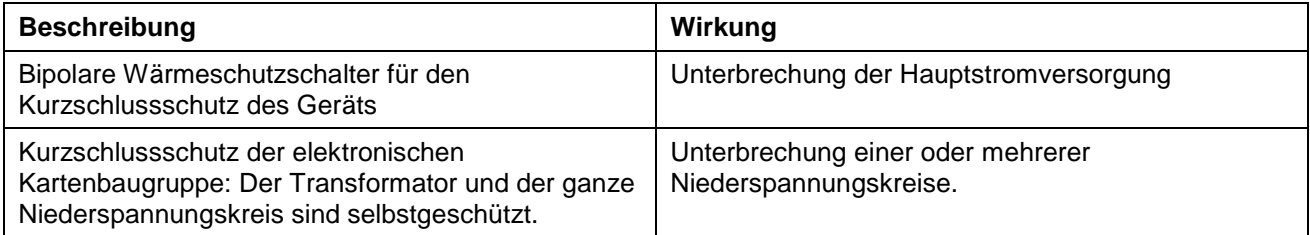

#### **Wärmeschutz**

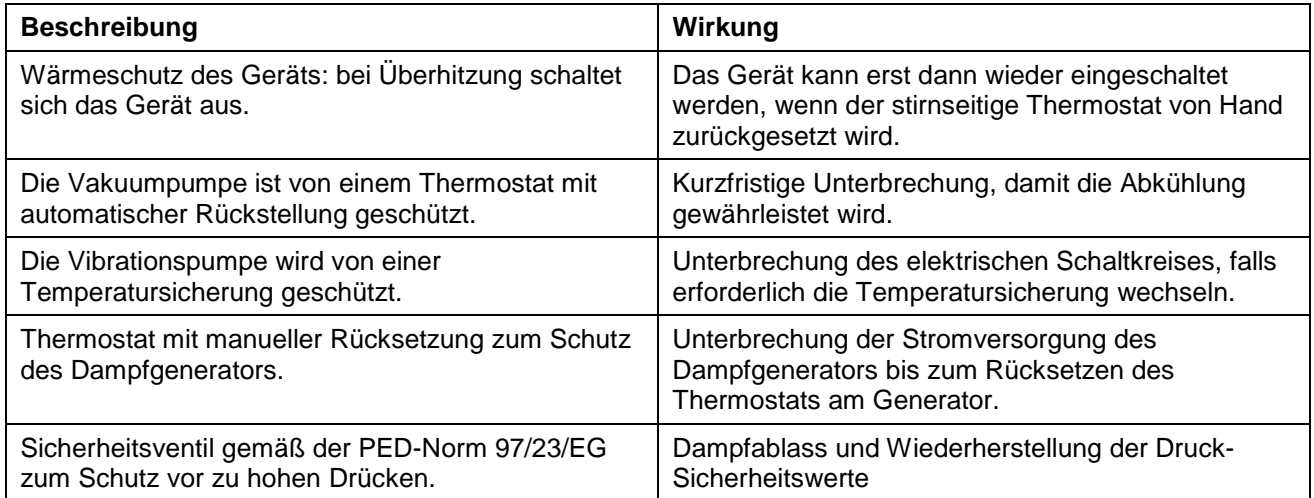

#### **Mechanische Sicherheitseinrichtungen**

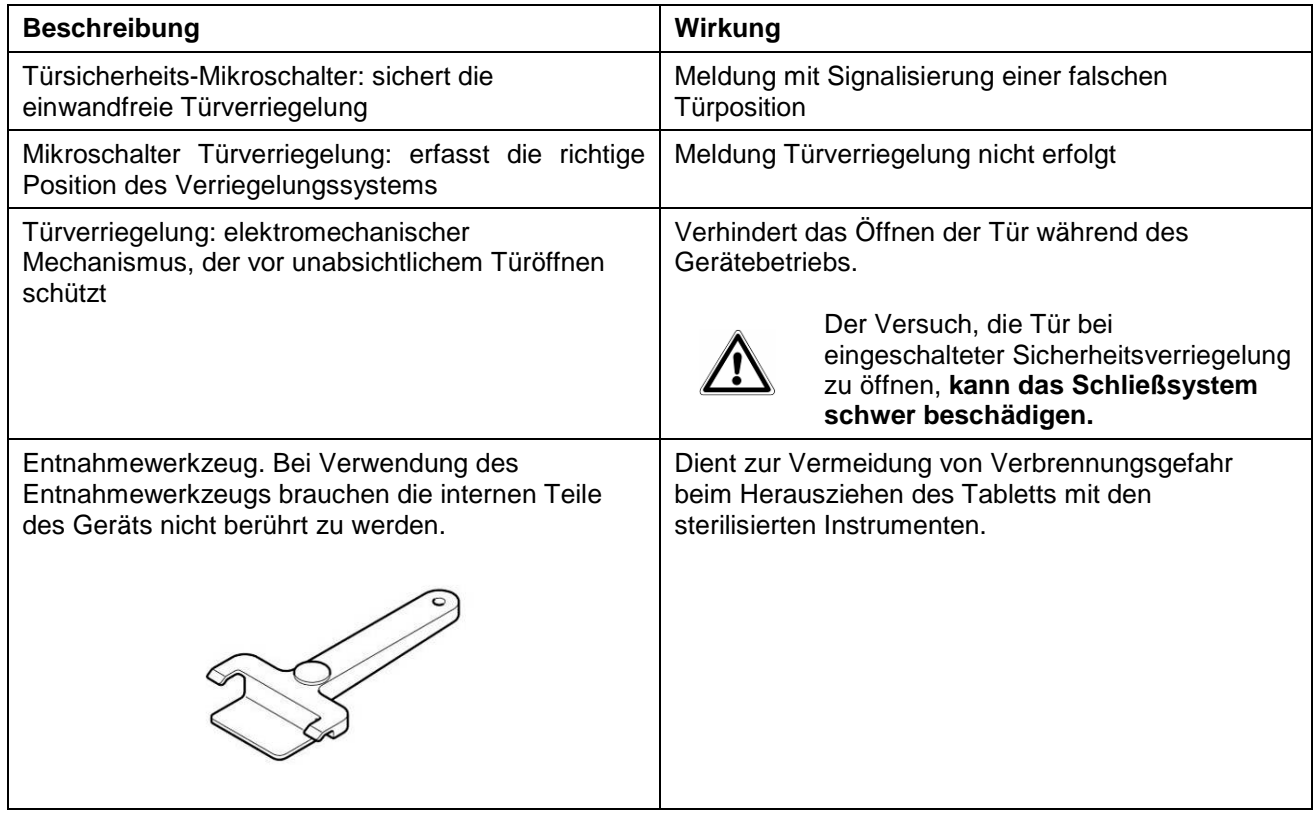

#### **Kontrolleinrichtungen**

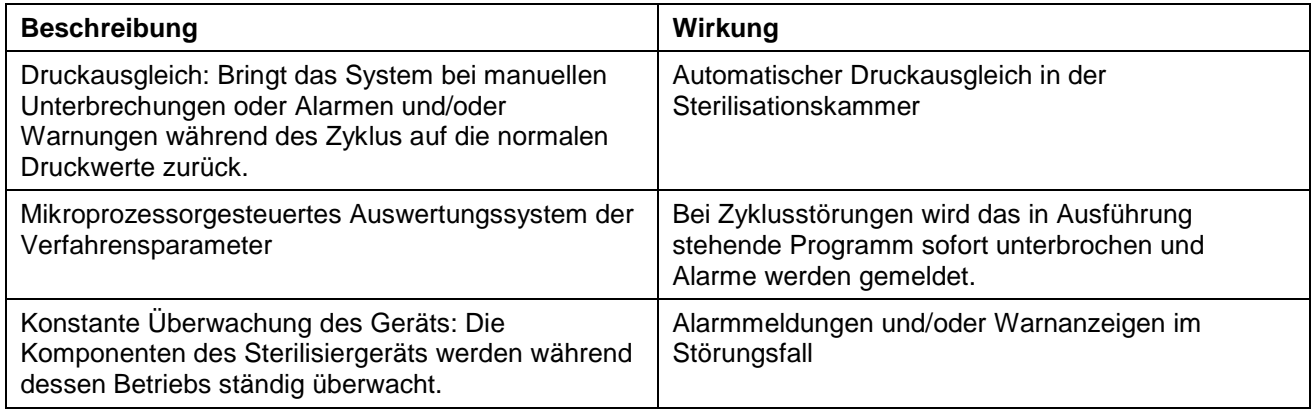

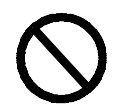

**Es ist streng verboten, die Schutzeinrichtungen des Geräts ´zu entfernen, zu ändern, zu manipulieren oder in irgendeiner Weise funktionsuntüchtig zu machen. Bei Nichtbeachtung dieser Anweisung wird die Firma Euronda S.p.A. jeglicher Verantwortung für Personenunfälle, Schäden oder Betriebsstörungen des Geräts enthoben.**

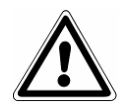

**In regelmäßigen Zeitabständen die Funktionstüchtigkeit der Sicherheitssysteme (siehe**  Kap. 10 "Wartung") überprüfen.

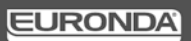

## **3.4 RESTRISIKEN**

<span id="page-11-0"></span>Beim normalen Arbeitsablauf des Geräts ist der Bediener einigen Risiken ausgesetzt, die aufgrund der Geräteart nicht vollständig beseitigt werden können.

#### **- Kontaminationsgefahr**

Bei nicht erfolgter Sterilisation oder bei Eintreten einer Störung können das verwendete Wasser und die Teile, die auch nur indirekt mit dem Ladegut in Berührung kommen, kontaminierte Reststoffe enthalten. Der zuständige Verantwortliche muss den Bediener in den sicheren Gebrauch des Geräts einweisen.

#### **- Verbrühungsgefahr**

- **1.** Wenn die Sterilisation im Sterilisiergerät beendet ist und die Tür zur Entnahme der sterilisierten Instrumente geöffnet wird, sind die Innenbereiche des Druckbehälters und der Tür noch sehr heiß. Zum Vermeiden von Verbrühungen dürfen diese Teile nicht direkt berührt werden (Abb. 3.4-1). Das Entnahmewerkzeug verwenden (Kap. 3.3 "Sicherheitseinrichtungen").
- **2.** Beim Öffnen der Tür nicht unmittelbar davor oder darüber stehen, da durch den austretenden Dampf Verbrühungsgefahr besteht (Abb. 3.4-2).

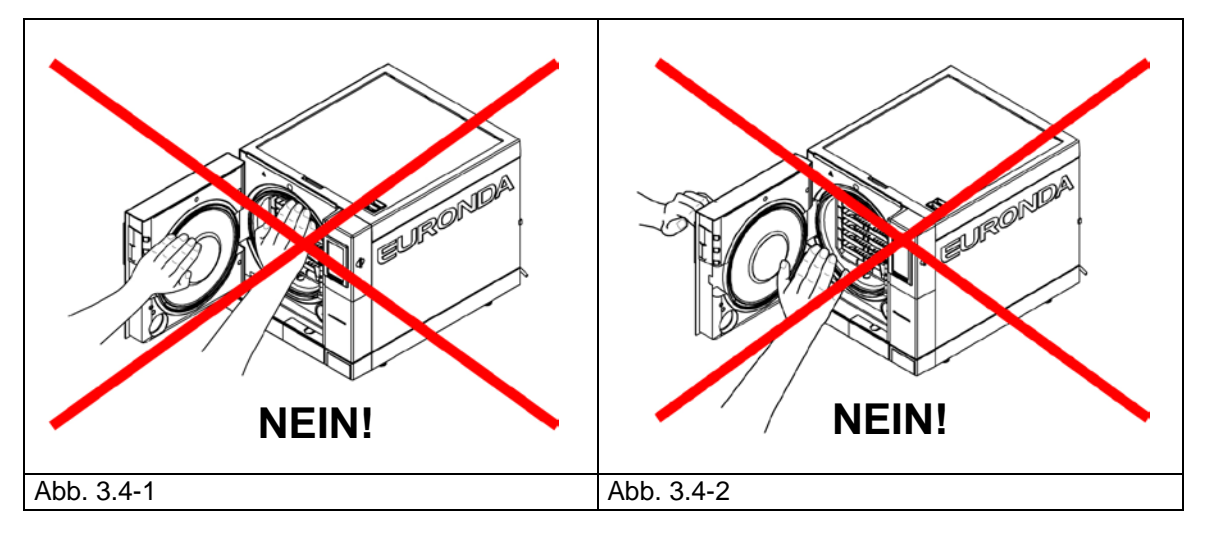

#### **- Kontaminationsgefahr**

Das im Ablasstank enthaltene Wasser kann kontaminierte Reststoffe enthalten: beim Ablassen Latex-Schutzhandschuhe tragen (siehe Kap. 3.6).

- **Verletzungsgefahr der Hände**. Es können auch dann spannungsführende Teile am Gerät vorhanden sein, wenn dieses nicht in Betrieb steht. **Das Außengehäuse erst dann abnehmen, wenn vorher die Spannung abgeschaltet worden ist.**
- **Gefahr eines elektrischen Schlags**. Vor dem Arbeiten am Gerät immer die Spannung abschalten. Die persönlichen Schutzausrüstungen verwenden, wie im Kap. 3.3 "Sicherheitseinrichtungen" angegeben.

## <span id="page-11-1"></span>**3.5 SICHERHEITSHINWEISE AM GERÄT**

Am Gerät angebrachte Sicherheitssymbole:

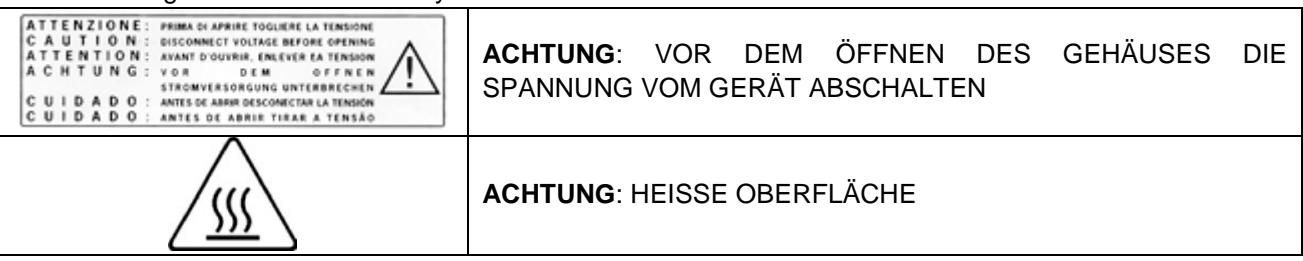

Diese Hinweise dürfen nicht entfernt, abgedeckt oder beschädigt werden.

# <span id="page-11-2"></span>**3.6 PERSÖNLICHE SCHUTZAUSRÜSTUNGEN (PSA)**

- Schutzhandschuhe aus Latex.

## **4.1 GEWICHT UND ABMESSUNGEN DER VERPACKUNG**

<span id="page-12-1"></span><span id="page-12-0"></span>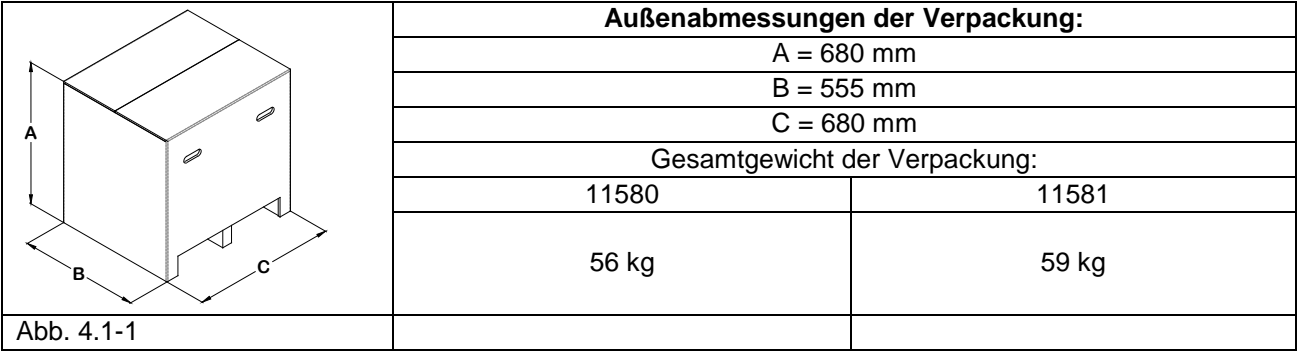

## **4.2 EMPFANG UND HANDLING**

<span id="page-12-2"></span>Beim Empfang des Geräts prüfen, ob die Verpackung unversehrt ist (für einen eventuellen Versand aufbewahren).

Die Verpackung öffnen und kontrollieren, ob:

- die Lieferung den technischen Spezifikationen entspricht (Kap. 4.3 "Beschreibung des Inhalts");
- sichtbare Schäden vorhanden sind.

Im Falle von Schäden oder fehlenden Teilen sind unverzüglich und detailliert der Spediteur, das Dentaldepot oder die Firma Euronda S.p.A. zu verständigen.

Das verpackte Gerät kann entsprechend den in Kap. 6.1 "Arbeitsumgebung: Aufstellung" (Abb. 6.1-1) beschriebenen Anleitungen transportiert werden.

## **4.3 BESCHREIBUNG DES INHALTS**

<span id="page-12-3"></span>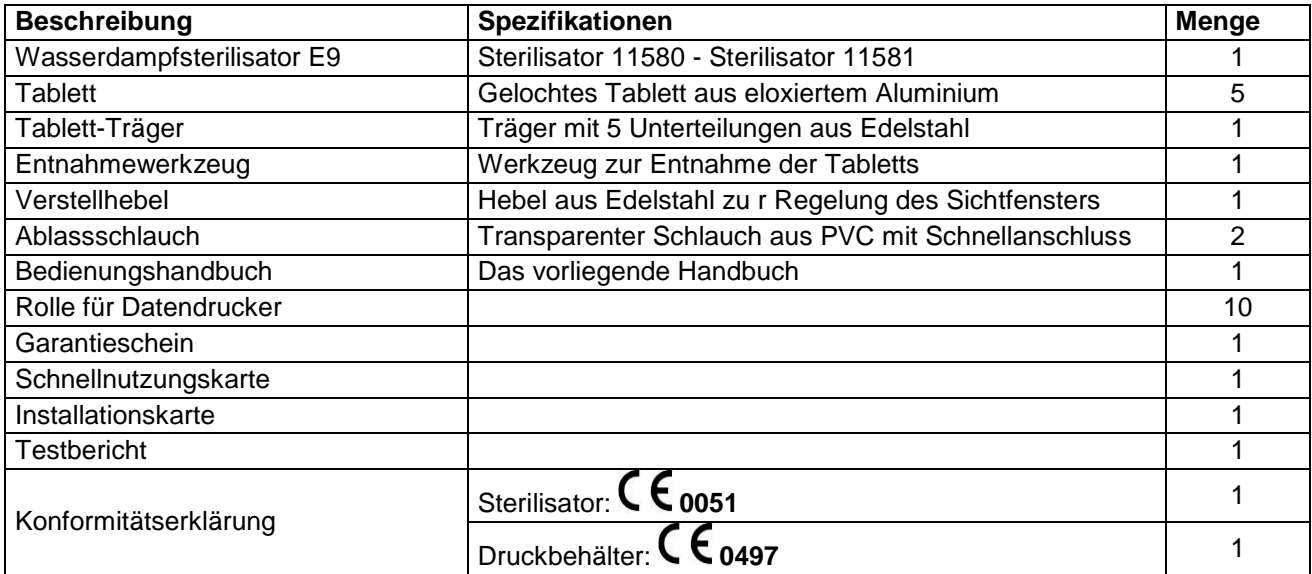

# <span id="page-12-4"></span>**4.3.1 Optionale Einrichtungen** (siehe auch Anhang 10)

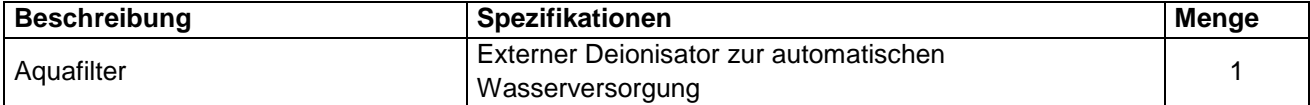

# **5.1 BESCHREIBUNG DES GERÄTS**

<span id="page-13-1"></span><span id="page-13-0"></span>**E9: vollautomatischer Sattdampfsterilisator für die Sterilisation von unverpackten oder verpackten Instrumenten.**

#### <span id="page-13-2"></span>**5.1.1 Elemente an der Vorderseite**

- **1.** Taktiles Display (touch): zur Eingabe, Anzeige und Steuerung aller Gerätefunktionen. Die Funktionen der verschiedenen Tasten werden im Kap. 6.5 "Verwendung der Bedientafel" erklärt.
- **2.** Handgriff zum Öffnen der Tür, in der Aufnahme mit LED-Beleuchtung eingesetzt.<br>Hauptschalteraufnahme: für
- **3.** Hauptschalteraufnahme: für den Zugang zum Hauptschalter und zu einem seriellen Port.
- **4.** Aufnahme der SD-Card: in diesen Schlitz wird die SD-Card eingesteckt, auf der die Daten der vom Gerät ausgeführten Zyklen gespeichert sind.
- **5.** Integrierter Thermodrucker (siehe Kap. 5.4 "Integrierter Datendrucker").

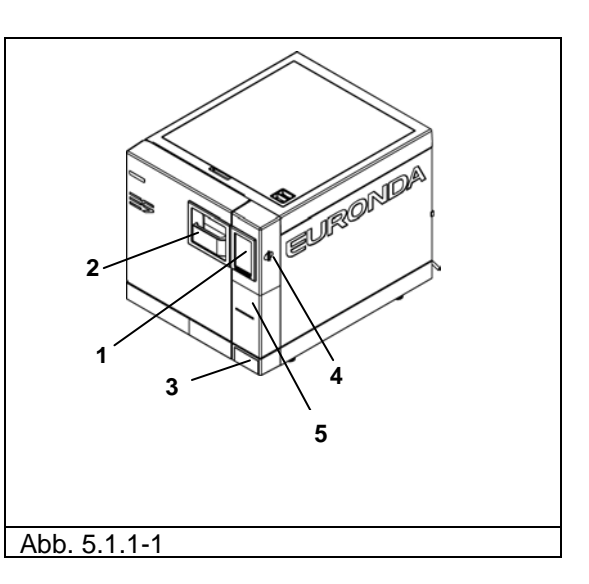

#### **Elemente an der Vorderseite bei offener Tür**

- **1.** Sichtfenster.
- **2.** Dichtung.
- **3.** Bakteriologischer Filter.
- **4.** Anschluss für den Brauchwasserabfluss.
- **5.** Schließmechanismus mit elektromagnetischem Stift und internen Sicherheitsmikroschaltern.
- **6.** Anschluss für den Frischwasserabfluss.<br>**7.** Verschlussschraube des Schalters
- **7.** Verschlussschraube des Schalters des Sicherheitsthermostaten.

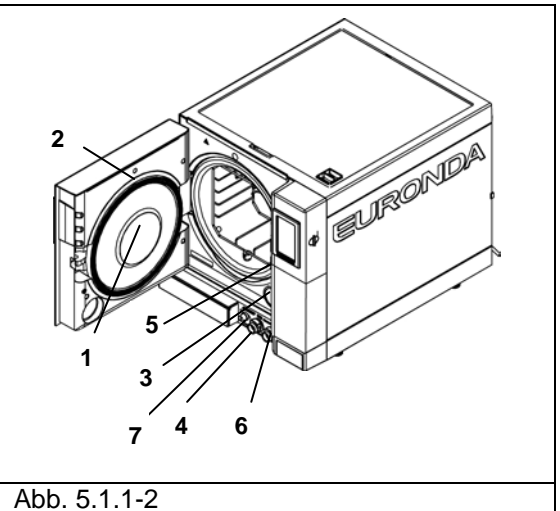

<span id="page-13-3"></span>**5.1.2 Elemente an der Rückseite** 

- **1.** Brauchwasserabfluss und Überlaufsicherung.
- **2.** Steckeranschluss.
- **3.** Hydraulischer Anschluss für den Deionisator.
- **4.** Sicherheitsventil.
- **5.** Serieller Anschluss hinten.
- **6.** Wassereinlass von externer Versorgung über Deionisator.

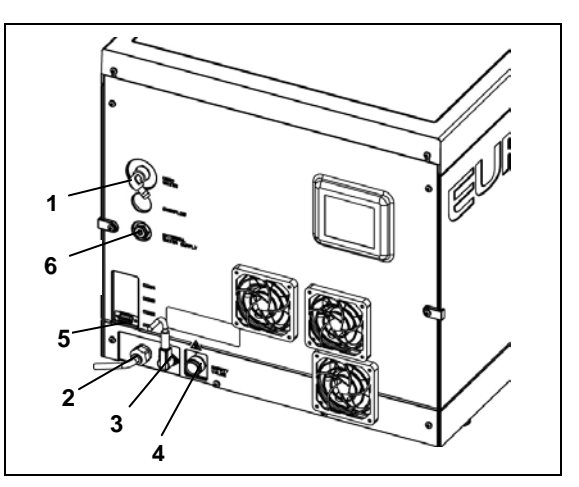

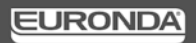

# E9 Recorder

#### Abb. 5.1.2-1

#### <span id="page-14-0"></span>**5.1.3 Elemente an der Oberseite**

- **1.** Frischwassertank.
- **2.** Brauchwassertank.
- **3.** Filter.
- **4.** Füllstandsensoren.

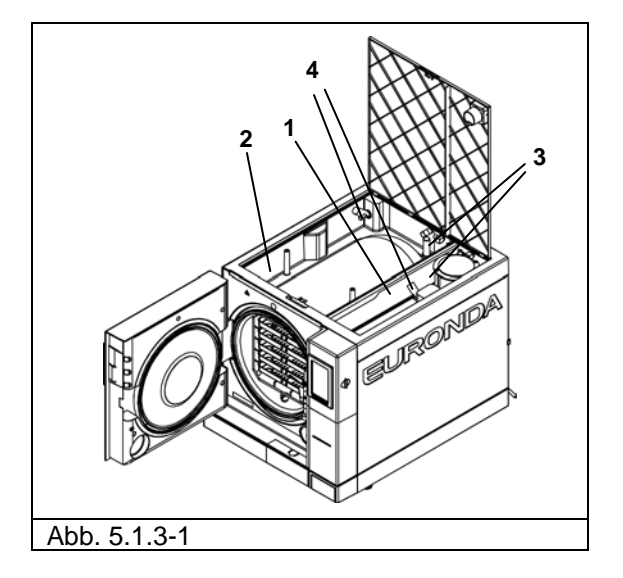

# **5.2 PLATZBEDARF INSGESAMT**

<span id="page-15-0"></span>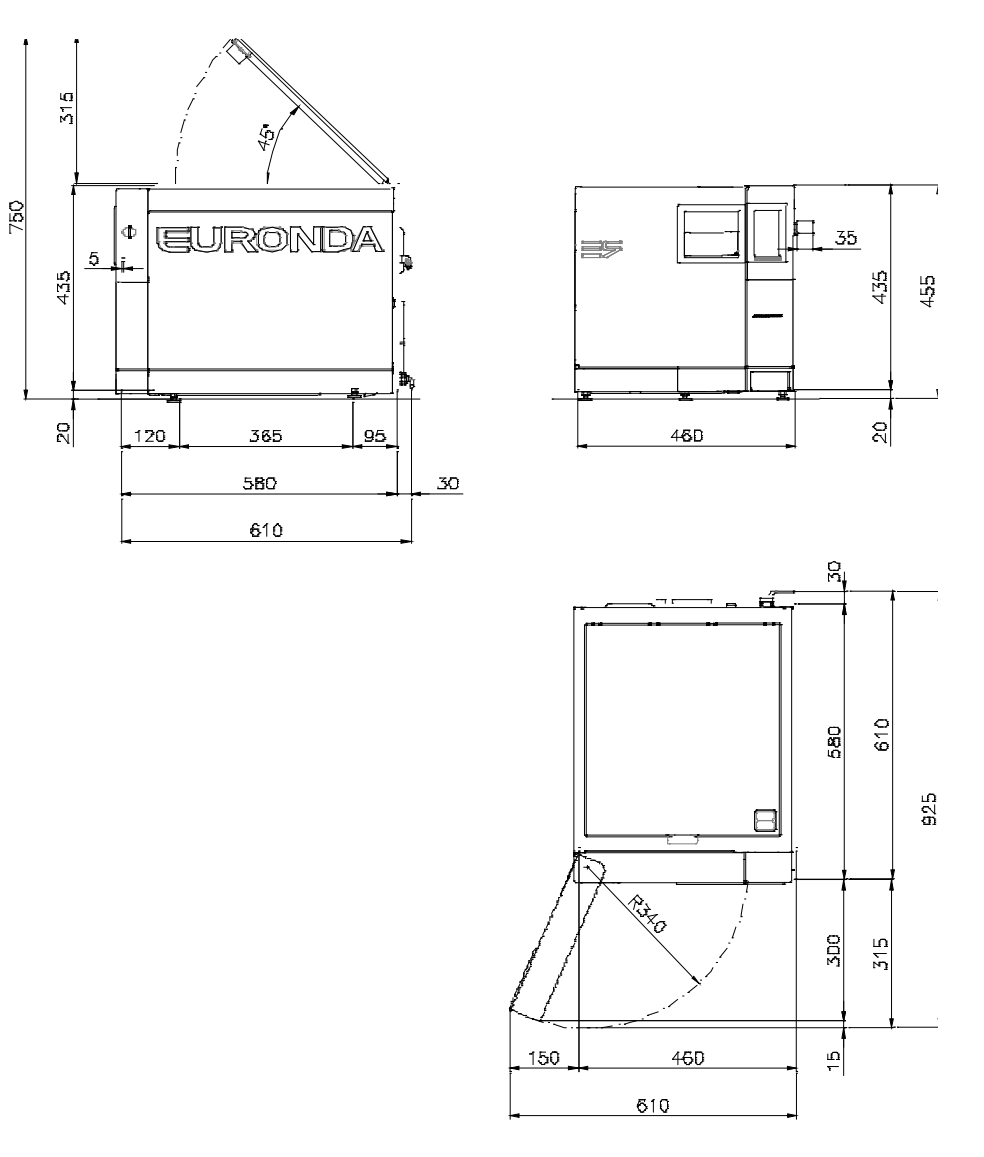

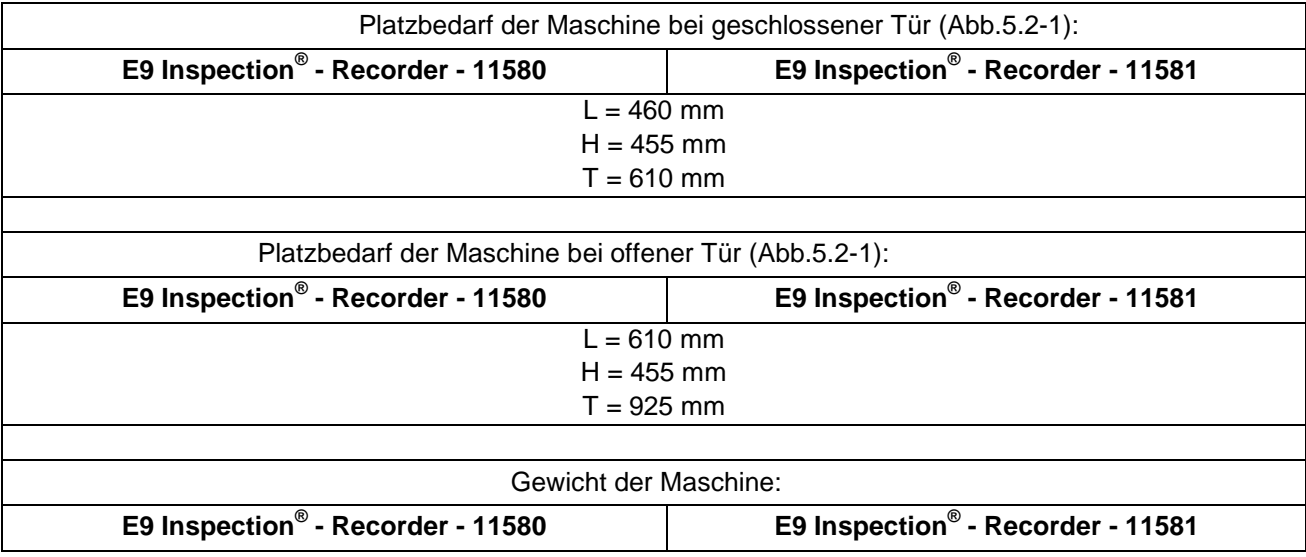

**EURONDA** 

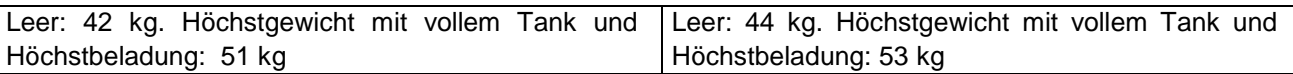

# **5.3 TECHNISCHE DATEN UND LÄRM**

<span id="page-16-0"></span>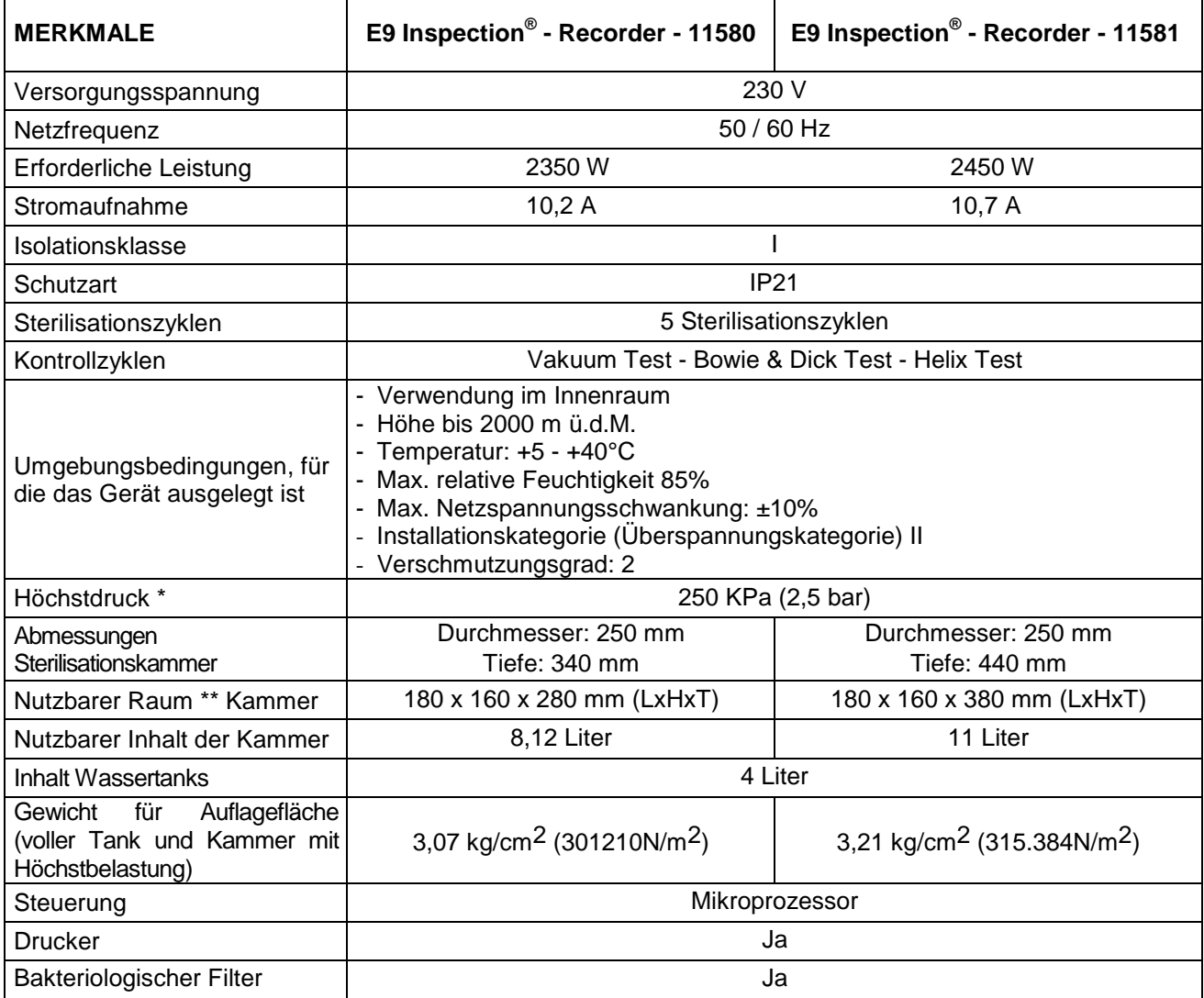

**\* Hinweis**: In diesem Handbuch ist mit "Druck" stets der "relative Druck" gemeint.

#### **\*\*Nutzbarer Raum**

Es handelt sich hierbei um das Innenvolumen der Sterilisationskammer, das für das Sterilisiergut zur Verfügung steht (Abb. 5.3-1).

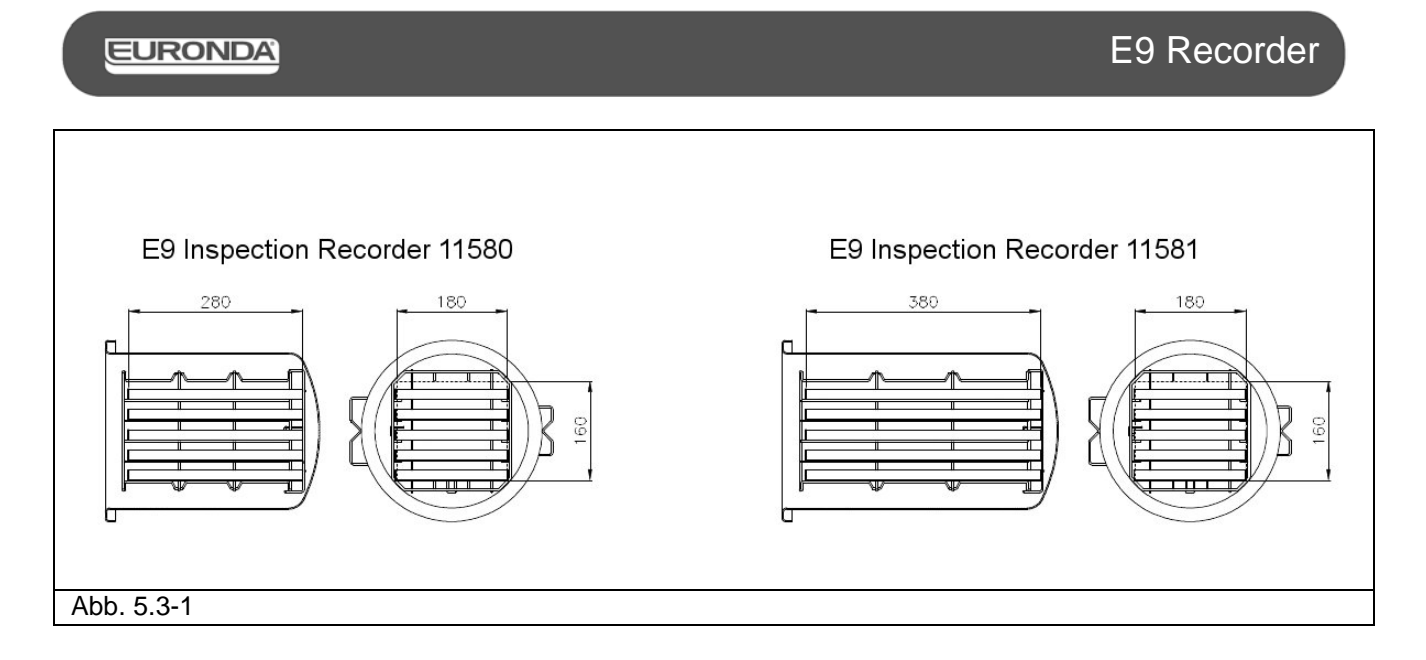

# <span id="page-17-0"></span>**5.3.1 Typenschild**

Am Typenschild (Abb. 5.3.1-1) sind die wichtigsten Daten und Merkmale des Geräts angegeben. Diese Informationen sind bei einer Ersatzteilbestellung und/oder beim Anfordern von Informationen notwendig. Die in der nachstehenden Abbildung enthaltenen Daten können geändert werden.

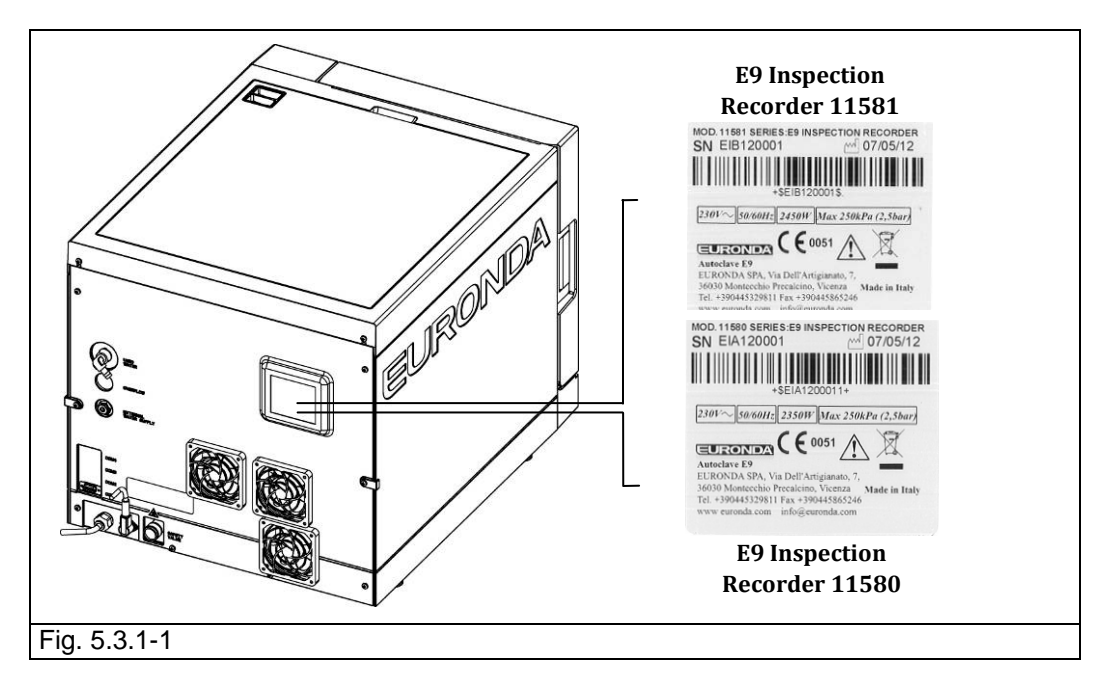

Auf dem Typenschild des Geräts sind Symbole aufgeführt, deren Bedeutung nachstehend erläutert wird.

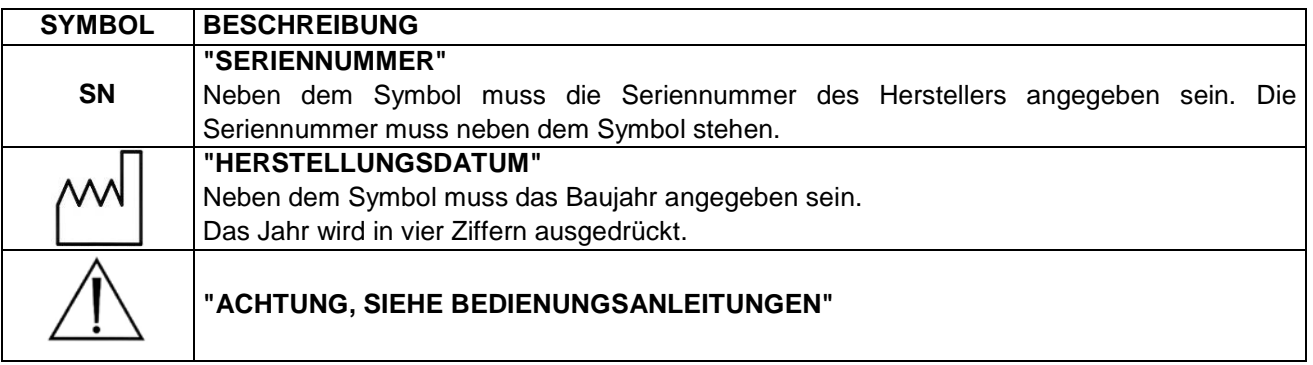

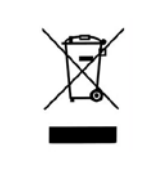

#### "GETRENNTE ENTSORGUNG"

Dieses Symbol gibt an, dass dieses Produkt am Ende seiner Lebensdauer nicht mit dem normalen Hausmüll entsorgt werden darf, sondern getrennt bei den entsprechenden Sammelstellen abgegeben werden muss (gilt nur für die Europäische Union).

## <span id="page-18-0"></span>**5.3.2 Lärmpegel**

Das Gerät ist so geplant und gebaut, dass der Schallleistungspegel auf ein Minimum reduziert ist und 50 dB(A) nicht überschreitet.

## **5.4 INTEGRIERTER DATENDRUCKER**

## <span id="page-18-2"></span><span id="page-18-1"></span>**5.4.1 Integrierter Datendrucker**

Das Gerät ist so eingestellt, dass die Daten des laufenden Sterilisationsvorgangs immer gedruckt werden. Am Ende des Vorgangs wird das Ergebnis ausgedruckt, gleich ob der Zyklus erfolgreich zu Ende geführt oder unterbrochen wurde, ob er manuell gestoppt wurde oder ein Alarm aufgetreten ist.

- Der Drucker funktioniert nur mit eingelegtem Papier.
- Wird keine Papierrolle eingesetzt, funktioniert der Drucker nicht.
- Die am Drucker vorhandene Taste dient zum Papiervorschub.
- Die Taste einmal drücken, um das Papier um eine Zeile vorzurücken.
- Hält man die Taste gedrückt, läuft das Papier weiter.

Eine neuen Papierrolle wird folgendermaßen eingesetzt:

- 1. Die Tür öffnen und den magnetischen Verschluss entnehmen.
- 2. Den Deckel des Papierrollenhalters öffnen, indem er an beiden Seiten angefasst und leicht nach unten gezogen wird.
- 3. Die verbrauchte Rolle entfernen, falls vorhanden.
- 4. Die neue Papierrolle so einsetzen, wie in der Abbildung dargestellt; sicherstellen, dass sich das Papier richtig von der Rolle abwickelt.
- 5. Das Papier spannen, den Deckel wieder schließen und das überschüssige Papier abreißen.
- 6. Den vorderen Magnetverschluss wieder einsetzen.

Nur Original-Euronda Ersatzpapierrollen verwenden.

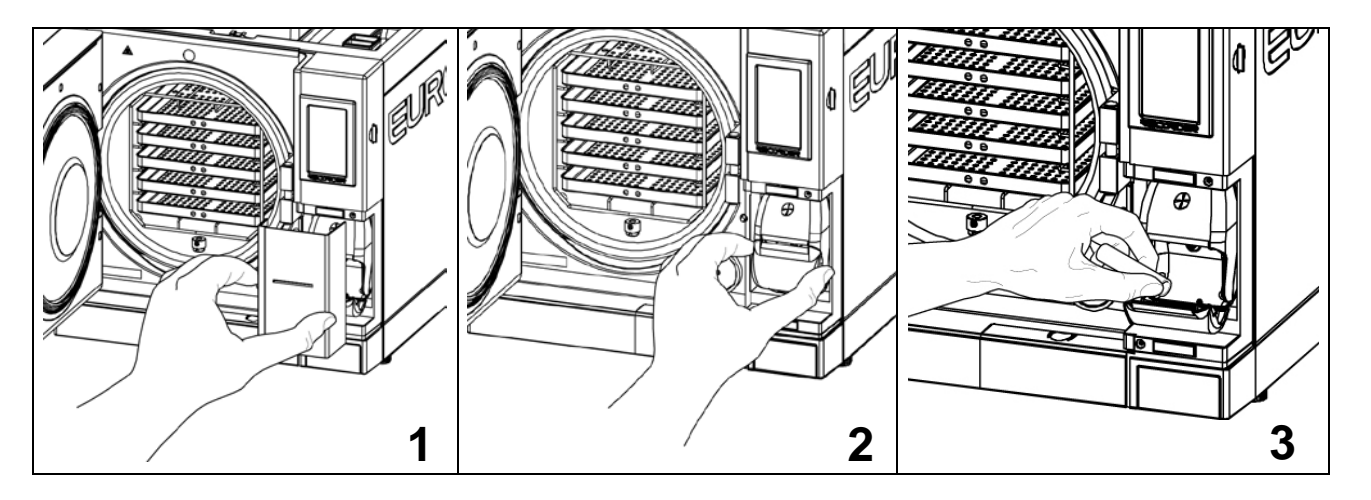

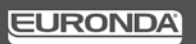

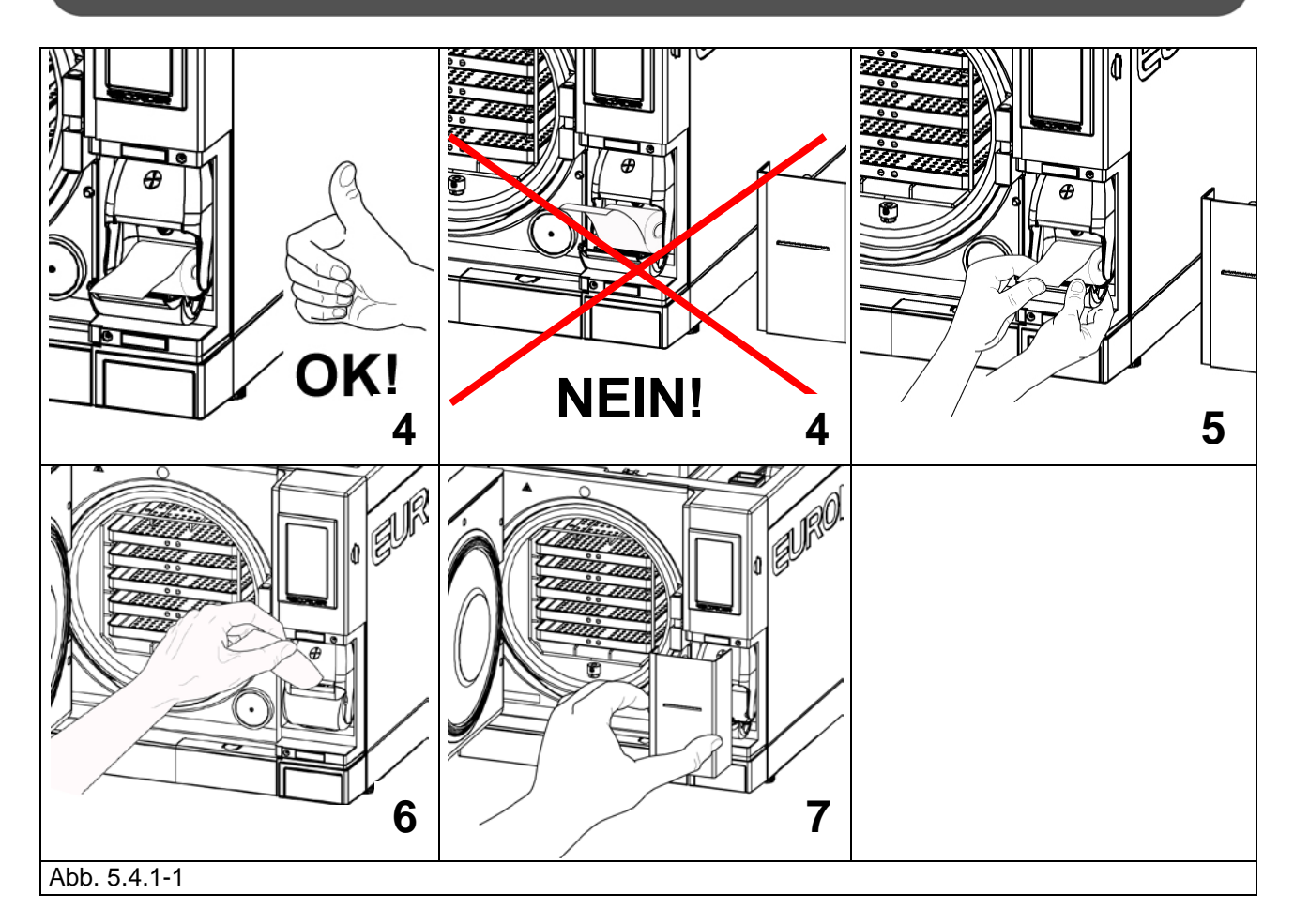

**Das Thermopapier darf weder vor noch nach dem Gebrauch direktem Licht, Wärme und Feuchtigkeit ausgesetzt werden.**

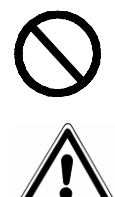

**Den direkten Kontakt mit Polyvinylen, Lösungsmitteln und Derivaten (Archivhüllen aus PVC, Acryl und mit Ammoniakdampf behandeltes Papier) vermeiden.**

**Die Papierrollen sind an einem trockenen Ort bei einer maximalen Luftfeuchtigkeit von 70% und einer Direkttemperatur von 35° C aufzubewahren.**

## **6.1 ARBEITSUMGEBUNG: POSITIONIERUNG**

<span id="page-20-1"></span><span id="page-20-0"></span>Das Gerät ist folgendermaßen verpackt: auf einer Palette liegend, in einer Schachtel aus Wellpappe mit Schutz durch voll recycelbare Schaumstoffprofile verpackt, für den Transport auf dem Seeweg zertifiziert. Die Schachtel ist auf der Palette mit Schrauben befestigt.

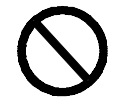

#### **Das Gerät nicht mit starkem Ruck heben und nicht kippen.**

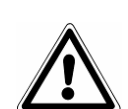

**Das Gerät und seine Verpackung sind empfindlich und daher mit Sorgfalt zu handhaben. Beim Transport Erschütterungen und Stöße vermeiden. DIE HANDGRIFFE DER VERPACKUNG (1 in Abb. 6.1-1) DIENEN ZUM SENKRECHTEN HEBEN**. In einem trockenen und sauberen Raum aufbewahren. **Die Verpackung muss über den gesamten Garantiezeitraum aufbewahrt werden.**

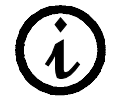

**HINWEIS**: Es wird empfohlen, die **Originalverpackung aufzubewahren** und bei einem weiteren Transportbedarf des Geräts zu verwenden. Bei Verwendung einer anderen Verpackung kann das Produkt beim Versand beschädigt werden.

#### Das Gerät muss von **zwei Personen gleichzeitig angehoben werden**:

- Öffnen, ohne das Umreifungsband der Schachtel zu durchtrennen (2 in Abb. 6.1-1).
- Die Befestigungsschrauben der Paletten lösen (1 in Abb. 6.1-2).
- Die Verpackungsschachtel senkrecht hochziehen (Abb. 6.1-2).
- Die obere(n) Schutzeinrichtung(en) entfernen.
- Das Gerät mit den Gurten anheben; dafür sind zwei Personen gleichzeitig erforderlich, die das Gerät immer in horizontaler Lage halten müssen.
- Das Gerät auf die Arbeitsfläche stellen, die Gurte unter leichtem Anheben des Geräts entfernen.

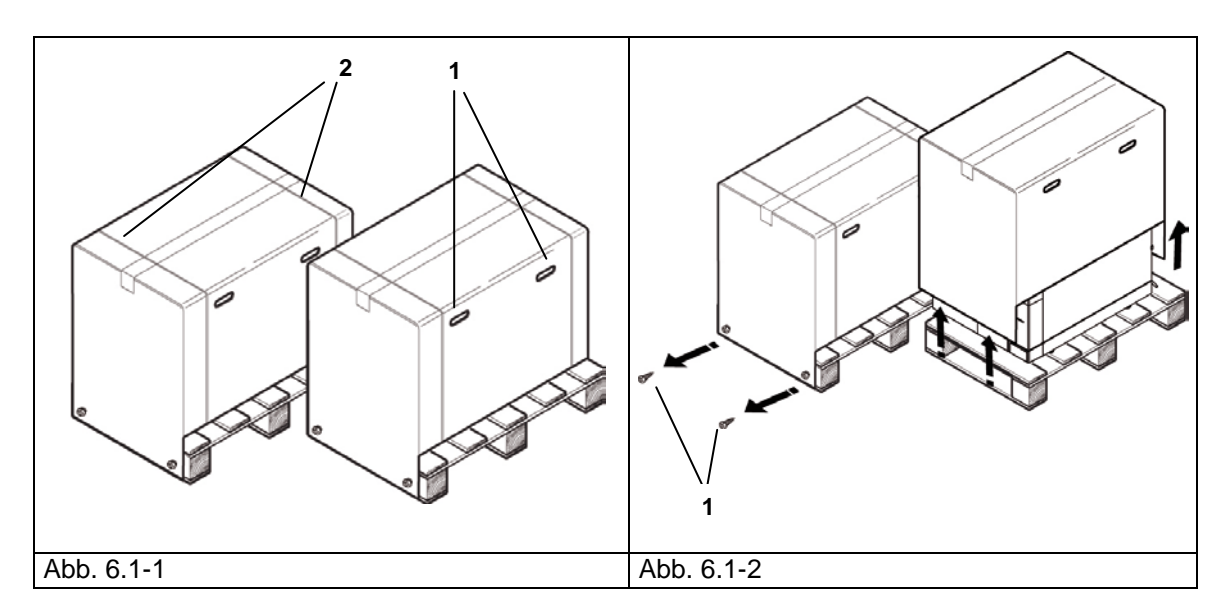

- Das Gerät ist in einem Labor zu installieren, zu dem ausschließlich befugtes Fachpersonal Zugang hat.
- Das Gerät auf eine waagrechte, ebene Fläche stellen (Abb. 6.1-3).
- Einen Freiraum von mindestens 3 cm um das Gerät lassen, damit eine ausreichende Belüftung gewährleistet ist (Abb. 6.1-3).
- Das Gerät nicht in der Nähe von Dampfquellen oder möglichen Wasserspritzern aufstellen, wodurch die internen elektronischen Schaltkreise beschädigt werden könnten.
- Das Gerät nicht in schwach belüfteten Räumen aufstellen (Abb. 6.1-4).
- Das Gerät nicht in der Nähe von Wärmequellen aufstellen (Abb. 6.1-4).
- Die Umgebung, in der das Gerät installiert wird, muss nach den Bestimmungen der Vorschrift UNI 12464- 1 beleuchtet sein.
- Zulässige Umgebungsbedingungen:

Temperatur von 5 bis 40°C – max. Feuchtigkeit 85% ohne Kondensation – max. Höhenlage 2000 m ü.d.M.

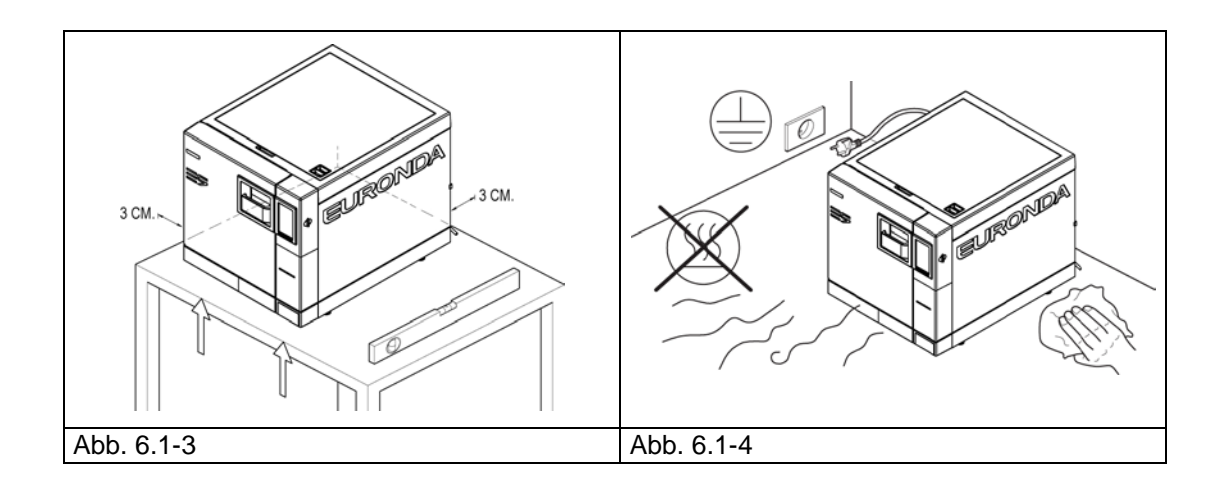

# **6.2 INSTALLATION DES GERÄTS**

<span id="page-21-0"></span>Die Installation ist ein grundsätzlich wichtiger Vorgang für den späteren Gebrauch und den korrekten Gerätebetrieb.

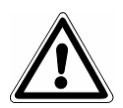

**ACHTUNG: Die Installation MUSS von einem technischen Fachmann vorgenommen werden.** 

**Nach erfolgter Installation muss der Installationsbericht vollständig ausgefüllt werden.**

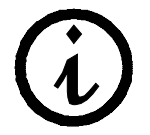

**Bei der Installation und der Erstinbetriebnahme des Geräts ist es ratsam, die Tür zu offen zu halten, damit der lokale Umgebungsdrucks erfasst werden kann.**

Dieses Gerät ist für einen Einsatz in einer normalen Umgebung ausgelegt (siehe Kap. 5.3 "Technische Daten"); dennoch müssen die nachstehend aufgeführten Hinweise beachtet werden.

- Vor der Installation kontrollieren, ob die im Gerät versandten Zubehörteile herausgenommen worden sind.
- Das Gerät so aufstellen, dass das Stromversorgungskabel nicht geknickt oder gequetscht wird, sondern bis zur Steckdose frei verlaufen kann.
- Das Gerät so aufstellen, dass der Stecker leicht zugänglich ist.
- Das Gerät in einer solchen Höhe aufstellen, dass der Bediener die Sterilisationskammer und die Tanks einfach kontrollieren und reinigen kann.
- Die Überlaufsicherung (1 in Abb. 5.1.2-1) so anschließen, dass das im Störungsfall entstehende überschüssige Wasser vom Sterilisator abgeleitet werden kann.
- Keine Tabletts, Zeitungen, Flüssigkeitsbehälter usw. auf das Gerät stellen bzw. legen.
- Nicht an die geöffnete Tür anlehnen.
- Falls der Brauchwassertank direkt in den Abwasserkanal entleert werden soll, muss das Gerät höher als der Abfluss positioniert sein.

Nach erfolgter Installation und Anschluss an eine Steckdose ist das Gerät betriebsbereit.

# **6.3 ELEKTRISCHER ANSCHLUSS**

<span id="page-22-0"></span>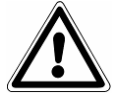

**ACHTUNG: Der elektrische Anschluss MUSS von einem technischen Fachmann vorgenommen werden.** 

- Prüfen, ob die am hinteren Schild angegebene Versorgungsspannung (Abb. 5.3.1-1) der am Installationsort vorhandenen Spannung entspricht.
- Das Gerät muss mit einem Schutzschalter an eine Anlage mit Erdung angeschlossen sein, die den im jeweiligen Land gültigen Vorschriften entspricht.
- Die Anlage muss nach den gültigen Normen ausgeführt sein.
- Max. Netzspannungsschwankung: +/- 10%.
- Vor der Anlage, d.h. vor dem Stecker für die Geräteversorgung, muss ein Fehlerstromschutzschalter mit folgenden Eigenschaften installiert werden:
	- Nennstrom: 16 A

Differenzstromempfindlichkeit: 0,03 A.

- Das mitgelieferte Kabel an der Rückseite des Gerätes anschließen.
- Das Gerät so positionieren, dass der Stecker zugänglich ist.

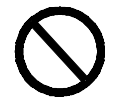

#### **Das Versorgungskabel nicht knicken oder irgendwelche Gegenstände darauf stellen.**

**Keine Verlängerungskabel verwenden.** 

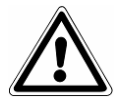

#### **Ausschließlich das mitgelieferte Originalkabel verwenden. AUSSCHLIESSLICH ORIGINAL-ERSATZTEILE BENUTZEN.**

Bei Betriebsstörungen des Geräts wird zur Feststellung der möglichen Ursachen auf das Kap. 9 "Problemlösung" in diesem Handbuch verwiesen. Für weitere Informationen oder Reparaturen wenden Sie sich bitte an das Fachpersonal Ihres Händlers oder direkt an das technische Büro der Firma Euronda S.p.A.

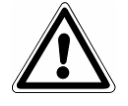

**ZU BEACHTEN:** Das Gerät entspricht den von den Normungsinstituten vorgesehenen Anforderungen für die elektrische Sicherheit und ist mit einem zweipoligen Stecker ausgestattet, der die vollständige Erdung des Geräts gewährleistet.

Als grundlegende Sicherheitsanforderung gilt der Nachweis, dass die elektrische Anlage über eine effiziente Erdung verfügt und dass die Leistung der Anlage und der Stromstecker der auf dem Schild (siehe Kap. 5.3.1 "Typenschild") angegebenen Geräteleistung entspricht. **Die Anlage durch Fachpersonal überprüfen lassen.**

**BEI NICHTEINHALTUNG DER OBEN ERTEILTEN HINWEISE LEHNT DIE FIRMA EURONDA S.p.A. JEGLICHE VERANTWORTUNG AB.**

# **6.4 ERSTANLAUF**

<span id="page-23-0"></span>Das Gerät wird mit geschlossener Tür verpackt.

- Die in der Sterilisationskammer vorhandenen Ausstattungsteile herausnehmen und die Verpackung entfernen.
- Das Gerät an die Steckdose anschließen, wobei die in Kap. 6.3 "Elektrischer Anschluss" aufgeführten Sicherheitsvorschriften zu beachten sind.
- <span id="page-23-1"></span>Das Gerät mit dem Schalter EIN-AUS (4 in Abb. 5.1.1-1) einschalten.

# **6.5 VERWENDUNG DER BEDIENTAFEL**

## <span id="page-23-2"></span>**6.5.1 Verwendung der Bedientafel**

Der Wasserdampfsterilisator E9 Inspection Recorder ist mit einer Benutzerschnittstelle mit Touch-Display (1 in Abb. 6.5-1-1) ausgestattet, in dessen unterem Bereich die Befehlsleiste integriert ist.

Die am Display vorhandenen Tasten dienen für die Programmierung, den Gebrauch und die Instandhaltung des Geräts. Ihre Funktion ist von der am Display aufscheinenden Anzeige abhängig. Je nachdem, welche Funktion ausgeführt werden soll, muss die entsprechende Taste gedrückt werden, wie im folgenden Beispiel dargestellt.

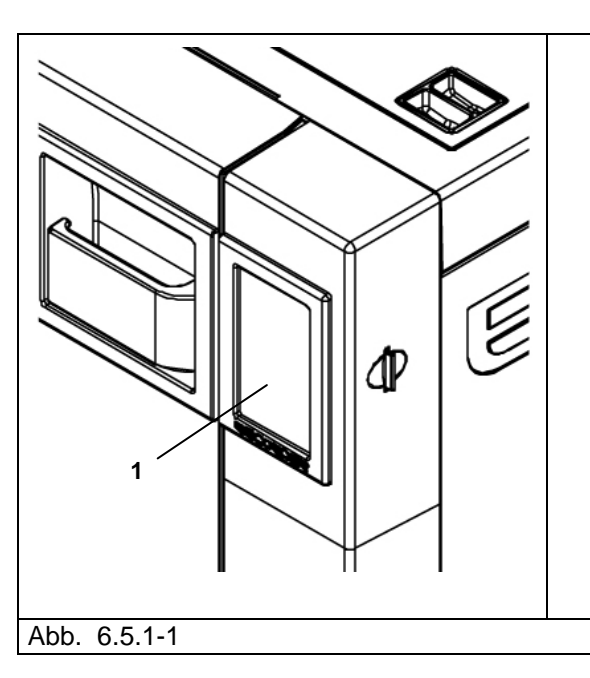

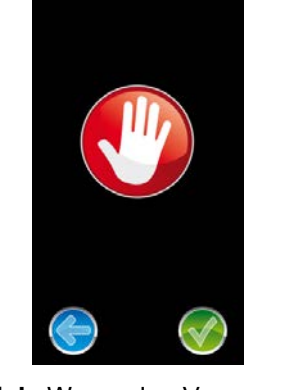

**Beispiel:** Wenn der Vorgang nicht fortgesetzt werden soll, die **Pfeiltaste** drücken; wenn bestätigt werden soll, die **Bestätigungstaste** drücken.

Für nähere Angaben zur Verwendung siehe Kapitel 7.

# **6.6 INSTALLATIONSMENÜ**

<span id="page-24-0"></span>Wenn das Gerät zum ersten Mal mit der Taste EIN-AUS (4 in Abb. 5.1.1-1) eingeschaltet wird, aktiviert sich das LCD-Display und zeigt die folgende Meldung an: Diese Anzeige ist einige Sekunden lang am Display sichtbar, bis das Gerät betriebsbereit ist.

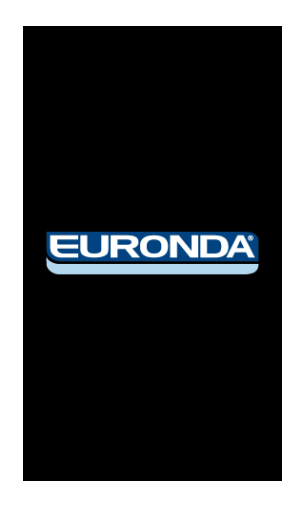

# **6.7 BELEUCHTUNGSDYNAMIK DER GRIFFMULDE**

<span id="page-24-1"></span>Die Beleuchtung der Griffmulde ändert ihre Farbe je nachdem, was im Sterilisator vorgeht. Die weiße Beleuchtung bedeutet, dass das Gerät kalt ist und der Vakuumtest durchgeführt werden kann. Wenn kein Vakuumtest läuft, beginnt nach 3 Minuten das Aufheizen des Geräts und die Beleuchtung der Griffmulde wird blau. Es ist nun kein Vakuumtest mehr möglich. Wird beim Einschalten bereits eine hohe Temperatur erfasst, geht die Beleuchtung der Griffmulde sofort auf blaues Licht über.

Wenn ein Sterilisationszyklus gestartet wird (oder ein Helix-Test oder ein Bowie & Dick-Test) ändert die Beleuchtung der Griffmulde ihre Farbe je nach der ablaufenden Zyklusphase:

1. während des Zyklus ist das Licht blau;

2. bei Zyklusende und sterilem und trocken Inhalt ist das Licht grün, oder wenn nass ist das Licht gelb; wenn der Inhalt nicht steril ist, geht das Licht auf rot über.

Beim Öffnen der Tür bei Zyklusende beginnt die erläuterte Farbreihenfolge wieder von neuem.

# **6.8 TANKS: WASSER FÜLLEN UND ABLASSEN - ANLEITUNGEN**

<span id="page-24-2"></span>Das Gerät ist mit **zwei separaten Tanks** ausgestattet: einer für das Frischwasser, das für den Zyklusablauf erforderlich ist, und einer für das Brauchwasser, das bei Zyklusende gesammelt wird. Beide Tanks sind über Abflussventile angeschlossen.

#### **Erstes Füllen mit destilliertem Wasser**

1. Wenn man versucht, einen Zyklus zu starten, ohne dass der Frischwassertank zumindest bis zum min. Stand gefüllt ist, erscheint auf dem Display die Ikone:

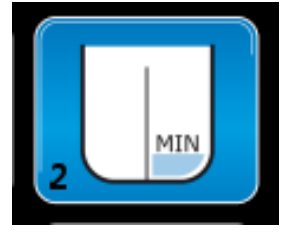

2. Die Verschlussschraube des oberen Deckels öffnen, den mitgelieferten Trichter in die Öffnung setzen (1 in Abb. 6.8-1) und destilliertes Wasser von Hand einfüllen. Dabei die im Kap. 5.3 "Technische Daten" angegebene Menge beachten. Den in der Einfüllöffnung angegebenen MAX Füllstand nicht

überschreiten. Sobald das Wasser im Tank seinen höchsten Stand erreicht, ertönt am Sterilisator ein akustisches Signal zur Anzeige, dass der Tank voll ist. Das Wasser kann auch über den Deionisator (Option, Anhang 10) zugeführt werden. Für die Installation dieser zusätzlichen Einrichtung wird auf die mit dem Deionisator gelieferte Bedienungsanleitung "Aquafilter" verwiesen.

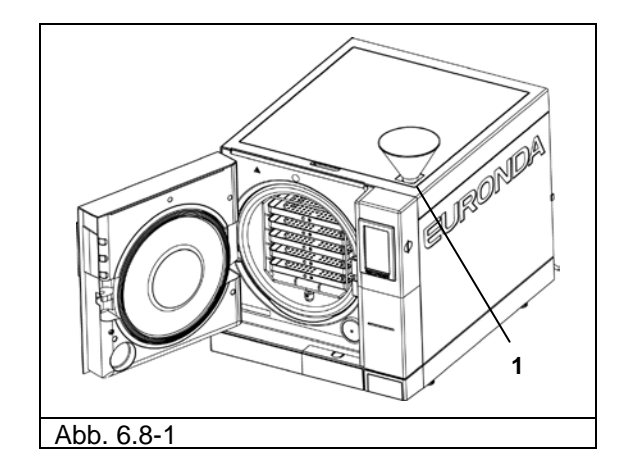

Wenn der Füllstand während des Gerätebetriebs sein Minimum erreicht, erscheint die Meldung "MIN" und es kann kein Arbeitszyklus und kein Test stattfinden, solange der Wassertank nicht gefüllt wird.

#### **Frischwasser nachfüllen**

- 1. Den internen Brauchwassertank entleeren, und zwar entsprechend den im Abschnitt "Brauchwasser entleeren" erteilten Anleitungen.
- 2. Den Frischwassertank mit neuem, sauberem Wasser füllen (1 in Abb. 6.8-1).

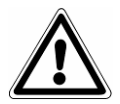

**ACHTUNG**: Stets qualitativ hochwertiges destilliertes Wasser verwenden (Anhang 8 "Qualität des Prozesswassers"). Für die einwandfreie Funktionsweise des Geräts darf nur destilliertes Wasser verwendet werden.

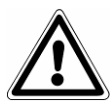

**ACHTUNG:** Vor einem Gerätetransport müssen immer **beide Tanks geleert werden**. Hierzu den mitgelieferten Abflussschlauch benutzen.

Zum Entleeren des Frischwassertanks ein Schlauchende in den Anschluss mit der blauen Taste an der Vorderseite unten (1 in Abb. 6.8-2) stecken und das andere Ende in einen leeren Behälter einführen.

## **EURONDA**

#### **Brauchwasser entleeren**

Wenn der **Brauchwassertank voll ist,** erscheint auf dem LCD-Display die Ikone:

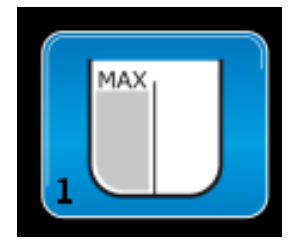

In diesem Fall **kann kein Sterilisierungszyklus durchgeführt werden**. Das Fassungsvermögen des Frischwasserbehälters reicht für zirka 8 Zyklen beim Sterilisator Modell 11580 und für zirka 7 Zyklen beim Sterilisator Modell 11581.

1. Den internen Brauchwassertank entleeren:

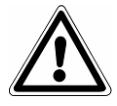

**ACHTUNG: KONTAMINATIONSGEFAHR.** Das im Brauchwassertank enthaltene Wasser kann kontaminierte Reststoffe enthalten. Es wird daher empfohlen, beim Entleeren Schutzhandschuhe aus Latex zu tragen (Kap. 3.4 "Restrisiken").

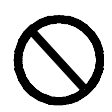

#### **NIEMALS GEBRAUCHTES WASSER WIEDERVERWENDEN.**

Einen leeren Behälter bereitstellen, den mit dem Gerät gelieferten durchsichtigen Schlauch in den Anschluss mit der grauen Taste unten an der Vorderseite stecken (2 in Abb. 6.8-2). Nach Ablauf des Brauchwassers den Schlauch vom Anschluss abziehen, indem auf dessen Taste gedrückt wird.

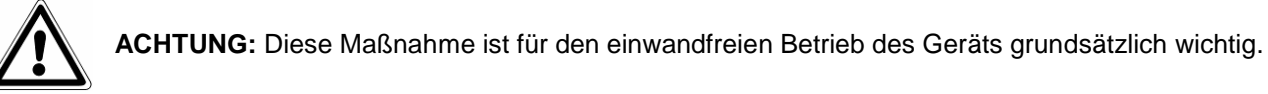

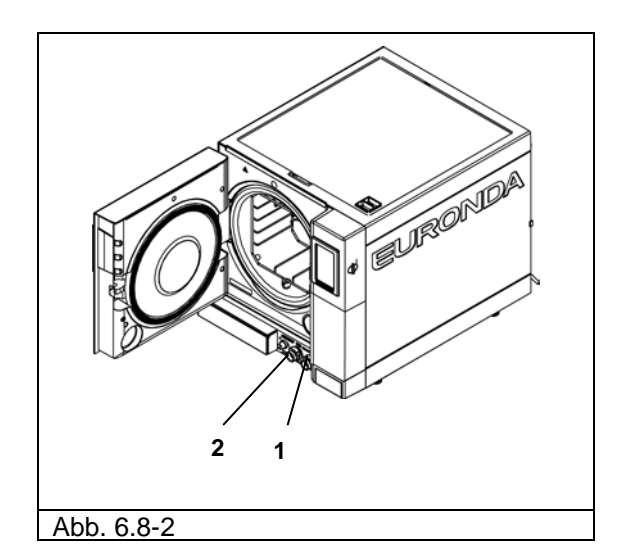

Es ist auch der ständige Abfluss des Brauchwassers problemlos möglich, wenn der Anschluss auf der Rückseite des Geräts (3 in Abb.6.8-3) verwendet wird. Sobald der Schlauch angeschlossen ist (Abb. 6.8-4), darauf achten, dass er über seinen gesamten Verlauf bis zum Auslass nicht höher liegt als der Anschluss am Sterilisator, da das Wasser sonst nicht abfließen kann (Abb. 6.8-5).

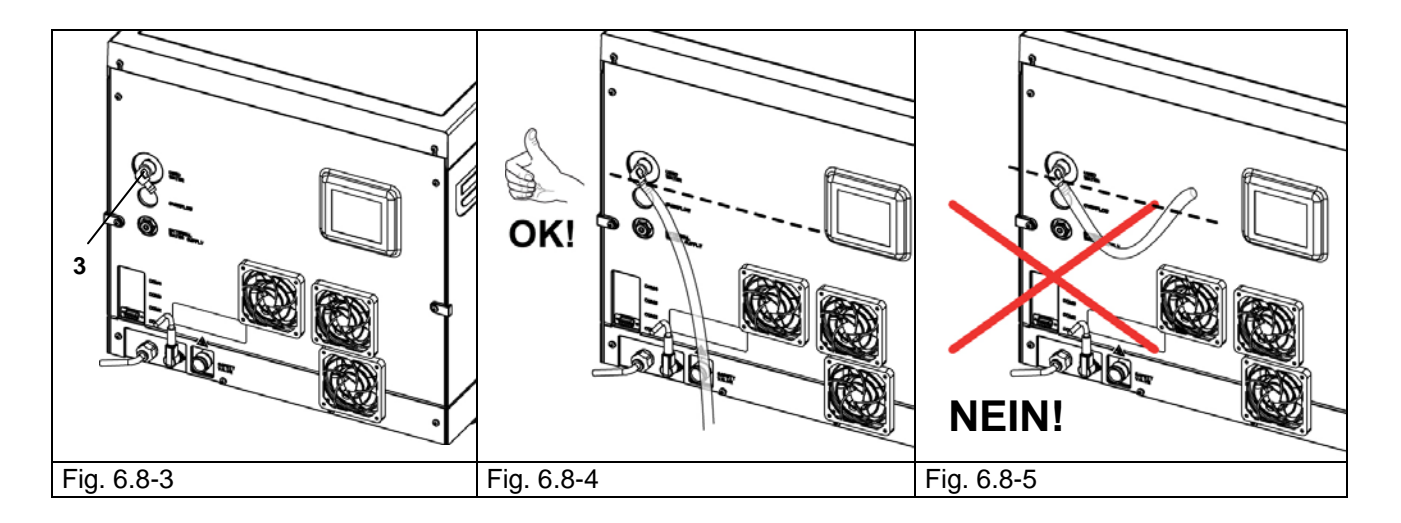

#### **Höchstbeladung**

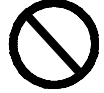

**Nicht die im Anhang 5 "Beschreibung der Programme" angegebene Höchstbeladung überschreiten.**

- Bei der Sterilisierung von massivem Gut ist die von Euronda S.p.A. festgelegte und geprüfte Höchstbeladung einzuhalten.
- Die vom Gerät sterilisierbare max. Beladung entspricht den Angaben im Anhang 5.
- Das Gerät wird getestet und garantiert die angegebenen Leistungen nur dann, wenn die interne Beladung den angegebenen Höchstwert nicht überschreitet.

# **7.1 MENÜ PROGRAMME**

<span id="page-28-1"></span><span id="page-28-0"></span>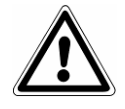

**Bevor mit dem Gerät gearbeitet wird, müssen alle Hinweise dieses Handbuchs aufmerksam gelesen werden, vor allem jene des Kap. 3 "Sicherheit".** 

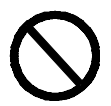

**Während der Sterilisation NIEMALS den Deckel des Tanks ÖFFNEN.**

Nach erfolgter Installation (Kap. 6.6 "Installationsmenü") erscheint bei Wiedereinschalten des Geräts mit der EIN-AUS Taste (4 in Abb.5.1.1.-1) die folgende Displayanzeige:

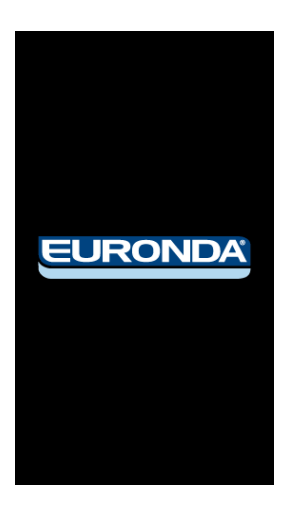

Nach einigen Sekunden wird automatisch die HOME-Seite am Display angezeigt, auf der man die Sterilisationszyklen starten und auf die Untermenüs zugreifen kann. Zum Starten eines Zyklus muss nur auf den Namen des gewünschten Zyklus gedrückt werden. Für den Zugriff zu den Untermenüs ist eine der im unteren Bereich sichtbaren Ikonen auszuwählen:

- 1. Lupen-Ikone: diese Ikone für den Zugriff zum Testzyklus-Menü berühren;
- 2. Zauberstab-Ikone: diese Ikone für den Zugriff zum Menü E-Help berühren.
- 3. Schraubenschlüssel-Ikone: diese Ikone für den Zugriff zum Menü Einstellungen berühren, um Datum, Uhrzeit und Sprache einzustellen.

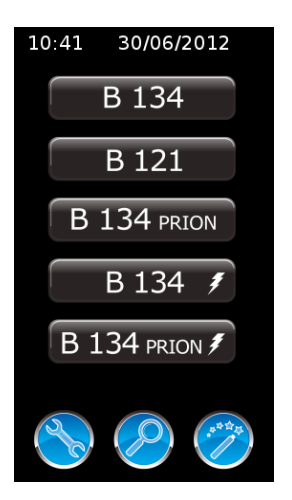

Vor dem Start des gewünschten Programms das Sterilisiergut in das Gerät einsetzen:

#### **EURONDA**

1. Die Tür öffnen (Abb. 7.1-1).

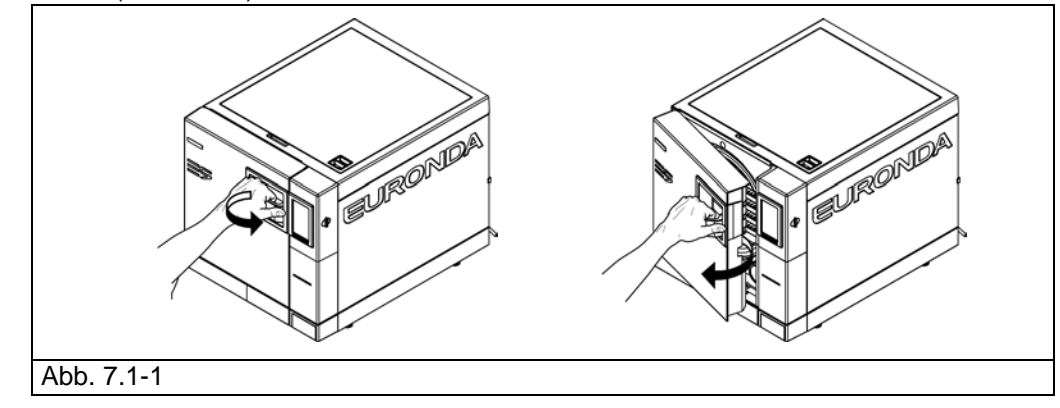

2. Die Tabletts mit dem Sterilisiergut in das Gerät einsetzen.

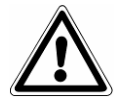

**Für das korrekte Einsetzen des Sterilisierguts die im Anhang 1 "Vorbereitung der Instrumente für die Sterilisation", Anhang 2 "Verpackung" und Anhang 3 "Anordnung der Beladung" aufgeführten Anweisungen aufmerksam lesen.**

- 3. Die Tür schließen. Dazu den Griff herausziehen und die Tür fest andrücken. Danach den Griff wieder zum Gerät in seine ursprüngliche Position zurückschwenken.
- 4. Den Zyklus entsprechend den Anleitungen in Kap. 7.2 auswählen.

## **7.2 AUSWAHL EINES STERILISATIONSZYKLUS**

<span id="page-29-0"></span>Zur Auswahl eines Sterilisationszyklus auf der Display-Seite HOME eine der Tasten für die fünf vorhandenen Zyklen drücken.

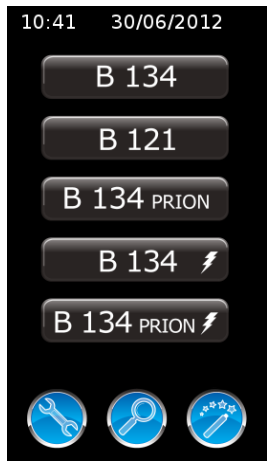

Nach erfolgter Zykluswahl im Menü HOME oder E-Help erscheint die folgende Anzeige:

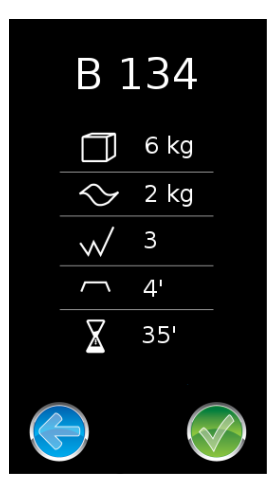

Auf dieser Display-Seite sind die wichtigsten Merkmale des gewählten Zyklus zusammengefasst:

- oben die Bezeichnung des gewählten Zyklus (in diesem Fall B 134);
- neben dem Würfel-Symbol die max. zulässige Beladung mit massivem Sterilisiergut (in diesem Fall 6 kg);
- neben dem Wellen-Symbol die max. zulässige Beladung mit porösem Sterilisiergut (in diesem Fall 2 kg);
- neben der Zickzacklinie die im Zyklus vorgesehene Anzahl der Vorvakuum-Durchgänge zur Beseitigung der Luft (in diesem Fall 3);
- neben der flachen Linie die Sterilisationsdauer (in diesem Fall 4 Minuten):
- neben der Sanduhr die durchschnittliche Zyklusdauer (in diesem Fall 35 Minuten).

Unten befinden sich das grüne Bestätigungssymbol für den Zyklusstart und die Ikone mit dem Pfeil nach links für die Rückkehr zur vorhergehenden Display-Anzeige.

Für Ladungen, die keine 0,6 kg für massives Gut und 0,2 kg für poröses Gut überschreiten und auf einem einzigen Tablett untergebracht sind, kann auch ein Eilzyklus durchgeführt werden, bei dem die Ladung in ca. 25-28 Minuten sterilisiert wird. Der EILZYKLUS hat eine kürzere Trocknungszeit, die jedoch ausreicht, um das Gut zu trocknen, auch wenn es verpackt ist.

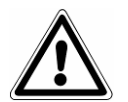

Wichtig: die zu sterilisierende Ladung im höchsten Bereich des Tray-Gestells anordnen.

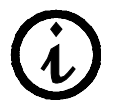

Für verpackte Ladungen, die das angegebene Gewicht übertreffen, kann die richtige Trocknung nicht gesichert werden.

# <span id="page-30-0"></span>**7.2.1 Start, Ablauf und Ende eines Zyklus**

Während des Ablaufs eines Sterilisationszyklus im Sterilisator oder während eines Testablaufs erscheint die folgende Display-Anzeige. Darauf ist Folgendes angegeben:

- Oben die Bezeichnung und die Nummer des ablaufenden Zyklus (in diesem Fall B 134 und 1561);
- Darunter, eine Anzeige der Ablaufphase: Vorvakuum, Sterilisierung, Trocknung.
- Darunter der aktuelle Temperaturwert in °C und der Druck in bar.
- Noch weiter darunter, das Symbol der Sanduhr mit einer ungefähren Schätzung der verbliebenen Zeit bis zum Zyklusende und das Symbol des Vorhängeschlosses, das anzeigt, dass die Tür verriegelt ist.

Im unteren Bereich befinden sich die Ikone mit dem Hand-Symbol zum manuellen Anhalten des Zyklus und die Ikone "i" für den Zugriff auf das Menü mit den detaillierten Informationen über die von den Sonden erfassten Werten.

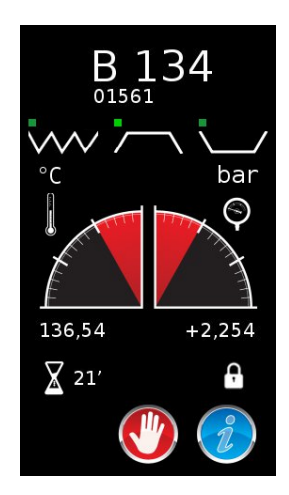

Wird die Ikone mit dem Hand-Symbol während des Zyklusablaufs berührt, erscheint die folgende Anzeige, mit der eine Bestätigung für Stopp gefordert wird. Bei Berührung der grünen Bestätigungs-Ikone wird die Zyklusunterbrechung bestätigt und das Gerät startet den manuellen Haltevorgang; bei Berührung der Ikone mit dem Pfeil nach links wird auf die vorhergehende Anzeige übergegangen.

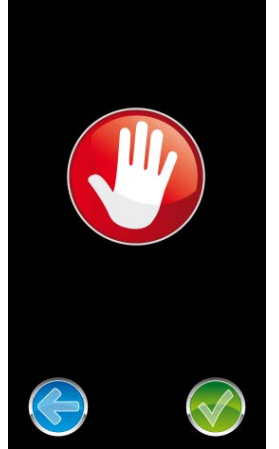

Wird der Zyklus richtig zu Ende geführt, ist die Ladung steril und trocken, die Tür entriegelt und die Griffmulde mit grünem Licht beleuchtet. Das Ende des Verfahrens wird bei Erscheinen der folgenden Anzeige bestätigt:

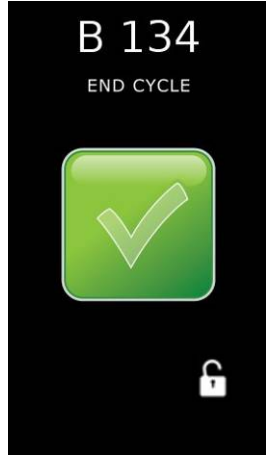

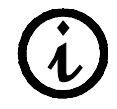

Während des Betriebs ändert sich die Farbe der Griffmulde je nach dem Zustand, in dem sich das Gerät befindet: blau während des Zyklus; grün am Zyklusende.

#### **EURONDA**

**ACHTUNG:** Wenn sich der Sterilisator ausschaltet, muss sichergestellt sein, dass die Tür entweder offen (**a**) oder vollständig geschlossen ist (**b**). Die in **c** dargestellte Situation, d.h. Tür geschlossen, aber Handgriff nicht komplett eingerastet, ist zu vermeiden.

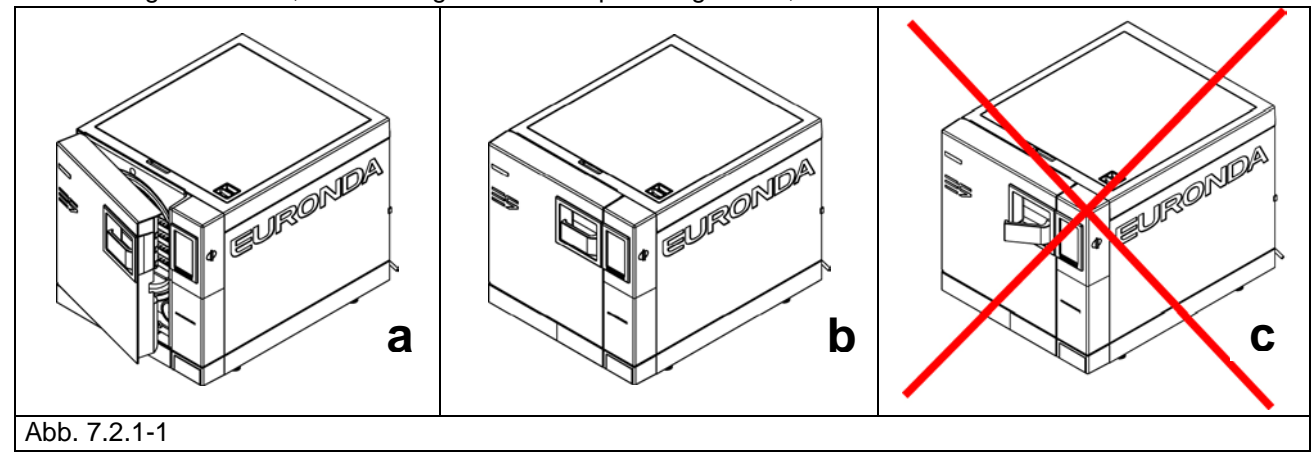

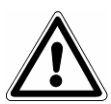

**ACHTUNG**: **VERBRÜHUNGSGEFAHR.** Wenn das Gerät den Sterilisationszyklus beendet hat und die Tür zur Entnahme der sterilisierten Instrumente geöffnet wird, ist der Innenbereich des Druckbehälters und der Tür noch sehr heiß. Zum Vermeiden von Verbrühungen diese Teile nicht direkt berühren (Kap. 3.4 "Restrisiken"). Das mitgelieferte Entnahmewerkzeug verwenden.

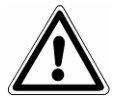

**ACHTUNG**: **VERBRÜHUNGSGEFAHR.** Beim Öffnen der Tür nicht unmittelbar davor oder darüber stehen, da durch den austretenden Dampf Verbrühungsgefahr besteht (Kap. 3.4 "Restrisiken"). Das mitgelieferte Entnahmewerkzeug verwenden.

Wenn der Sterilisationszyklus nicht erfolgreich zu Ende geführt wurde, erscheint eine Fehlermeldung mit Angabe der Störung (**Anhang 9 "Problemlösung"**).

#### **Türentriegelung**

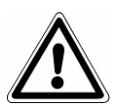

**ACHTUNG**: Ein Sicherheitsbolzen blockiert die Tür automatisch nach dem Zyklusstart. Erst bei Zyklusende kehrt der Bolzen automatisch in seine Aufnahme zurück. **Nicht versuchen, die Tür mit eingeschalteter Sicherheitsverriegelung zu öffnen, denn dies kann zu schweren Schäden am Schließsystem führen. Immer die Anzeige für Zyklusende auf dem LCD-Display** abwarten, bevor die Tür geöffnet wird.

Bei Alarm kann die Tür erst nach Quittierung durch Berühren des Displays geöffnet werden (siehe 7.6).

**ACHTUNG:** NICHT STERILE LADUNG, MIT GEEIGNETER SCHUTZAUSRÜSTUNG BEWEGEN.

## <span id="page-33-0"></span>**7.2.2 Informationen zu den Prozessparametern**

Es ist möglich, weitere Informationen zu den Parametern eines Zyklus zu erhalten, der gerade abläuft. Dazu muss die Taste "i" auf der Bildschirmseite **Zyklusablauf gedrückt werden.**

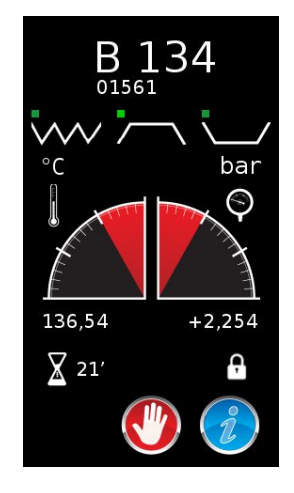

Auf der nächsten Seite sind die Istwerte der Sonden an Bord des Sterilisators und der Name der laufenden Phase (im oberen Bereich) sichtbar. Darunter sind die Seriennummer des Geräts, die Anzahl der ausgeführten Zyklus und das Installationsdatum vorhanden. Noch weiter darunter sind die Informationen bezüglich der installierten Firmware sichtbar. Ganz unten befindet sich die Ikone mit dem nach links schauenden Pfeil für die Rückkehr zur vorhergehenden Seite.

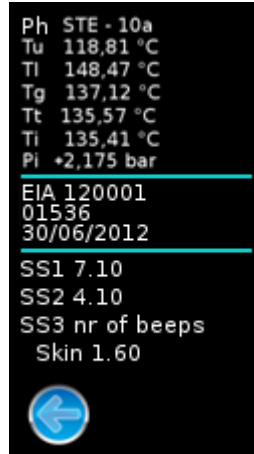

## **7.3 AUSWAHL EINES TESTS**

<span id="page-34-0"></span>Um die Funktionstüchtigkeit des Geräts stets unter Kontrolle zu halten, ist es sehr wichtig, die erforderlichen Tests durchzuführen, und zwar in den vom Anhang 6 "Testbeschreibung" empfohlenen Zeiträumen.

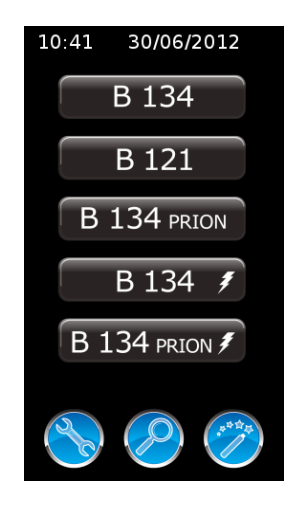

Die Lupen-Ikone wählen, um zum Testmenü zuzugreifen.

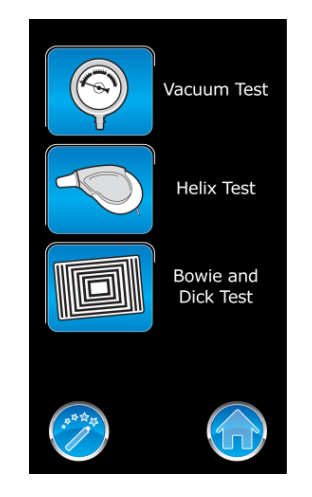

Auf dieser Seite können die Testzyklen des Sterilisators durch Berühren der jeweiligen Ikone gestartet werden.

1. Ikone mit Manometer: bei Berühren dieser Ikone wird der Vakuumtest gestartet.

2. Ikone PCD Helix (mittlere Ikone): bei Berühren dieser Ikone wird der Helixtest gestartet.

3. Ikone mit Blatt (untere Ikone): bei Berühren dieser Ikone wird der Bowie and Dick - Test gestartet.

Unten befinden sich die Ikonen zum Übergang auf E-Help (Zauberstab) und auf Home (Haus).

## <span id="page-35-0"></span>**7.3.1 Start, Ablauf und Ende eines Tests**

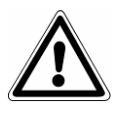

**ACHTUNG: Der VAKUUM TEST kann nur bei kaltem Gerät durchgeführt werden, d.h. SPÄTESTENS 3 MINUTEN NACH SEINER EINSCHALTUNG**, da nach Ablauf dieser Zeit das Aufheizen beginnt (siehe "Anhang 6"). Die Zeit, in der das Gerät kalt ist, wird auch durch die weiße LED in der Griffmulde angezeigt. Wenn nach dem Einschalten des Geräts 3 oder mehr Minuten vor der Testauswahl vergehen, wird das Licht blau. Es kann daher kein Test mehr stattfinden.

Wenn das Gerät gerade aufheizt und man es aus- und wieder einschaltet, kann der Vakuumtest dennoch nicht ausgeführt werden, da das Gerät kalt sein muss.

Wird der Testlauf hingegen mit positivem Ergebnis beendet, wird die folgende Seite am Display sichtbar und in der Griffmulde geht das Licht auf grün über:

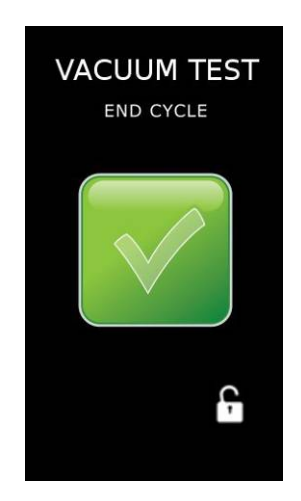

Nun zeigt das Symbol für die Türentriegelung an, dass die Tür geöffnet werden kann, und das Display kehrt auf Home zurück.
# **7.4 MANUELLER ZYKLUS- ODER TEST-STOPP**

Ein Sterilisations- oder Testzyklus kann jederzeit manuell angehalten werden.

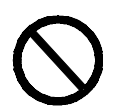

DEN ZYKLUS NICHT DURCH UNTERBRECHUNG DER STROMVERSORGUNG DES STERILISATORS ANHALTEN: Dadurch entsteht die Gefahr, das Gerät zu beschädigen. Immer den in diesem Abschnitt angegebenen Vorgang für den manuellen Anhalt verwenden.

Zum manuellen Stoppen die Taste **HAND** auf der Zyklusablauf-Seite drücken und danach **die Taste BESTÄTIGEN.** Dieser Vorgang gilt für alle Sterilisations- und Testzyklen.

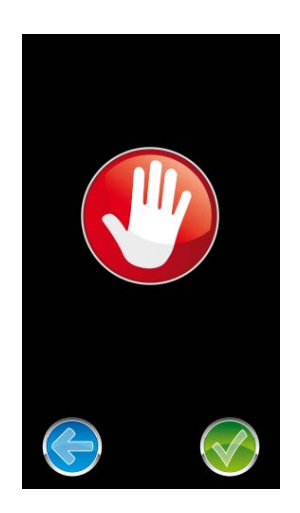

Nun beginnt der Sterilisator eine Sequenz von Vorgängen, damit der Dampf unter Sicherheitsbedingungen abgelassen und der Druck im Druckbehälter wieder dem Außendruck angeglichen werden kann.

### **7.4.1 Manueller Zyklus-Stopp vor oder während des Sterilisationsvorgangs**

Wenn ein Zyklus noch vor Ende der Sterilisationsphase angehalten wird, gilt die Ladung des Druckbehälters als NICHT STERIL. Nach dem manuellen STOPP erscheint auf dem LCD-Bildschirm die Fehlermeldungsseite. Die Tür ist verriegelt. Zum Entriegeln muss der Bildschirm berührt werden.

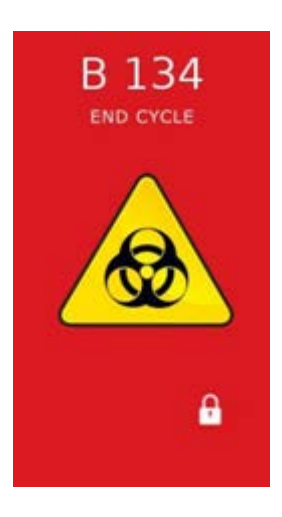

## **EURONDA**

## **7.4.2 Manueller Zyklus-Stopp nach der Sterilisationsphase**

Wenn ein Zyklus nach Beendigung der Sterilisation, aber noch vor dem Ende der Trocknung angehalten wird, ist die Ladung des Druckbehälters STERIL, ABER NASS. Da die Ladung nicht richtig getrocknet ist, kann sie nicht aufbewahrt werden und ist für die SOFORTIGE VERWENDUNG bestimmt. Am Bildschirm erscheint das Symbol für sterile, aber nasse Ladung. Die Tür ist verriegelt. Zum Entriegeln muss der Bildschirm berührt werden.

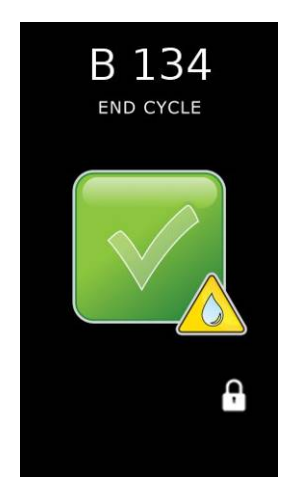

## **7.5 SPANNUNGSAUSFALL (BLACK OUT)**

Es kann vorkommen, dass während des Gerätebetriebs ein vom Stromnetzbetreiber verursachter Spannungsausfall auftritt. In diesem Fall erscheint die Alarmmeldung E 02 (siehe "Anhang 9 "Problemlösung").

## **7.6 NEUSTART DES GERÄTS NACH EINER UNTERBRECHUNG WEGEN ALARM**

Zum Rücksetzen des Geräts nach einer durch einen Alarm verursachten Unterbrechung den Bildschirm zum Entriegeln der Tür berühren und dann zu Home zurückkehren. Für weitere Informationen wird auf Anhang 9 "Problemlösung" verwiesen.

## **7.7 MENÜ EINSTELLUNGEN**

Vom Fenster HOME kann man durch Antippen des Engländers auf das Menü der Einstellungen zugreifen.

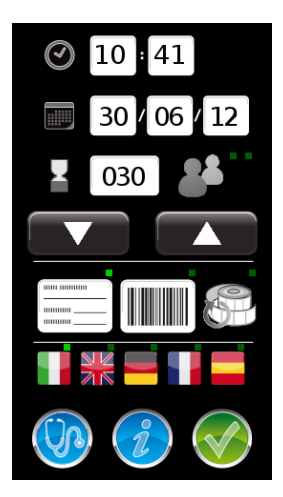

In diesem Menü können die verschiedenen Betriebsparameter des Sterilisators eingestellt werden.

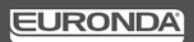

## **7.7.1 Datum und Uhrzeit einstellen**

Um das Datum und die Uhrzeit des Geräts einzustellen, genügt es, das gewünschte Feld anzutippen, welches sodann grün angezeigt wird. Den Wert mit den Pfeiltasten nach unten bzw. nach oben ändern und die Änderung mit der "Häkchen"-Taste bestätigen.

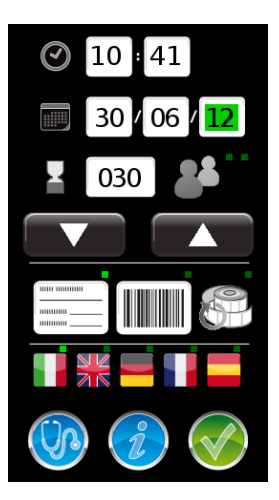

### **7.7.2 Fälligkeiten vorgeben**

In der Standard-Druckmodalität druckt das Gerät auf den Etiketten das Fälligkeitsdatum der Sterilisierung. Dieses ist im System mit 30 Tagen voreingestellt.

Um diese Fälligkeit zu ändern, genügt es, das Feld neben dem Symbol der Sanduhr zu berühren und den Wert mit den Pfeiltasten nach unten und nach oben zu ändern. Das dreistellige Feld ermöglicht Fälligkeiten bis zu 999 Tagen. Um diesen Vorgang zu vereinfachen, kann auch nur die erste Ziffer ausgewählt (erscheint in pink) und unabhängig von den anderen beiden geändert werden.

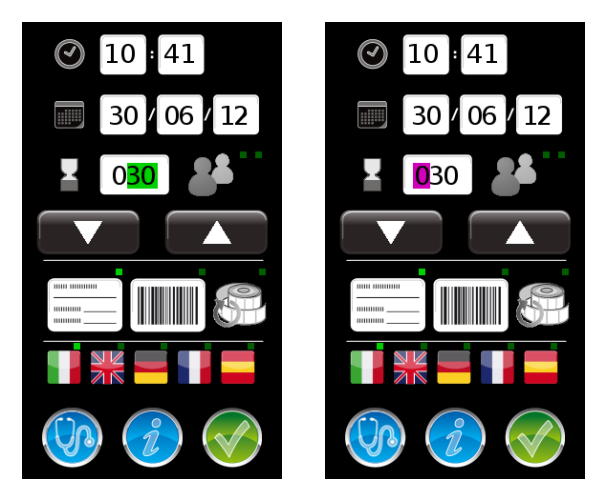

### **7.7.3 Bediener vorgeben**

Das Gerät sieht die Möglichkeit vor, jeden Sterilisiervorgang jenem Bediener zuzuordnen, der ihn veranlässt. Standardmäßig wird diese Funktion nicht verwendet. Um sie zu aktivieren, muss die Ikone der Bediener (neben dem Fälligkeitsfeld) berührt und sichergestellt werden, dass das entsprechende Häkchen angezeigt wird (in der Abbildung durch einen Pfeil angezeigt). Das Gerät sodann ausschalten und wieder einschalten. Nach dem Neustart wird beim Veranlassen eines Zyklus der Benutzer aufgefordert, einen Bediener aus der Liste der allgemeinen Bediener auszuwählen (OPERATOR 1, OPERATOR 2, usw.). Um die Liste der Bediener zu personalisieren, muss die E-Memory-Software verwendet werden (siehe Kap. 8.2.1 "Verwaltung

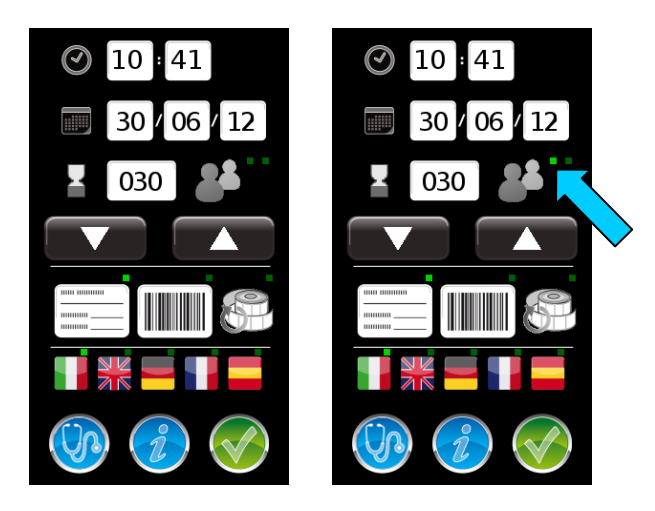

## **7.7.4 Art des Ausdrucks vorgeben**

Bei jedem Zyklusende ist der Ausdruck von Etiketten vorgesehen, welche den Abschluss des Zyklus bestätigen. Es sind zwei Ausdruckmöglichkeiten vorgesehen. Der Standardausdruck sieht den Druck der beim Start des Zyklus vorgegebenen Anzahl von Etiketten vor, plus einer Etikette als "Zustandsübergang". Der Ausdruck des Barcodes sieht dagegen den Ausdruck eines Barcodes mit den Bezugsdaten des ausgeführten Zyklus vor.

Als Werkeinstellung ist der Standardausdruck vorgesehen.

Um den Ausdruck der Barcodes zu aktivieren, muss die Ikone der Barcodes berührt und sichergestellt werden, dass daraufhin das entsprechende Häkchen markiert wird.

### **7.7.5 Neudruck von Etiketten**

Für den Fall, dass die Papierrolle während des Ausdrucks fertig wird, sieht das Gerät die Möglichkeit eines erneuten Druckes vor. Der Zyklus wird normal beendet, ohne dass der Ausdruck fertiggestellt wird. Gemäß der normalen Vorgehensweise muss die Tür geöffnet werden, um zum Hauptmenü zurückzukehren. Dort kann auf das Menü der Einstellungen zugegriffen und die Ikone des Neudrucks von Etiketten angetippt werden. Dieser Vorgang ist nur möglich, wenn die Maschine nach Ablaufende noch nicht ausgeschaltet wurde. In diesem Fall ist auf der **Etikettenrolle** ein **markiertes Häkchen** sichtbar (in der Abbildung durch einen Pfeil dargestellt).

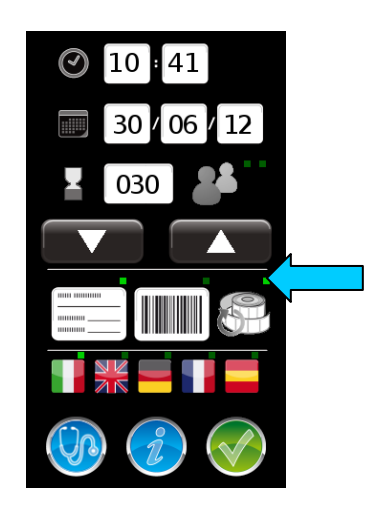

### **7.7.6 Sprachauswahl**

Die Sprachauswahl für den Sterilisator erfolgt durch Antippen der entsprechenden Flagge. Sicherstellen, dass das entsprechende Häkchen markiert wird.

### **7.7.7 Informationen**

## **EURONDA**

Durch Antippen der Ikone mit dem "i", werden die technischen Informationen auf der Grundlage der Gerätekonfiguration angezeigt.

## **7.7.8 Freigabe der Ladung durch Identifizierung des Benutzers**

Nach Aufschalten der Funktionalität der Bediener wird durch ein zweites Antippen der Ikone der Bediener auch die Funktion "Freigabe der Ladung durch Identifizierung der Benutzer" aktiviert. Sobald das entsprechende Freigabezeichen leuchtet (in der Abbildung durch den Pfeil dargestellt), muss das Sterilisiergerät ausgeschaltet und wieder eingeschaltet werden.

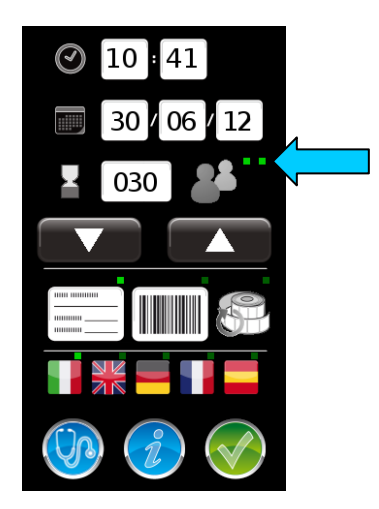

Solange diese Funktion aktiv ist, erscheint am Zyklusende bei Öffnen der Tür – sofern die Ladung steril ist – die Anfrage um Identifizierung des Benutzers. Dieser wird seinen Namen aus der Liste der Bediener auswählen. Nun kann der Bediener entscheiden, die Ladung freizugeben. Hierzu drückt er die grüne Ikone mit dem Freigabezeichen. Will er dagegen die Freigabe verweigern, so muss er die Ikone mit dem Pfeil nach links drücken. Die Etiketten werden nur ausgedruckt, wenn dieser Vorgang beendet ist. Die vom Bediener getroffene Entscheidung wird vom Gerät aufgezeichnet.

Um die Funktion der "Freigabe der Ladung durch Identifizierung des Benutzers" zu unterbinden, drückt man erneut die Ikone der Bediener und kontrolliert, dass alle entsprechenden Freigabezeichen ausschalten. Sodann das Gerät aus- und wieder einschalten.

## **7.8 KOMMUNIKATION MIT DEM COMPUTER**

Wenn eine Kommunikation zwischen Sterilisiergerät und Computer abläuft, erscheint auf dem Bildschirm eine entsprechende Bildschirmausgabe, mit welcher angezeigt wird, dass das Sterilisiergerät aktuell Daten überträgt.

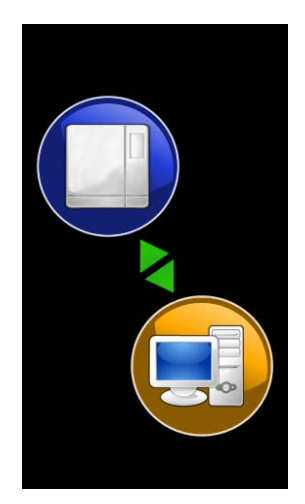

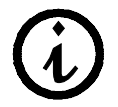

Solange diese Bildschirmausgabe aktiv ist, akzeptiert das Sterilisiergerät keine weiteren Interaktionen. Das Sterilisiergerät nicht ausschalten noch die SD-Card entnehmen. Das Ende der Kommunikation abwarten.

# **7.9 LÄNGERER STILLSTAND**

- 1. Die Spannung vom Gerät abschalten.
- 2. Die Tanks entleeren (Kap. 6.7 "Tanks: Wasser zuführen und ablassen").
- 3. Die Tür angelehnt lassen.
- 4. Das Gerät mit dem mitgelieferten Polyäthylenbeutel abdecken, um es vor Feuchtigkeit und Staub zu schützen.

## **KAPITEL 8**

## **8.1 E-MEMORY SOFTWARE**

Die E-Memory Software dient zum Verwalten der auf der SD-Card gespeicherten Daten, die in eine Datenbank auf PC überschrieben werden.

## **8.1.1 Mindestanforderungen des Systems**

- Betriebssystem: Windows 98 SE, Windows NT, Windows 2000, Windows XP.
- Prozessor: Intel® Pentium® III 600 MHz oder höher.
- Microsoft® Internet Explorer® 5.0 oder höher.
- Freiraum auf Hard Disk 150 Mbyte.
- RAM-Speicher mindestens 128 Mbyte, 256 Mbyte oder mehr werden empfohlen.
- Bildschirmauflösung 800x600 oder höher und 65000 Farben oder mehr.
- Peripherie CD ROM oder DVD ROM.
- Tastatur und Maus.
- Drucker
- Lesegerät für SD-Card oder USB-Interface.

# **8.1.2 Installation der E-Memory Software**

Prüfen, ob die Merkmale von Computer und Betriebssystem mit den Anforderungen der E-Memory Software kompatibel sind (siehe Abschnitt "MINDESTANFORDERUNGEN DES SYSTEMS").

Bei der Installation darf keine andere Applikation aktiv sein.

*Hinweis:* Im aufgeführten Beispiel wird der Buchstabe "D:\" als Bezeichnung der Directory für CD-ROM verwendet. Dies kann jedoch von System zu System unterschiedlich sein.

Die CD-ROM in das CD-ROM-Lesegerät einführen. Das Programm E-Memory Software Installer startet automatisch.

Wenn nicht, den hier beschriebenen Vorgang befolgen:

- a) Auf "Start" klicken und "Ausführen" wählen.
- b) [D:\\setup\setup.exe] schreiben (mit D: wird das CD-ROM-Laufwerk bezeichnet) und auf Next (Weiter) klicken, um das Installationsprogramm zu starten.

Weiterhin auf Next (Weiter) klicken, um die Installation fortzusetzen.

*Hinweis:* Die Installations-Directory ist defaultmäßig auf [C:\Programmi\memory] eingestellt; auf "Browse" klicken, wenn sie geändert werden soll.

**ACHTUNG:** Am Anfang der Installation sucht das Programm alle für die Installation erforderlichen Komponenten. Sollten Komponenten nicht gefunden werden, werden sie vom Installationsprogramm installiert und der Benutzer wird danach aufgefordert, das System neu zu starten. Nach dem Neustart den oben beschriebenen Vorgang durchführen.

Das Programm prüft, ob Microsoft Access 2000 Runtime oder Microsoft Office 2000 oder spätere Versionen vorhanden sind.

Wenn eine dieser Komponenten nicht installiert ist, erscheint die Installationsmaske von Access 2000 Runtime. Für diese Installation sind einige Minuten erforderlich und der Computer muss danach neu gestartet werden.

Nach dem Neustart nochmals die Datei setup.exe launchen.

*Hinweis:* Wenn das System Access 2000 Runtime oder Microsoft Office 2000 nicht gefunden hat und die Runtime-Installation nicht automatisch startet, wird auf die Angaben im Abschnitt "PROBLEMLÖSUNG" verwiesen.

 **42**

Wenn die Applikation E-Memory Software in einem System Windows 98SE installiert wird, erfolgt zuvor die Installation der für den Speicherbetrieb erforderlichen Drivers.

Nach Fertigstellung der genannten Installation nochmals die Datei setup.exe launchen.

# **8.1.3 Benutzerschnittstelle**

Zum Starten des Programms E-Memory Software wird folgendermaßen vorgegangen:

"Start" **→** Programme **→** E-Memory Software **→** E-Memory

oder Doppelklick auf die Ikone, die am Desktop angezeigt wird.

Es erscheint folgende Bildschirmseite (einige Sekunden Wartezeit könnten erforderlich sein):

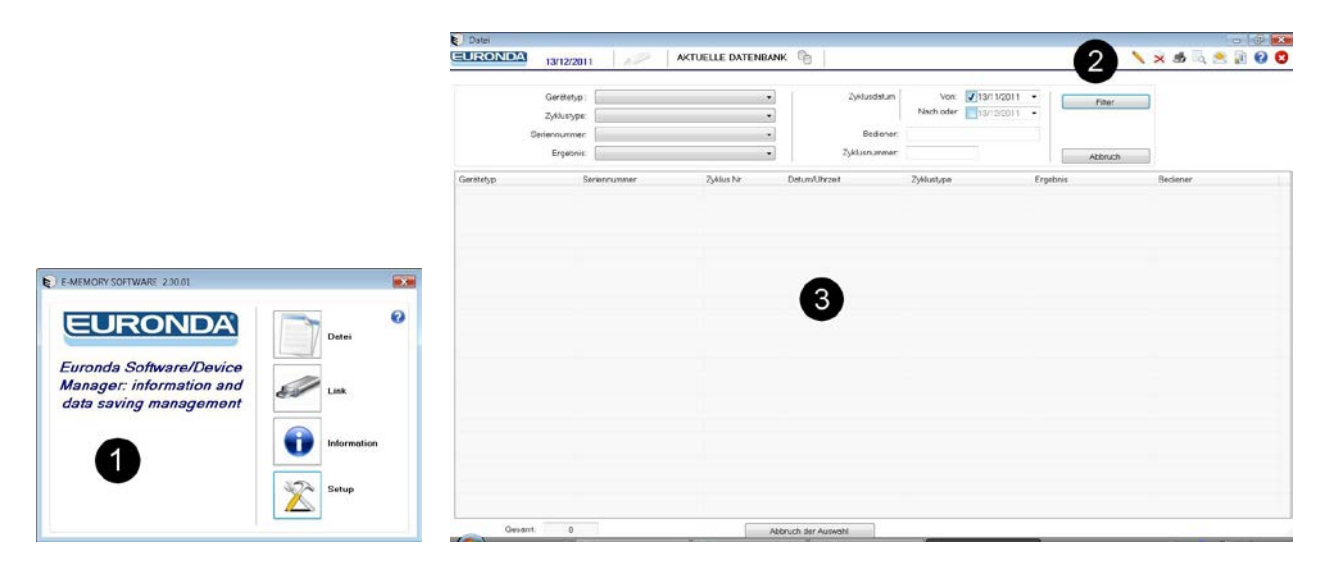

Zur besseren Übersichtlichkeit ist die Bildschirmseite in drei Bereiche unterteilt:

**1 • Funktionsleiste 2 • Befehlsleiste 3 • Arbeitsbereich**

### **1- Funktionsleiste**

Ist in vier Abschnitte unterteilt:

**Datei:** Hauptseite der E-Memory Software, in der die vom Gerät durchgeführten Zyklen verwaltet werden. **Link:** Auf dieser Seite werden Angaben über den Status der mit dem PC verbundenen Einrichtung (SD-Card) und aller Autoklaven (Modelle und Herstellnummern) erteilt, die im Software-Archiv vorhanden sind. **Informationen:** Angaben über die Version von Software und Datenbank.

**Setup:** Auf dieser Seite können alle Programmeinstellungen vorgenommen werden: Sprachenwahl, Eingabe von Benutzerdaten, Passwort-Eingabe, Übertragung der Benutzerdaten von der E-Memory Software an das Gerät und umgekehrt.

## **2- Befehlsleiste**

Mit dieser Taste kann der Name des Benutzers visualisiert werden (falls eingegeben). Es kann die Losnummer eingegeben werden, wenn der Test dem Zyklus zugeordnet werden soll.

Gewählten Zyklus löschen: zum Löschen eines Zyklus ist die Passworteingabe erforderlich.

Direkter Ausdruck aller Daten des gewählten Zyklus.

**Druckansicht des gewählten Zyklus.** 

Senden eines oder mehrerer gewählter Zyklen per E-Mail; dazu muss im PC ein Post-Client (MS Outlook, Becky, FoxMail, ThunderBird usw.) installiert sein.

**FIF** Damit wird das Zertifikat für die ausgewählten Zyklen erzeugt.

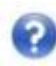

Seite der Online-Anleitung öffnen.

### **3- Arbeitsbereich**

Auf dieser Bildschirmseite werden alle von der E-Memory Software erfassten Zyklen angezeigt; mit der Option "Filtern" erfolgt eine selektive Suche der Zyklen nach Ergebnis, Datum, Typ oder Nummer des Zyklus oder aber nach Seriennummer des Geräts. Zur Auswahl von mehreren Zyklen die Taste CTRL oder SHIFT gedrückt halten (CTRL für die beliebige Auswahl, SHIFT für die sequenzielle Auswahl) gedrückt halten und mit der linken Maustaste die gewünschten Zyklen wählen. Die Zykluswahl mit der Taste "Auswahl annullieren" löschen.

**Hinweis: Die Funktion "Druckansicht" steht nicht für mehrere Zyklen gleichzeitig zur Verfügung.**

# **8.1.4 Allgemeine Hinweise**

**Die im Speicher vorhandenen Dateien niemals mit "Explorer" löschen, da sie sonst verloren gehen würden.**

**Die im Speicher SD-Card vorhandenen Daten immer nur mit dem spezifischen Programm E-Memory Software verwalten.**

Von Zeit zu Zeit Backup-Files durch Kopieren der Datei MEM\_DB.MDB erstellen, die im Installationsordner der Applikation C:\Programmi\memory vorhanden ist.

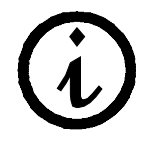

Der Hersteller übernimmt keine Verantwortung für Datenverluste im Speicher oder im PC bei nicht korrekter Verwendung oder bei nicht sachgemäßem Verwendungszweck.

# **8.2 SOFTWARE-KONFIGURATION**

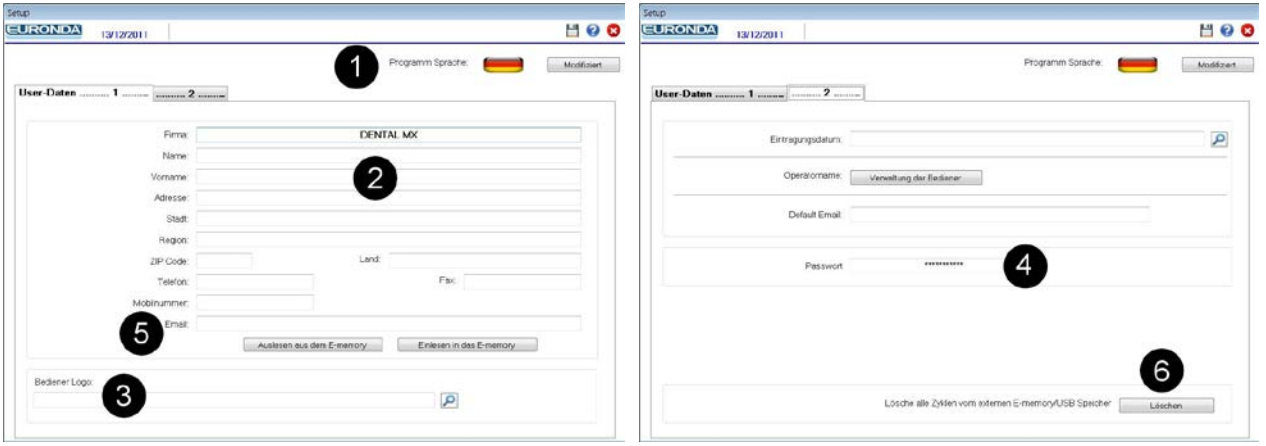

- **1 -** Programm Sprache, bei Klick auf Änderung kann die Sprache der Schnittstelle geändert werden.
- **2 -** Eingabe personenbezogener Daten: diese Daten erscheinen dann in der Überschrift des Zyklusausdrucks. Die Funktion "Auslesen aus dem Gerät" dient zur Übernahme der Daten vom Gerät (falls diese vorher eingetragen wurden), die Funktion "Einlesen in das Gerät" dient zum Austragen der Daten aus der vorhandenen Bildschirmseite in das Gerät.
- **3 -** In Bediener-Logo kann ein kleines Bild oder Foto eingetragen werden. Dieses Foto ist neben den personenbezogenen Daten in der Überschrift des Zyklusausdrucks sichtbar. Unter Benutzername kann zwecks Rückverfolgung der Name desjenigen eingetragen werden, der die Sterilisation vornimmt.
- **4 -** Passwort-Eingabe: Die Passworteingabe wird immer dann gefordert, wenn versucht wird, einen oder mehrere Zyklen vom Archivbildschirm zu löschen, den externen Speicher zu löschen oder das Passwort zu ändern. Bei der Passworteingabe wird dessen Bestätigung angefordert. Das vordefinierte Passwort ist "certificate".
- **5 -** Default E-Mail: Es kann eine vordefinierte E-Mail-Adresse eingegeben werden, um die Daten eines oder mehrerer Zyklen an diese Adresse zu senden.
- **6 -** Dient zum vollständigen Löschen der auf SD-Card gespeicherten Zyklen.

### **HINWEIS: Alle Änderungen müssen gespeichert werden, um Wirksamkeit zu erlangen. Nach Eingabe**

einer Änderung den Kursor auf ein beliebiges Feld setzen und auf die Taste **klicken.** 

### **8.2.1 Verwaltung der Bediener**

Um die Liste der verfügbaren Bediener zu personalisieren, muss nach Einfügen der SD-Card in den Computer das Konfigurationsmenü geöffnet, die Karte 2 ausgewählt und die Funktion "Bedienerverwaltung" angeklickt werden.

Es erscheint nun eine Tabelle, in welche die personalisierte Liste der Bediener eingegeben werden kann. Durch Klicken auf "In die E-Memory schreiben", wird die Liste auf der SD-Card gespeichert und somit vom Sterilisator ermittelt.

Im Sterilisator können bis zu 5 verschiedene Bediener gespeichert werden.

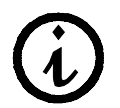

Damit die neue Liste der Bediener vom Sterilisator übernommen werden, muss dieser ausgeschaltet und wieder eingeschaltet werden.

# **8.3 SD-CARD EINSETZEN UND ENTNEHMEN**

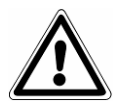

**Vor dem Entfernen der SD-Card muss der Sterilisator ausgeschaltet werden. Vor dem Wiedereinschalten muss die SD-Speicherkarte wieder eingelegt werden. Das Fehlen der SD-Card kann Fehler während des Betriebs des Geräts verursachen.** 

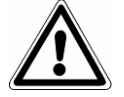

**Wenn die SD-Speicherkarte während eines Zyklus entfernt wird, unterbricht das Sterilisiergerät sofort den Ablauf, so als ob es manuell angehalten worden wäre (s. Abs. 7.4).**

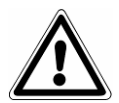

**Keine Zyklen durchführen, wenn die SD-Card nicht eingesetzt ist. Werden Zyklen ohne SD-Card an Gerätebord ausgeführt, gehen die Daten dieser Zyklen verloren.**

Beim Einsetzen der SD-Card in ihre Aufnahme und beim Herausnehmen muss sie nach hinten gedrückt werden, bis das Geräusch des Einrastmechanismus zu vernehmen ist.

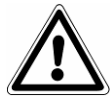

**Wenn sich das Einstecken der SD-Card als schwierig erweist, den Mechanismus nicht zu stark beanspruchen, sondern prüfen, ob die Card in die richtige Richtung eingeführt wird.**

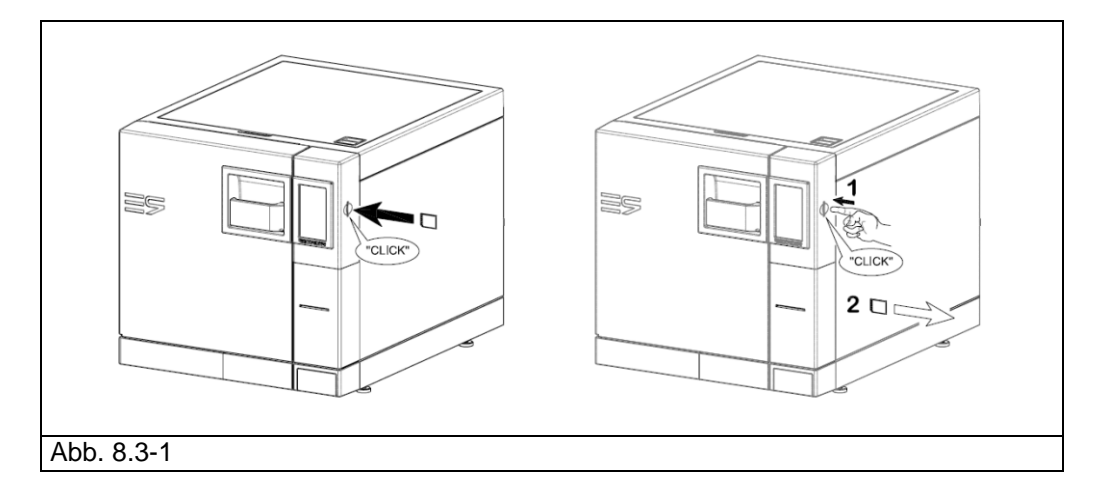

Wenn der PC mit einem SD-Card-Lesegerät ausgestattet ist, genügt es, die SD-Card einzustecken; andernfalls den mitgelieferten Adapter SD-Card-USB verwenden.

Eine schnelle Prüfung der korrekten Erkennung des Speichers durch den PC kann in "Explorer" vorgenommen werden, wobei der externe Speicher als Laufwerk angezeigt wird. Die E-Memory-Software signalisiert in der Anschlussseite den Status des Geräts. Folgende Bedingungen

können geprüft werden:

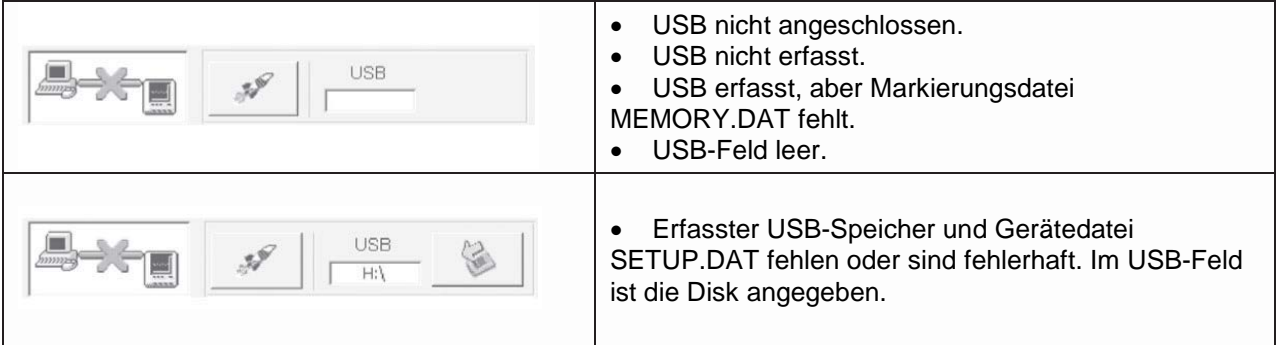

 **47**

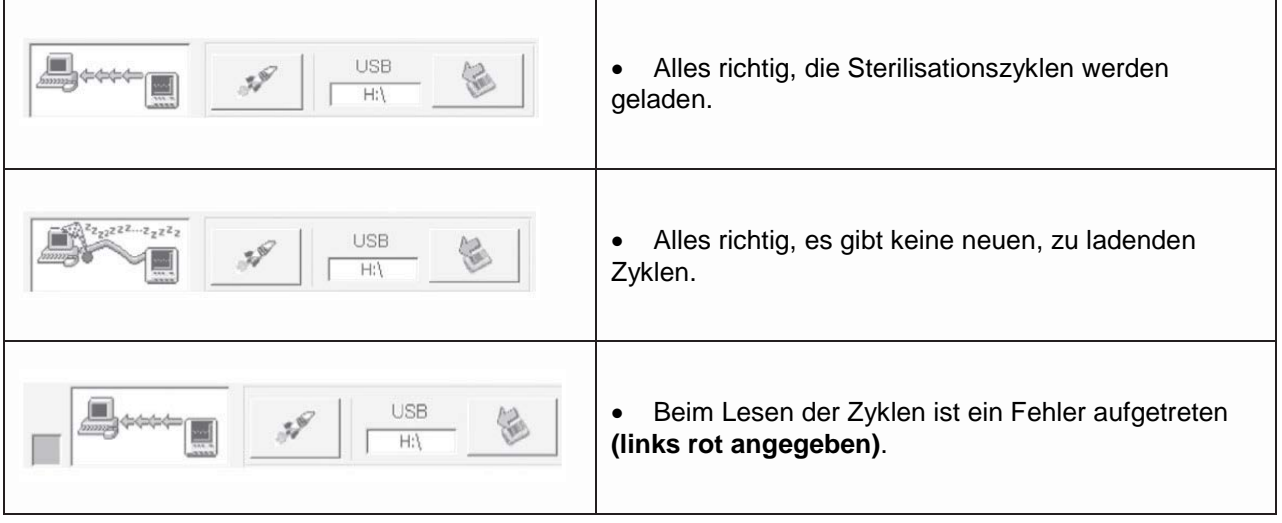

*Hinweis:* Mit "USB" ist der Speicher SD-Card gemeint, gleich ob sie direkt mit dem PC oder über den Adapter SD Card-USB angeschlossen ist.

**Taste schnelle Übernahme**  $\mathscr{P}$ **:** im Normalfall übernimmt die Applikation die Daten mit langsamer Geschwindigkeit, um den PC nicht zu stark zu beanspruchen. Wenn die Datenübernahme beschleunigt werden soll (wenn beispielsweise die SD- Card viele Zyklen enthält), empfiehlt es sich, auf diese Taste zu klicken. Die Funktion deaktiviert sich automatisch am Ende der Datenübernahme.

**Sichere Entnahme der SD-Card:** Zur Entnahme den Windows-Vorgang **Hardware sicher entfernen (Safely Remove Hardware)** verwenden, wodurch der Entnahmevorgang am Gerät vollständig ausgeführt werden kann. Dieser Vorgang ist auch in der E-Memory Software im Abschnitt **Anschluss** durch Klicken auf

# die Taste zugänglich.

Danach stellt das System die Frage, ob der Vorgang fortgesetzt werden soll. Wenn ja, wird das Programm nach Anstoßen des Windows-Vorgangs beendet.

## **KAPITEL 9**

## **9.1 SICHERHEITSHINWEISE**

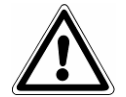

**Vor jedem Wartungseingriff die folgenden Sicherheitshinweise und besonders das Kap. 3 "Sicherheit", aufmerksam durchlesen.**

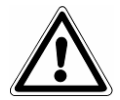

**ACHTUNG:** Beim Wechseln von Teilen, die die **Sicherheit** direkt oder indirekt beeinflussen, dürfen immer nur **ORIGINAL-ERSATZTEILE** verwendet werden.

**GEFAHR: INTERNE HOCHSPANNUNGEN.** 

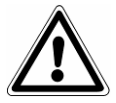

**ACHTUNG: VOR JEDEM EINGRIFF DIE SPANNUNG VOM GERÄT ABSCHALTEN. Die Nichtbeachtung dieser Vorschrift kann schwere Personenunfälle verursachen und das Gerät ernsthaft beschädigen.**

## **SÄMTLICHE WARTUNGSVORGÄNGE SIND AUSSCHLIESSLICH VON DER FÜR DIESE ARBEITEN ZUSTÄNDIGEN PERSON ODER VON AUTORISIERTEN TECHNIKERN DES KUNDENDIENSTES EURONDA S.p.A. VORZUNEHMEN.**

- Die vorgeschriebenen oder in diesem Handbuch angegebenen Zeitabstände beachten.
- Das Entfernen der am Gerät angebrachten Sicherheitsvorrichtungen ist strengstens untersagt (siehe Kap. 3.3 "Sicherheitsvorrichtungen"). Deren Funktionstüchtigkeit in regelmäßigen Zeitabständen überprüfen.
- Sollte sich eine effektive Gefahrensituation einstellen, unverzüglich den Schalter EIN-AUS betätigen (4 von Abb.5.1.1-1).
- Bei jeder Wartungsmaßnahme müssen sich Unbefugte vom Gerät fernhalten.

# **9.2 ORDENTLICHE WARTUNG**

Für dieses Gerät ist wie für alle Elektrogeräte die richtige Verwendung, die Wartung und Kontrolle mit regelmäßigen Zeitabständen erforderlich. Diese Vorsichtsmaßnahmen gewährleisten einen dauerhaften, sicheren und effizienten Betrieb des Geräts.

Um jedes Risiko für den Bediener zu vermeiden, ist es notwendig, dass das Gerät auch regelmäßigen Kontrollen und Wartungsarbeiten durch Fachleute des Kundendienstes unterzogen wird.

- Um das Gerät in einem guten Zustand zu bewahren, ist eine regelmäßige Reinigung aller äußeren Teile mit einem weichen Tuch vorzunehmen, das mit normalen neutralen Reinigungsmitteln befeuchtet ist (keine korrosiven oder reibenden Produkte verwenden).
- Keine scheuernden Tücher oder Metallbürsten (oder Abrieb erzeugende Bürsten) zur Reinigung der Metallteile verwenden.
- Vor Beginn jedes Zyklus die Türdichtungen gründlich mit einem feuchten Tuch reinigen.
- Die Bildung von weißen Flecken am Boden der Kammer weist auf den Einsatz von destilliertem Wasser mit schlechter Qualität hin.

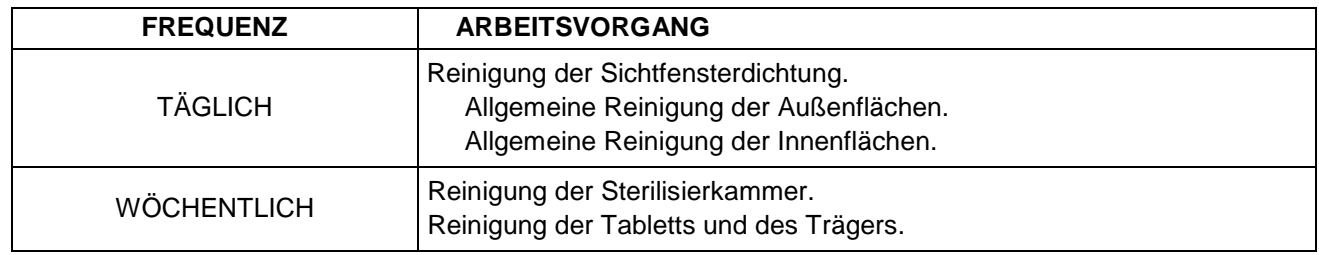

## **Wartungsprogramm**

 **49**

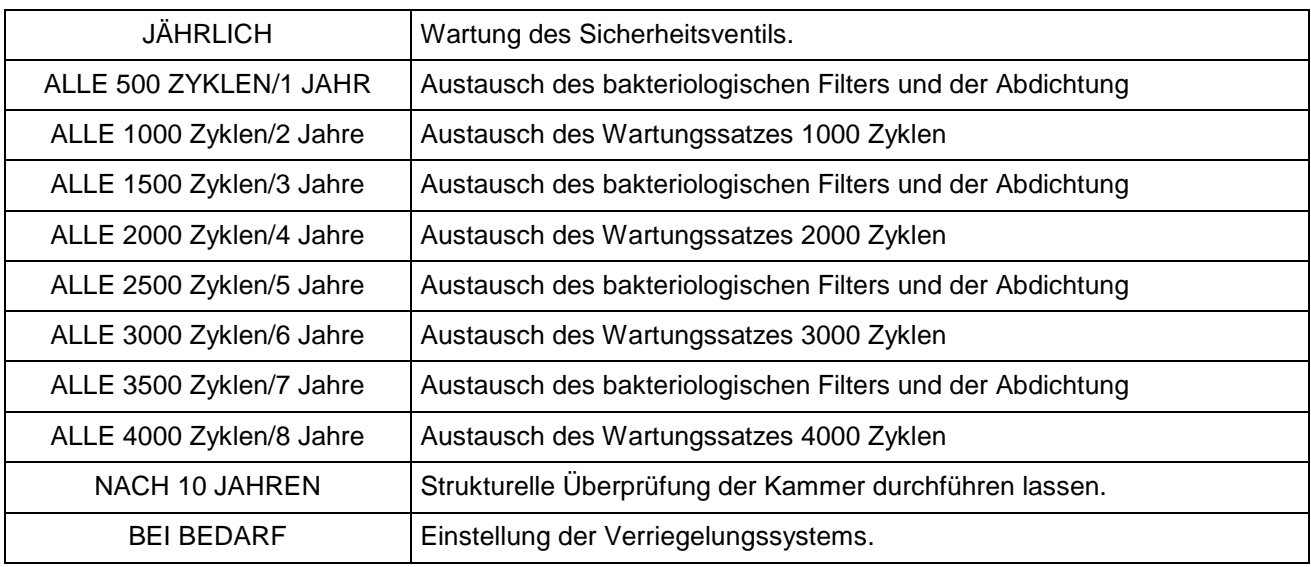

## **Reinigung von Sterilisationskammer, Zubehör, Tür und Dichtung**

### **Sterilisationskammer**

Die Sterilisationskammer mit einem feuchten, nicht reibenden Tuch sorgfältig reinigen (Abb. 9.2-1), nachdem der Tablett-Träger entnommen worden ist.

Zum Befeuchten des Schwamms ausschließlich destilliertes oder demineralisiertes Wasser verwenden. Die Tabletts und ihren Träger in gleicher Weise reinigen. Die Reinigung der Sterilisationskammer ist wichtig, um Ablagerungen zu entfernen, die den ordnungsgemäßen Betrieb des Geräts beeinträchtigen können. Zum Abmontieren des Tablett-Trägers den Träger aus der Kammer nehmen (Abb. 9.2-2) und nach erfolgter Reinigung in umgekehrter Reihenfolge wieder einsetzen.

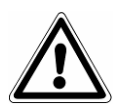

## **ACHTUNG: VOR JEDEM EINGRIFF DIE SPANNUNG VOM GERÄT ABSCHALTEN. Die Nichtbeachtung dieser Vorschrift kann schwere Personenunfälle verursachen und das Gerät ernsthaft beschädigen.**

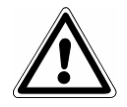

**ACHTUNG:** Darauf achten, dass die Sonde am Boden der Kammer nicht beschädigt wird.

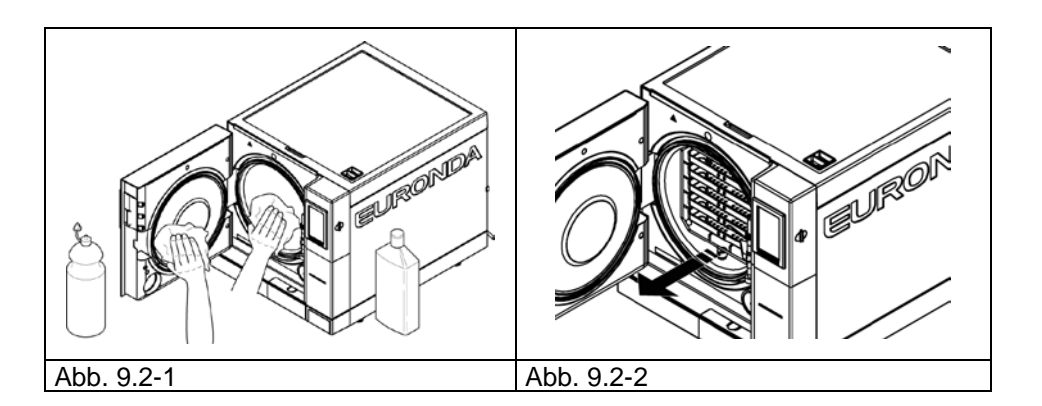

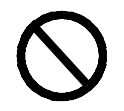

**NIEMALS** Desinfektionsmittel zum Reinigen der Kammer verwenden.

### **Dichtung und Tür**

Die Dichtung und die Tür mit einem weichen, mit Wasser oder Essig getränkten Tuch reinigen (Abb. 9.2-3), um die Kalkablagerungen zu entfernen. Diese Reinigung muss durchgeführt werden, um Unreinheiten zu

beseitigen, die einen Druckverlust der Sterilisationskammer sowie das Reißen der Dichtung verursachen können.

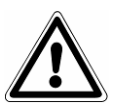

**ACHTUNG:** Darauf achten, dass sich keine Kalkrückstände oder Schmutz auf der Dichtung ansammeln, da diese mit der Zeit zur deren Beschädigung oder Bruch führen können.

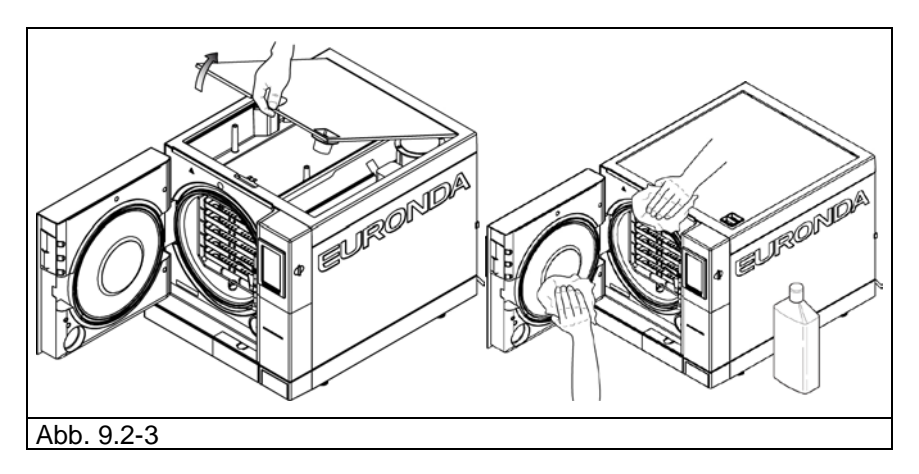

Zur Erhaltung des einwandfreien Gerätezustands alle Außenflächen in regelmäßigen Zeitabständen mit einem weichen Tuch reinigen, das mit neutralem Reinigungsmittel oder einfach mit Wasser getränkt ist (keine Reibemittel verwenden).

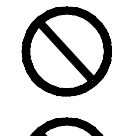

**NIEMALS Lösemittel verwenden**, die die äußeren Kunststoffteile des Geräts beschädigen können.

**Das Gerät NIEMALS unter direktem Wasserstrahl oder Hochdruckstrahl reinigen**, da bei Eindringen von Wasser auf die elektrischen Komponenten der einwandfreie Betrieb des Geräts und seiner Sicherheitssysteme beeinträchtigt wird.

## **Entleeren und Reinigen der Tanks**

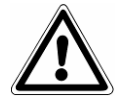

**ACHTUNG: DIE SPANNUNG ABSCHALTEN. Die Nichtbeachtung dieser Vorschrift kann schwere Personenunfälle verursachen und das Gerät ernsthaft beschädigen.**

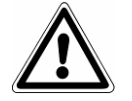

**ACHTUNG:** Wenn das Gerät mehr als drei Tage lang nicht verwendet wird, müssen die beiden Tanks entleert werden, um die Bildung von Anlagerungen zu vermeiden.

- 1. Den Frischwassertank ausleeren. Dazu den mitgelieferten Schlauch mit einem Ende in den Anschluss unten an der Vorderseite des Geräts stecken (1 in Abb. 9.2-4) und das andere Ende in einen leeren Behälter einführen.
- 2. Den internen Brauchwassertank entleeren. Dazu den mitgelieferten transparenten Schlauch mit einem Ende in den Anschluss unten an der Vorderseite des Geräts stecken (2 in Abb. 9.2-4) und das andere Ende in einen leeren Behälter einführen.
- 3. Nach Ausleeren der Tanks den Schlauch vom Geräteanschluss ziehen, indem auf dessen Knopf gedrückt wird.

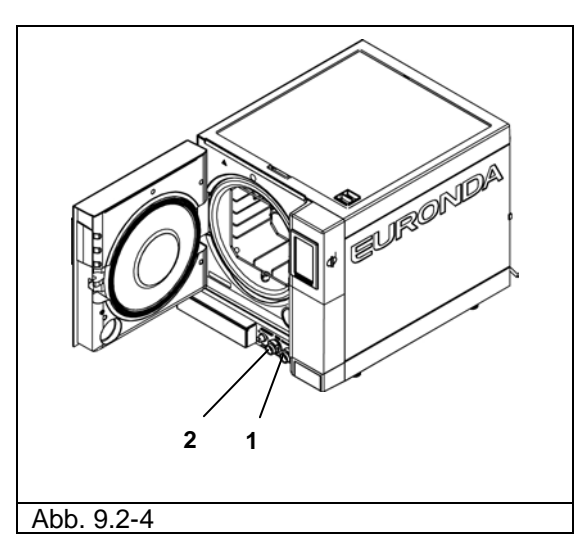

4. Den Deckel abnehmen, um Zugriff zu den Tanks erhalten. - Den Decke auf 45° heben (Abb. 9.2-5) und an sich ziehen (Abb. 9.2-6).

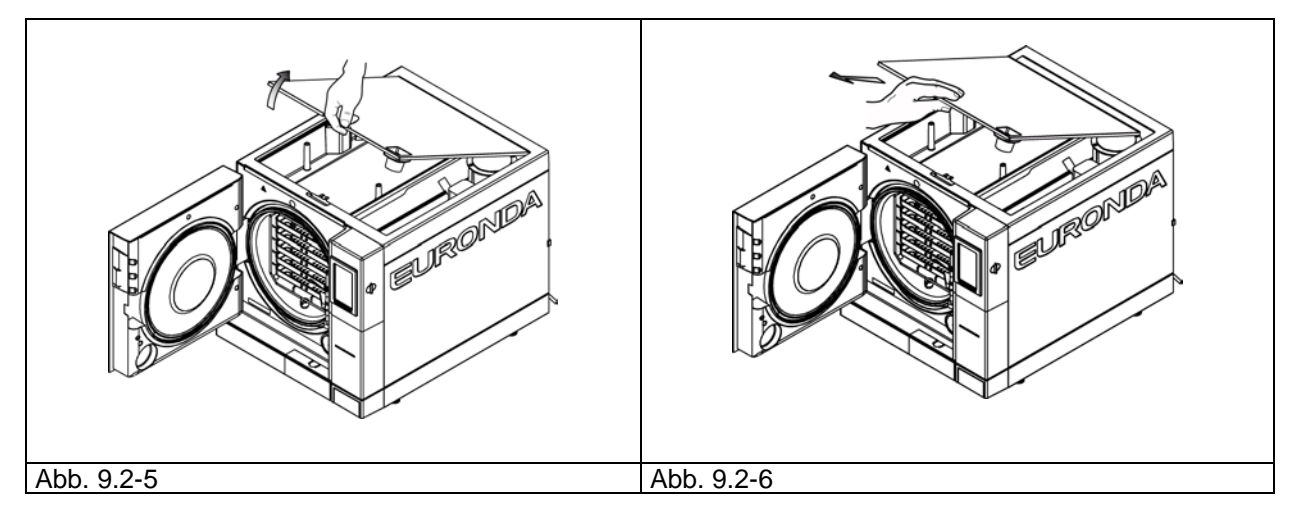

- 5. Die Tanks mit dem mitgelieferten Schwamm sorgfältig reinigen und dabei die weiche Seite des Schwamms mit Wasser befeuchten; nicht die reibende Seite verwenden. Gründlich reinigen und besonders auf den Schmutz achten, der sich in Ecken ansammelt.
- 6. Die Filter aus dem Frisch- und Brauchwasserbehälter nehmen (Abb. 9.2-7), unter fließendem Wasser waschen, um Rückstände zu entfernen, und danach wieder richtig in den Tank einsetzen.

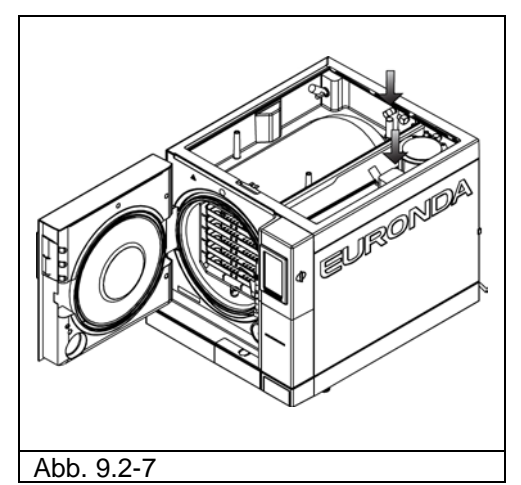

- 7. **Sorgfältig spülen** und das dafür verwendete Wasser ausleeren.
- 8. Einen Sterilisationszyklus ohne Beladung durchführen.

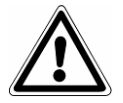

**ACHTUNG:** Während dieser Reinigungsarbeiten darauf **achten, dass die schwimmenden Füllstandmelder nicht beschädigt werden,** die im Behälter vorhanden sind.

# **9.2.1 Zeitweise Wartung**

**ACHTUNG: VOR JEDEM EINGRIFF DIE SPANNUNG VOM GERÄT ABSCHALTEN. Die Nichtbeachtung dieser Vorschrift kann schwere Personenunfälle verursachen und das Gerät ernsthaft beschädigen.**

Abflussschlauch

In regelmäßigen Zeitabständen prüfen, ob der Schlauch Beschädigungen aufweist. Wenn ja, den Schlauch ersetzen.

## **Wartung des Sicherheitsventils**

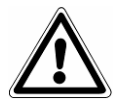

**ACHTUNG: HOHE TEMPERATUR. Diesen Vorgang nur bei kaltem Gerät durchführen.**

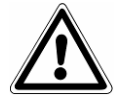

**ACHTUNG: VOR JEDEM EINGRIFF DIE SPANNUNG VOM GERÄT ABSCHALTEN. Die Nichtbeachtung dieser Vorschrift kann schwere Personenunfälle verursachen und das Gerät ernsthaft beschädigen.**

- 1. Das Sicherheitsventile ist im hinteren Bereich des Geräts montiert.
- 2. Den Verschluss im oberen Bereich des Ventils (Abb. 9.2.1-1) durch Linksdrehung bis zum Endanschlag losschrauben, bis er sich leer dreht.
- 3. Den Verschluss wieder in die ursprüngliche Position bringen, festschrauben und den Vorgang mindestens zwei Mal wiederholen.

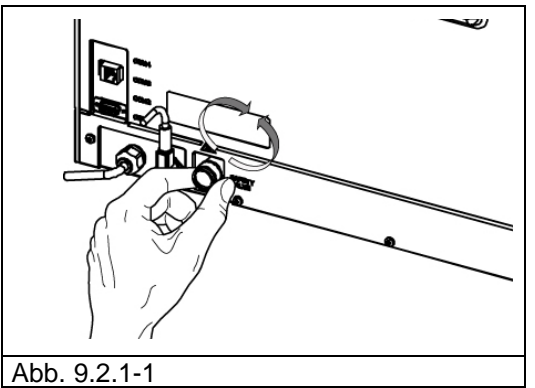

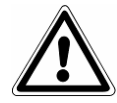

**ACHTUNG:** Dieser Vorgang ist erforderlich, um die einwandfreie Funktionsweise des Sicherheitsventils langfristig zu gewährleisten. Sicherstellen, dass der Verschluss am Ende des Vorgangs gut verschlossen ist.

# **9.2.2 Einstellung des Schließsystems**

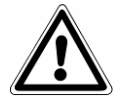

**ACHTUNG: HOHE TEMPERATUR. Diesen Vorgang nur bei kaltem Gerät durchführen.**

 **53**

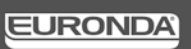

Das Schließsystem des Geräts muss von Zeit zu Zeit nachgestellt werden, da sich die mechanischen Bauteile setzen und an der Dichtung Verschleißerscheinungen auftreten. Dies ist besonders deshalb wichtig, da eine nicht perfekte Abdichtung den korrekten Druckanstieg auf den programmierten Wert verhindern und somit den erfolgreichen Ablauf des Zyklus beeinträchtigen kann. Zur Einstellung wie folgt vorgehen:

- 1. Die Tür schließen. **Immer bei ausgeschaltetem, kaltem Gerät arbeiten.**
- 2. Den Stellhebel (mitgeliefert, Abb. 9.2.2-1) in den Schlitz unterhalb der Tür stecken (Abb. 9.2.2-2).

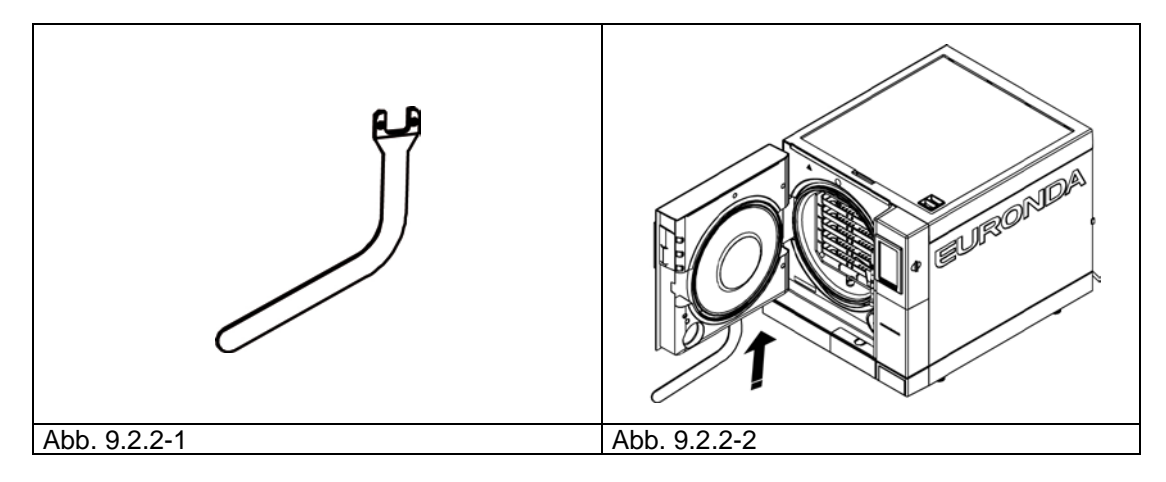

3. Vom Schlitz des Türhakens aus prüfen, ob der Hebel in den Stellbolzen eingreift. (Abb. 9.2.2-3).

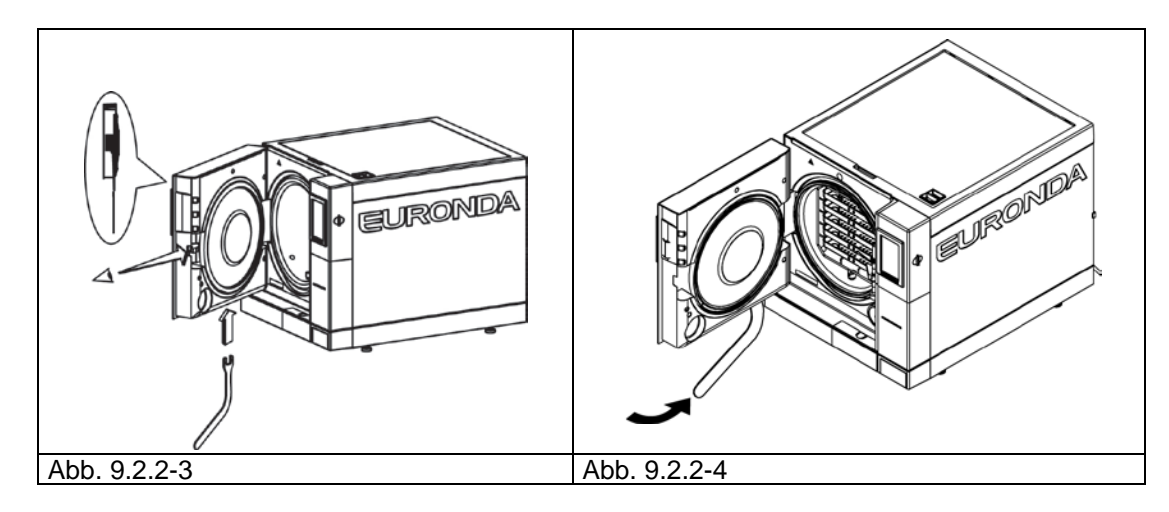

- 4. Den Stellbolzen um 1/4 Umdrehung gegen den Uhrzeigersinn bei Ansicht auf das Fenster drehen (zum Schließen) (Abb. 9.2.2-4).
- 5. Prüfen, ob sich die Tür einwandfrei schließt. Wenn der Griff sich nur schwer schließen lässt, leicht in die entgegengesetzte Richtung (d.h. im Uhrzeigersinn) drehen.
- 6. Eine Probezyklus durchführen und prüfen, ob die Einstellung richtig erfolgt ist.

# **9.3 AUSSERORDENTLICHE WARTUNG**

Jeder Eingriff, der nicht den oben beschriebenen Wartungsarbeiten zugeordnet werden kann, ist als außerordentliche Wartung zu betrachten. Dazu ist mit dem von Euronda S.p.A. autorisierten Fachpersonal Verbindung aufzunehmen.

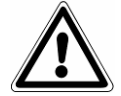

**ACHTUNG:** Die außerordentliche Wartung darf nur von qualifiziertem Fachpersonal vorgenommen werden.

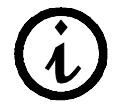

**Der bakteriologische Filter und die Dichtung sind nicht von der Garantie gedeckte Bauteile.**

## **Allgemeine Überholung**

Nach 1000 Zyklen oder zwei Jahre nach Installation des Geräts ist eine Generalüberholung erforderlich, die nur von Fachpersonal durchgeführt werden darf, das von Euronda S.p.A. befugt ist.

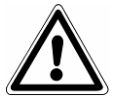

**ACHTUNG: Die außerordentliche Wartung darf nur von Fachpersonal durchgeführt werden, das von der Firma Euronda S.p.A. befugt ist.**

## **Ersatz des bakteriologischen Filters**

- Den bakteriologischen Filter (7 in Abb.5.1.1-2) von Hand gegen den Uhrzeigersinn losschrauben.
- Den neuen Filter durch Drehen im Uhrzeigersinn fest zuschrauben.

### **Wechseln der Türdichtung**

- Mit zwei Fingern die Dichtlippen anfassen und die Dichtung aus ihrer Aufnahme herausziehen.
- Den Dichtungssitz mit einem mit Alkohol befeuchteten Tuch reinigen.
- Die neue Dichtung in die Türnut einfügen und gleichmäßig am gesamten Umfang verteilen, indem mit den Fingern fest auf die Dichtung gedrückt wird. Sobald die Dichtung fertig eingesetzt ist, unter Anheben der Dichtungslippe prüfen, ob sie an allen Stellen gut in ihrer Aufnahme sitzt.
- Den Sterilisator einschalten, die Tür schließen und die korrekte Schließkraft der Tür prüfen; falls erforderlich, die Schließkraft mit dem eigens vorgesehenen Stellschlüssel regeln.

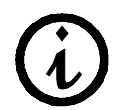

**Zum leichteren Einsetzen der neuen Dichtung in die Türnut kann neutrale Seife verwendet werden, die mit Wasser im Verhältnis 1 zu 10 verdünnt ist.**

#### **Reinigung des Ablassfilters**

Falls erforderlich, den stirnseitig am Druckbehälter angeordneten Ablassfilter reinigen. Dazu den Filter so losschrauben wie in der Abbildung dargestellt (Abb. 9.3-1) und unter fließendem Wasser gründlich reinigen. Danach wieder einschrauben.

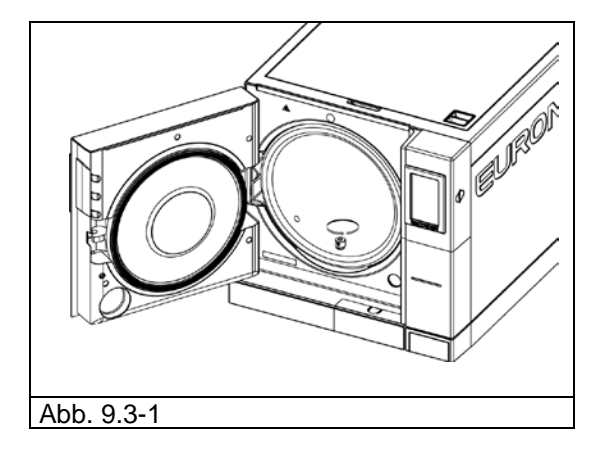

# **9.3.1 Rostbildung**

Die Rostbildung auf den Oberflächen des Geräts oder auf den Instrumenten wird durch Einführen von bereits verrosteten Instrumenten, auch wenn diese aus Edelstahl sind, oder von Instrumenten aus normalem Stahl, die galvanisieren können, verursacht.

Häufig reicht auch die Einführung eines einzelnen Instruments mit einem Rostfleck aus, dass sich auf den Instrumenten und im Gerät selbst Rostflecken bilden.

Eine weitere Ursache für die Rostbildung im Sterilisator ist die Verwendung von chlorhaltigem Wasser, wie aufbereitetes Trinkwasser, Meerwasser oder Wasser, das Desinfektions- oder Reinigungsmittel enthält. **Nur destilliertes Wasser guter Qualität verwenden.**

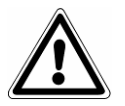

**ACHTUNG: VOR JEDEM EINGRIFF DIE SPANNUNG VOM GERÄT ABSCHALTEN. Die Nichtbeachtung dieser Vorschrift kann schwere Personenunfälle verursachen und das Gerät ernsthaft beschädigen.**

Bei Rostbildung im Gerät die Wände der Sterilisationskammer und den Tablett-Träger mit den Spezialprodukten für Edelstahl reinigen, und zwar entsprechend den Anleitungen im Abschnitt "Reinigung von Sterilisationskammer, Zubehör, Tür und Dichtung".

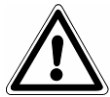

**ACHTUNG:** Keine Schwämme oder Bürsten aus Metall verwenden. Für Schmutzflecke reicht ein weiches, feuchtes Tuch.

## **KAPITEL 10**

## **10.1 ANLEITUNGEN ZUR VERSCHROTTUNG**

Das Gerät **E9** besteht aus eisenhaltigen Werkstoffen, elektronischen Bauteilen und Kunststoffen. Wenn seine Verschrottung erforderlich ist, müssen die verschiedenen Bauteile je nach dem Werkstoff, aus dem sie bestehen, getrennt werden, um eine Wiederverwendung oder aber den getrennten Abbau zu ermöglichen. Das abgebaute Gerät bedarf keiner besonderen Anleitungen.

Das Gerät nicht an unbewachten Orten abstellen.

Die Verschrottung muss von Entsorgungsfirmen durchgeführt werden.

Für die Verschrottung und die Entsorgung sind die im Land des Benutzers gültigen Gesetze zu befolgen.

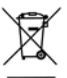

Das am Gerät angebrachte Symbol **bedeutet, dass der Müll "getrennt entsorgt"** werden muss.

Der Benutzer muss daher das Gerät am Ende seiner Lebensdauer bei den von den örtlichen Verwaltungen eingerichteten Sammelstellen abgeben oder beim Kauf eines neuen, gleichwertigen Geräts dem Wiederverkäufer zurückgeben (gilt nur für die EU).

Die getrennte Müllsammlung und die damit verbundene Aufbereitung, Rückgewinnung und Entsorgung leisten einen wichtigen Beitrag für die Produktion von Geräten aus Recyclingmaterialien und vermindern die mit einer nicht sachgemäßen Entsorgung verbundenen, negativen Auswirkungen auf die Umwelt und die Gesundheit.

Bei der widerrechtlichen Entsorgung des Produkts muss der Benutzer mit Verwaltungsstrafen gemäß den einschlägigen Gesetzen rechnen.

# **10.2 VERÄUSSERUNG**

Bei Verkauf des Gerätes muss dem neuen Käufer die komplette technische Dokumentation übergeben werden. Er muss außerdem über eventuell durchgeführte Eingriffe, über den Gebrauch und die Wartung unterrichtet werden.

Die Firma Euronda S.p.A. muss von dem Verkauf informiert werden und die Daten des neuen Käufers erhalten.

 **57**

## **ANHANG 1 Vorbereitung der Instrumente für die Sterilisation**

Eine einwandfreie Sterilisation hängt von der korrekten Ausführung der unten beschriebenen Prozesse ab; diese sind alle für das Sterilisationsergebnis von gleicher Bedeutung und sind daher mit besonderer Sorgfalt auszuführen.

- **1.** Vorbereitung der zu sterilisierenden Instrumente
- **2.** Einpacken
- **3.** Beladen
- **4.** Sterilisieren
- **5.** Aufbewahrung der sterilisierten Instrumente
- **6.** Ordentliche Wartung des Geräts

Alle Gegenstände müssen vor dem Sterilisieren dekontaminiert, gründlich gereinigt und getrocknet werden. Miteinander verbundene Instrumente müssen voneinander getrennt oder zumindest so angeordnet werden, dass genügend Freiraum zwischen ihnen vorhanden ist.

Mäntel oder andere wieder verwendbare Gewebe müssen nach dem Gebrauch und vor der Sterilisation gewaschen und getrocknet werden, um organische Stoffe zu entfernen und durch Wiederherstellung des natürlichen Wassergehalts (d.h. des Feuchtigkeitsgrads) die "Lebensdauer" des Gewebes zu verlängern.

Die Dekontamination vor der Sterilisation hat folgenden Zweck:

- a) Verhinderung der Bakterienvermehrung
- b) Verhinderung der gegenseitigen Kontamination bei der Bewegung der Instrumente
- c) Verhinderung des Austrocknens von Produkten, die auf dem Instrument vorhanden sind
- d) Schutz des Personals

Die Dekontamination erfolgt mit Reinigungsmitteln und im Allgemeinen mit gegen HIV, HVB und HCV aktiven Lösungen oder auch durch Waschen bei 93°C mit zehn Minuten Dauer in Thermodesinfektionsgeräten. Auf jeden Fall die Anweisungen befolgen, die auf den technischen Datenblättern der verwendeten Produkte angegeben sind.

Die Reinigung der Instrumente dient der Beseitigung von Blut, Speichel, Dentin und organischen Stoffen im Allgemeinen, welche das Sterilisiergut oder den Sterilisator selbst beschädigen könnten. Empfohlen wird der Gebrauch von Ultraschallbädern, welche im Vergleich zu den herkömmlichen Reinigungsmethoden viele Vorteile bieten, wie Wirksamkeit, Geschwindigkeit und schonende Reinigung. Die Empfehlung der einzelnen Hersteller sind immer einzuhalten. Nach der Ultraschallreinigung mit Reinigungs- und/oder Desinfektionsmitteln sind die Instrumente sorgfältig zu spülen, da die Desinfektionsmittel durch die Wärme korrosive Eigenschaften entwickeln können.

Gut abtrocknen, damit die Restfeuchtigkeit beseitigt wird. Nach dem Trocknen müssen die für die Dampfsterilisation vorgesehenen Instrumente entsprechend verpackt werden. Kalt zu sterilisierende Instrumente hingegen müssen in die geeignete chemische Lösung (Glutaraldehyd, Peressigsäure, usw.) eingetaucht werden.

Wichtig ist es auch, die zu sterilisierenden Instrumente zu kontrollieren, denn es ist zu vermeiden, Gegenstände der Sterilisation zu unterziehen, die Folgendes aufweisen:

- Brüche
- **Flecken**
- Rost
- nicht wieder verwendbare Einweggeräte

## **ANHANG 2 Verpackung**

Die korrekte Verpackung der Geräte ist grundsätzlich wichtig, um die Beibehaltung der Keimfreiheit zu gewährleisten. Die Instrumente werden verpackt, um die Materialien bis zu ihrem Gebrauch steril zu halten.

Die Verpackungsmethode und die Aufbewahrung der sterilisierten Instrumente ist für die Erhaltung der Sterilisation ausschlaggebend.

Als Behälter verwendbar sind Metallcontainer mit Deckel oder Lochboden mit Papierfiltern, Papier- und PP-Beutel, Medical Grade Papier, Lochtrays oder Gittertrays. Die PP-Papier-Beutel sind ein optimales Verpackungssystem für die Dampfsterilisation von chirurgischen Instrumentensets oder für einzelne Instrumente.

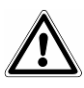

Für die Verpackung der zu sterilisierenden Gegenstände sind Materialien nach **EN ISO 11607-1 zu verwenden.**

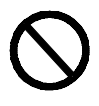

Es wird darauf hingewiesen, die PP-Papier-Beutel und die Medical Grade Beutel nicht einer erneuten Sterilisation zu unterziehen, da sich dadurch ihre strukturellen Eigenschaften ändern würden und in diesem Fall nicht mehr die Eigenschaften einer "Schutzbarriere" gewährleistet wären.

Hinsichtlich der Verpackungsmethode (bei PP-Papier Beuteln) sind folgende Anweisungen zu befolgen:

- 1. Der Inhalt darf nicht ¾ des Beutelvolumens überschreiten.
- 2. Zwischen dem Instrument und der Schweißnaht muss mindestens 30 mm Freiraum vorhanden sein.
- 3. Die Instrumente sind so einzuführen, dass sie am Griff entnommen werden können.
- 4. Die Schweißnaht des Beutels muss durchgehend und mindestens 6mm hoch sein (UNI EN 868-5)

Auf jeder vorbereiteten Verpackung müssen auf jeden Fall das Sterilisationsdatum, der durchgeführte Zyklustyp und das Haltbarkeitsdatum der Keimfreiheit aufgeführt sein; das Haltbarkeitsdatum ist unter Berücksichtigung der Dauer der Erhaltung der Keimfreiheit, welche vom Hersteller des Verpackungsmaterials angegeben wird, der internen Prozedur und der Lagerbedingungen des Sterilguts festzulegen.

Die in Einzelbeutel verpackten Instrumente haben (was die Keimfreiheit betrifft) eine Haltbarkeit von 30 Tagen, die Instrumente in Doppelbeuteln eine Haltbarkeit von 60 Tagen, wenn sie in geschlossenen Schränken aufbewahrt werden. Es handelt sich hierbei jedoch nur um Richtwerte, da das Haltbarkeitsdatum durch verschiedene Faktoren beeinflusst werden kann, wie zum Beispiel durch die mikrobische Belastung der Umgebung, die Korngröße der Staubpartikel (die das Wachstum von Mikroorganismen fördern), die Raumtemperatur, Druck und Raumfeuchtigkeit und die Handhabung des Sterilguts.

Eine optimale Verpackungsmethode ist die, bei der eine fraktionierte Entnahme vermieden und der Gebrauch für jeweils einen Patienten ermöglicht wird.

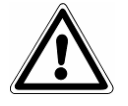

**ACHTUNG:** Zum Verpacken der Gegenstände Sterilisationsrollen Euronda Eurosteril® oder CE-markierte Beutel oder Rollen laut Richtlinie 93/42/EWG verwenden.

## **ANHANG 3 Anordnung des Ladeguts**

Bei dem Sterilisationsprozess ist auch die Anordnung des Sterilisierguts innerhalb des Geräts von großer Bedeutung. Es ist dabei immer die in diesem Handbuch angegebene Höchstbeladung zu berücksichtigen, der ein vom Hersteller bestätigter Referenzwert ist.

- Stets den Tablett-Träger verwenden, damit der Dampf besser zirkulieren kann.
- Die unbenutzten Trays nicht laden.
- Falls unverpackte Instrumente sterilisiert werden sollen, das Tablett mit Tray Paper Folien abdecken, um einen direkten Kontakt des Instruments mit dem Tablett zu vermeiden.
- Sicherstellen, dass die Instrumente aus unterschiedlichem Werkstoff voneinander getrennt und auf verschiedenen Tabletts angeordnet werden.
- Für ein bessere Sterilisation Instrumente wie Zangen, Scheren oder andere Instrumente, die sich aus mehreren Teilen zusammensetzen, öffnen.
- Die Gegenstände in einem ausreichenden Abstand voneinander anordnen, sodass sie während des gesamten Sterilisationszyklus voneinander getrennt bleiben.
- Die Instrumente nicht am Tablett anhäufen: eine Überlastung kann das Sterilisationsergebnis negativ beeinflussen.
- Spiegel sind mit dem Glas nach unten anzuordnen.
- Die Tabletts nicht übereinander stellen, sondern immer den Tablett-Träger verwenden. Zwischen den Tabletts muss ausreichend Platz frei bleiben, damit der Dampf während des Sterilisationsvorgangs zirkulieren kann und das Trocknen erleichtert wird.
- Einen chemischen Sterilisationsindikator für jedes Tablett anbringen.
- *Röhrchen*
	- Die Röhrchen nach der normalen Reinigung mit Wasser ohne Pirogen spülen.
	- Die Röhrchen mit frei liegenden Enden auf die Tabletts legen, sodass sie weder geknickt noch gewickelt werden können.
- *Verpackungen*
	- Die Verpackungen nach oben gerichtet nebeneinander anordnen und vermeiden, dass sie mit den Wänden der Kammer in Berührung kommen.
- *In Beutel verpacktes Material*
	- Zum Sterilisieren von verpackten Instrumenten die Beutel nicht übereinander auf den Tabletts anordnen (Abb. A3-1).
	- Den Beutel mit der transparenten Seite nach unten richten (mit dem Tablett in Berührung) und mit der Seite aus Papier nach oben (Abb. A3-2). Die Instrumente müssen einzeln in Beuteln verpackt werden.

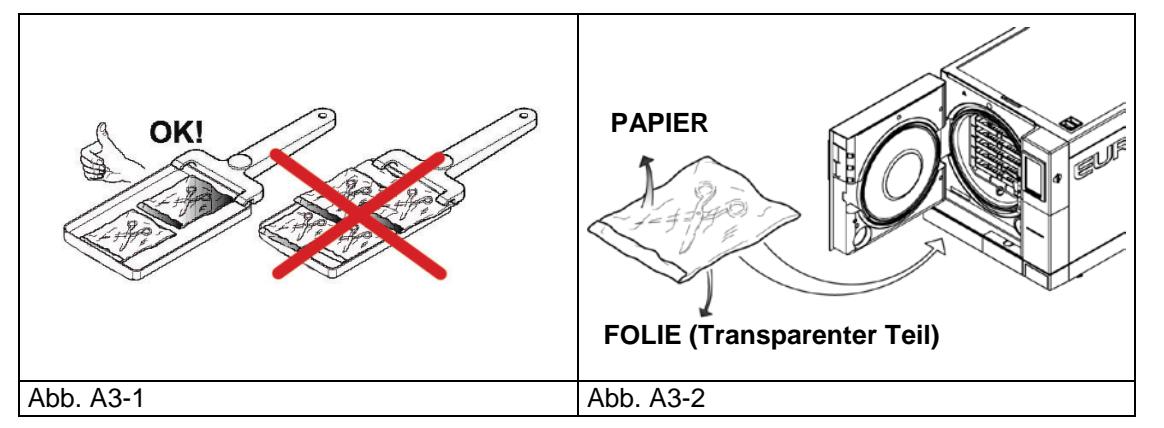

Unter Beachtung der oben beschriebenen Hinweise den Tablett-Träger und die Tabletts in die Sterilisationskammer schieben.

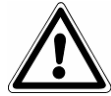

**ACHTUNG:** Den Tablett-Träger und die Tabletts vorsichtig einschieben, damit die Dichtungen des Sichtfensters nicht beschädigt werden.

## **ANHANG 4 Entnahme und Aufbewahrung des Sterilguts**

Heißes Material ist höherer Kontaminationsgefahr ausgesetzt, da die Wirksamkeit der Schutzbarriere der Verpackungsmaterialien bei vorhandener Restfeuchtigkeit weitaus niedriger ist als bei Raumtemperatur. Die Instrumente dürfen daher nach ihrer Entnahme nicht aufeinander gelegt werden, sondern sind so anzuordnen, dass die Wärme rasch entweichen kann.

Abwarten, bis das Sterilgut auf Raumtemperatur abgekühlt ist, bevor es gelagert wird. Vor dem Lagern sollen die Pakete außerdem auf Unversehrtheit und chemische Farbveränderung geprüft werden; bei Brüchen oder Rissen der Pakete muss die Instrumente sofort verwendet werden, da die Erhaltung der Keimfreiheit auf Dauer nicht gewährleistet ist.

Es wird empfohlen, das Material in Schränken mit einem Abstand von 30 cm vom Fußboden und von 5 cm zur Decke zu lagern; Wenn keine Schränke zur Verfügung stehen, muss das Material in Nylonbeuteln geschützt aufbewahrt werden.

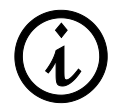

Für die Sterilisierdauer ist auf die im Benutzerland geltenden Gesetzesvorschriften und auf die Vorschriften des Herstellers der verwendeten Packungen Bezug zu nehmen.

## **EURONDA**

## **ANHANG 5 Beschreibung der Programme**

Das Gerät E9 kann fünf Sterilisationszyklen ausführen. Die Parameter der einzelnen Zyklen sind in der folgenden Tabelle zusammengefasst:

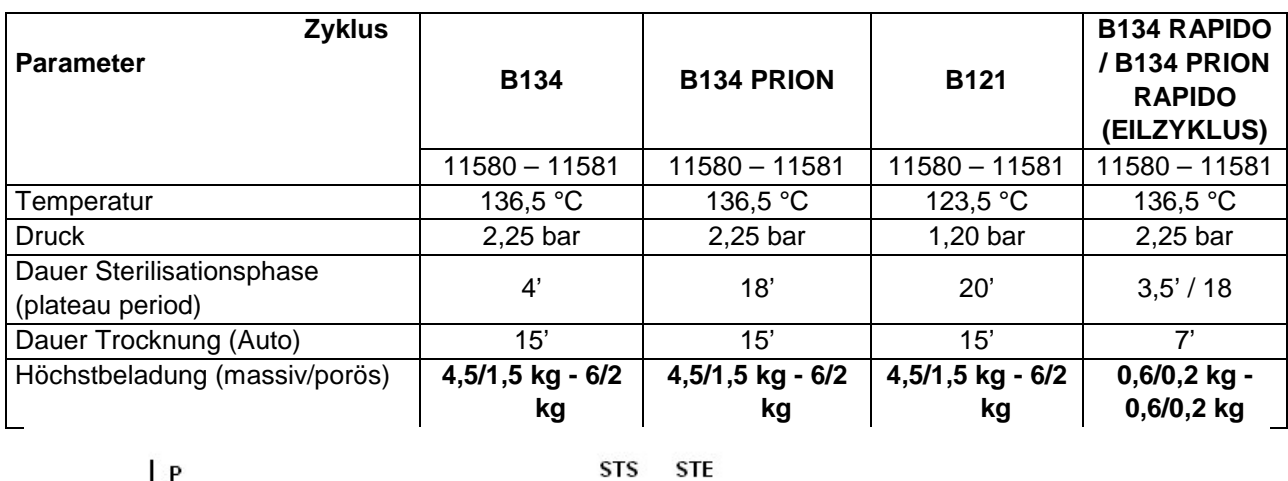

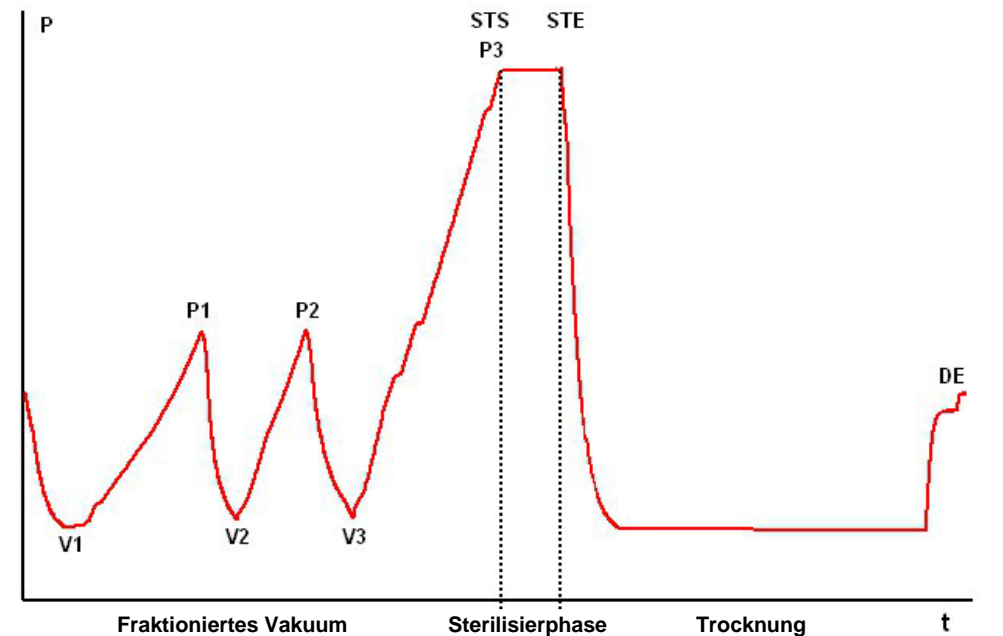

 $\boldsymbol{\Lambda}$ 

**Das Zyklusprofil kann je nach verwendeter Software unterschiedlich sein.**

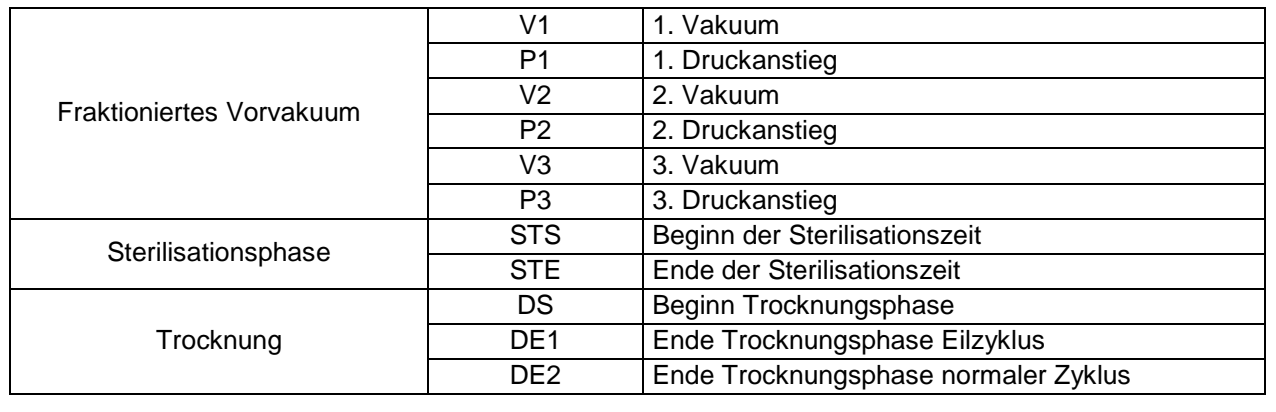

Die Zeichen (2b, 3c, usw.) nach dem Phasencode beziehen sich auf die Software-Anleitungen. Nun werden die einzelnen Sterilisationszyklen beschrieben. Da alle vom Typ B sind, eignen sie sich zur Sterilisation jeder Art von Ladegut, das porös, massiv oder hohl sein kann. **Es wird dennoch empfohlen, sich hinsichtlich der Sterilisationsmethode und -zeiten an die Angaben des Herstellers zu halten.**

## **Programm B 121**

Mit diesem Programm werden temperaturempfindliche Gegenstände, Gummiteile, einige Artikel aus Kunststoff und poröse Materialien (Baumwolle, Gewebe) auf offenen Trays oder auf speziellen Lochtrays sterilisiert.

Möglich ist außerdem die Sterilisation von hohlen und dentalen Instrumenten, wie Kanülen und ähnliche Gegenstände, wobei stets sicherzustellen ist, dass diese Instrumente vorher gereinigt, desinfiziert und gespült worden sind. Die oben genannten Gegenstände können auch unverpackt sterilisiert werden.

Dieses Programm ist besonders für die Sterilisation von verpacktem Gut besonders geeignet (Einzel- und Doppelverpackung), das über einen langen Zeitraum steril gehalten werden muss.

Die Dauer dieses Zyklus hängt von dem Gewicht der Beladung, von seinem Typ und von der Temperatur der Sterilisationskammer beim Zyklusstart ab.

## **Programm B 134**

Mit diesem Programm können sowohl massive als auch poröse Materialien (Baumwolle, Gewebe usw.) auf offenen Trays oder auf speziellen Lochtrays sterilisiert werden. Es können Beladungen mit einzeln oder doppelt verpackten Beuteln sterilisiert werden.

Möglich ist außerdem die Sterilisation von hohlen und dentalen Instrumenten, wie Kanülen und ähnliche Gegenstände, wobei stets sicherzustellen ist, dass diese Instrumente vorher gereinigt, desinfiziert und gespült worden sind. Die oben genannten Gegenstände können auch unverpackt sterilisiert werden.

Dieses Programm eignet sich speziell für die Sterilisation von verpackten Produkten in Kassetten, die für einen langen Zeitraum steril gehalten werden müssen.

Die Dauer dieses Zyklus hängt von dem Gewicht der Beladung, von seinem Typ und von der Temperatur der Sterilisationskammer bei Zyklusstart ab.

## **Programm B 134 PRION - B 134 PRION RAPIDO (EILZYKLUS)**

Dieses Programm ist für Instrumente geeignet, bei denen der Verdacht auf Kontamination durch Prionen besteht. Das Programm ermöglicht die Sterilisation von einzeln oder doppelt verpackten Instrumenten auf offenen Trays oder speziellen Lochtrays.

Möglich ist außerdem die Sterilisation von hohlen und dentalen Instrumenten, wie Kanülen und ähnliche Gegenstände, wobei stets sicherzustellen ist, dass diese Instrumente vorher gereinigt, desinfiziert und gespült worden sind.

Die oben genannten Gegenstände können auch unverpackt sterilisiert werden.

Dieses Programm eignet sich speziell für die Sterilisation von verpackten Produkten in Kassetten, die für einen langen Zeitraum steril gehalten werden müssen.

Die Dauer dieses Zyklus hängt von dem Gewicht der Beladung, von seinem Typ und von der Temperatur der Sterilisationskammer bei Zyklusstart ab.

## **Programm B 134 RAPIDO (EILZYKLUS)**

Mit diesem Programm kann das Ladegut (max. 0,6 kg massiv und 0,2 kg porös) im Eilzyklus in einer Zeit von 25-28 Minuten sterilisiert werden. Dieser EILZYKLUS umfasst 5 Minuten Standardtrockenzeit, wodurch auch verpacktes Gut getrocknet werden kann.

Es ist wichtig, dabei zu beachten, dass die zu sterilisierende Beladung so hoch wie möglich

im Tray angeordnet wird und dass bei verpacktem Gut, dessen Gewicht den angegebenen Wert überschreitet, keine korrekte Trocknung gewährleistet ist.

## **EURONDA**

## **ANHANG 6 Beschreibung der Tests**

**Es ist wichtig, dass die Leistungen des Geräts zeitweise unter Durchführung spezifischer Tests geprüft wird.** An E9 können drei verschiedene Tests vorgenommen werden:

- **- B&D Test**
- **- Vakuumtest**
- **- Helix Test**

Die Parameter der entsprechenden Zyklen sind:

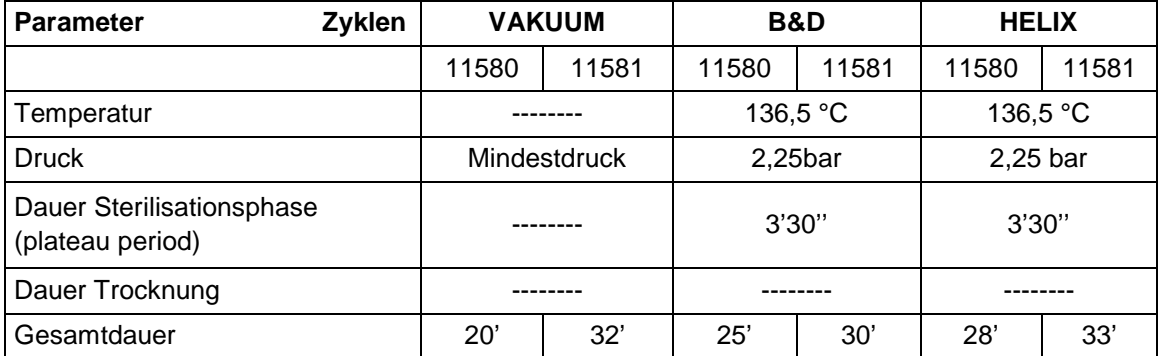

## **Vakuumtest**

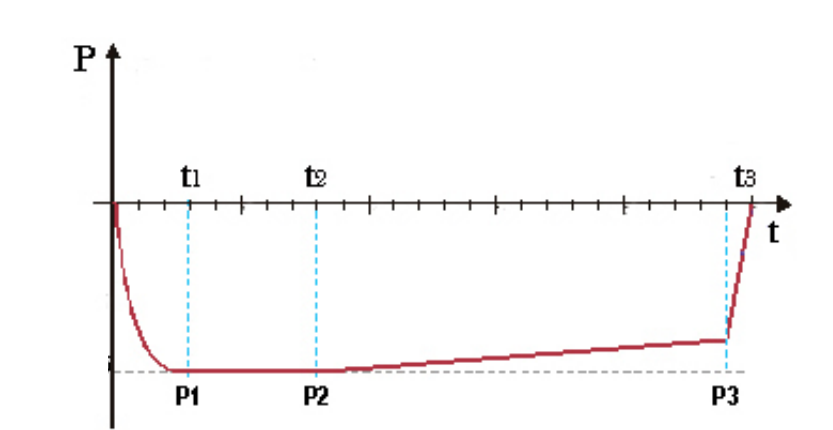

Das Diagramm dient nur zur Darstellung des Qualitätsverlaufs des Zyklus.

Dieser Test wird zur Überprüfung der Geräteleistungen durchgeführt, insbesondere:

- der Funktionstüchtigkeit der Vakuumpumpe;
- der Dichtheit des Hydraulikkreislaufs.

Der Zyklus ist folgendermaßen strukturiert:

1. Herstellen von Vakuum bis zum min. Druckwert, der bei der Vorbehandlung des Ladeguts vorgesehen ist.

2. Halten des genannten Drucks über 5 Minuten und Ablesen.

3. Halten über 10 Minuten und Ablesen.

Nach Norm EN13060 erfordert der Test eine Dichtheitsprüfung bei einem Wert von unter oder gleich 1.3 mbar/min. in den 10 Testminuten; wenn der Verlust über diesem Wert liegt das Testergebnis negativ. In diesem Fall ist es erforderlich, die Dichtigkeit des Hydraulikkreises des Geräts zu prüfen.

## **Bowie & Dick Test**

Dieser chemisch-physikalische Test wird auch Brown-Test genannt: Der Indikator ist ein wärmeempfindlicher Bogen, der in die Mitte eines aus mehreren Papier- und Schaumgummischichten bestehenden Pakets gelegt wird.

Der B&D Test simuliert die Geräteleistungen bei der Sterilisation von porösen Beladungen, insbesondere:

- die Wirksamkeit des Vorvakuums und somit das Eindringen von Dampf in die Hohlräume;
- Temperatur- und Druckwerte des gesättigten Dampfes während der Sterilisationsphase.

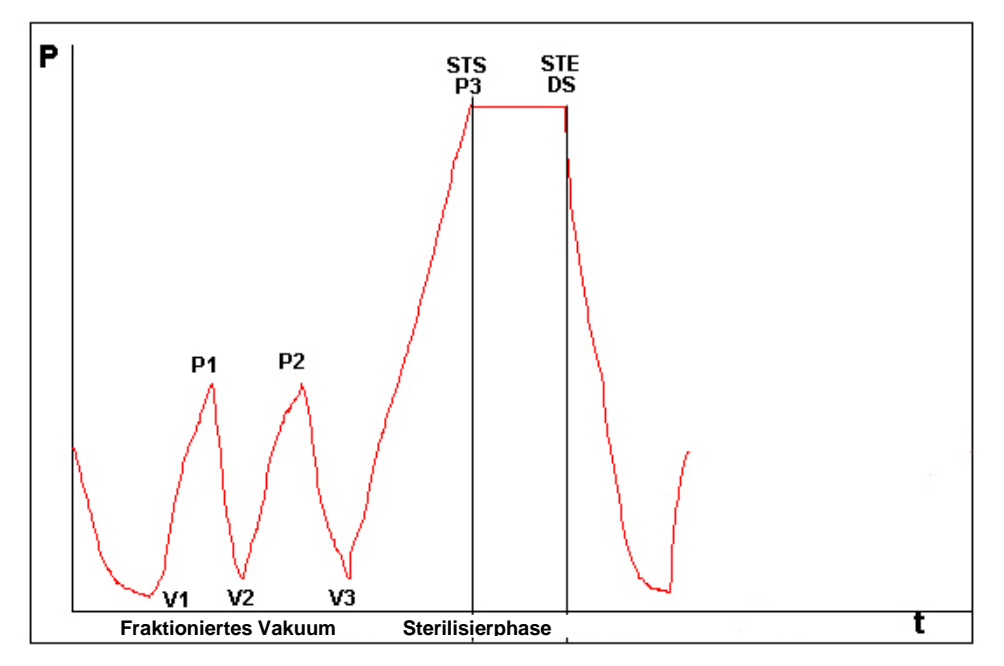

Das Paket für den B&D-Test ist alleine und möglichst im untersten Tray einzusetzen, mit nach oben gerichtetem Etikett. Nach der Durchführung des Zyklus Typ B134 sofort das Testergebnis prüfen. Das Paket mit Vorsicht handhaben (ist noch heiß), den Indikatorbogen entnehmen und die auf der Verpackung enthaltenen Anleitungen bei der Beurteilung des Testergebnisses beachten.

## **Helix Test**

Der Helix Test stellt hohles Ladegut vom Typ A dar, d.h. eine Beladung mit kritischeren Eigenschaften. Der Test besteht aus einem Rohr aus Polytetrafluorethylen (PTFE) mit 150 mm Länge und 2 mm Innendurchmesser

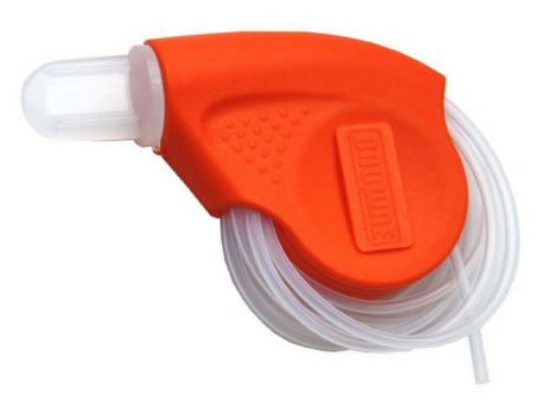

Der Helix Test simuliert die Geräteleistungen bei einer Sterilisation von hohlen Beladungen, insbesondere:

- die Wirksamkeit des Vorvakuums und somit das Eindringen von Dampf in die Hohlräume;
- die Temperatur- und Druckwerte des gesättigten Dampfes während der Sterilisationsphase.

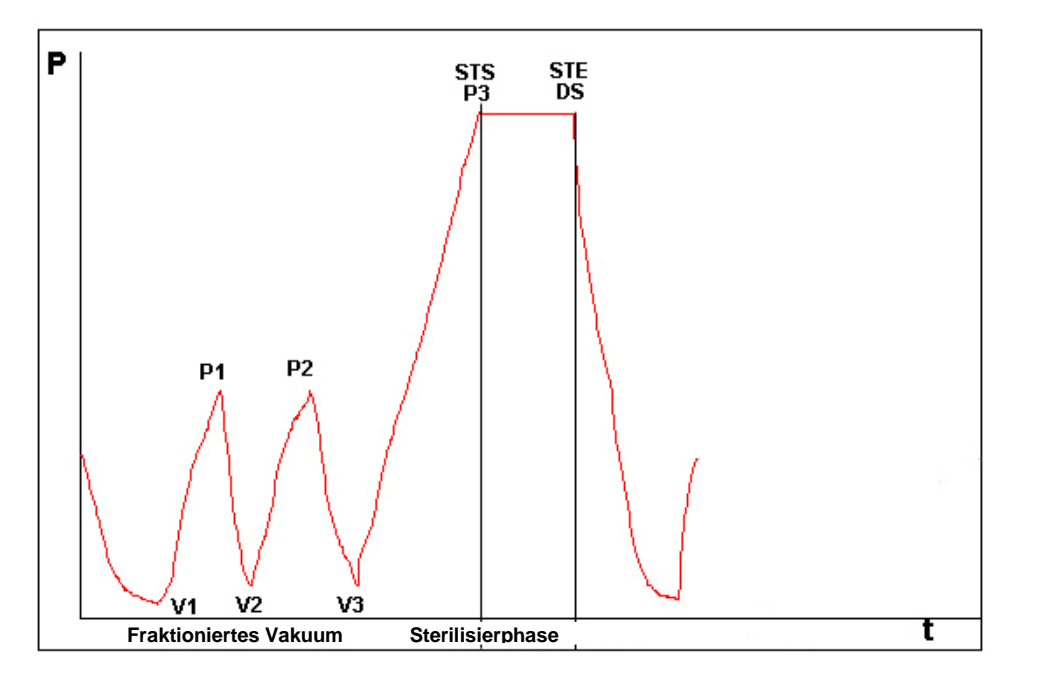

Nach Einsetzen des Streifens in die Kapsel das Röhrchen auf dem untersten Tray in der Sterilisationskammer positionieren.

Am Ende des Zyklus sofort das Röhrchen entnehmen (vorsichtig handhaben - ist noch heiß) und das Testergebnis prüfen, und zwar entsprechend den Angaben auf der Testpackung.

## **ANHANG 7 Validierung der Zyklen**

Nach Norm EN 13060 wurden die folgenden Zyklen validiert:

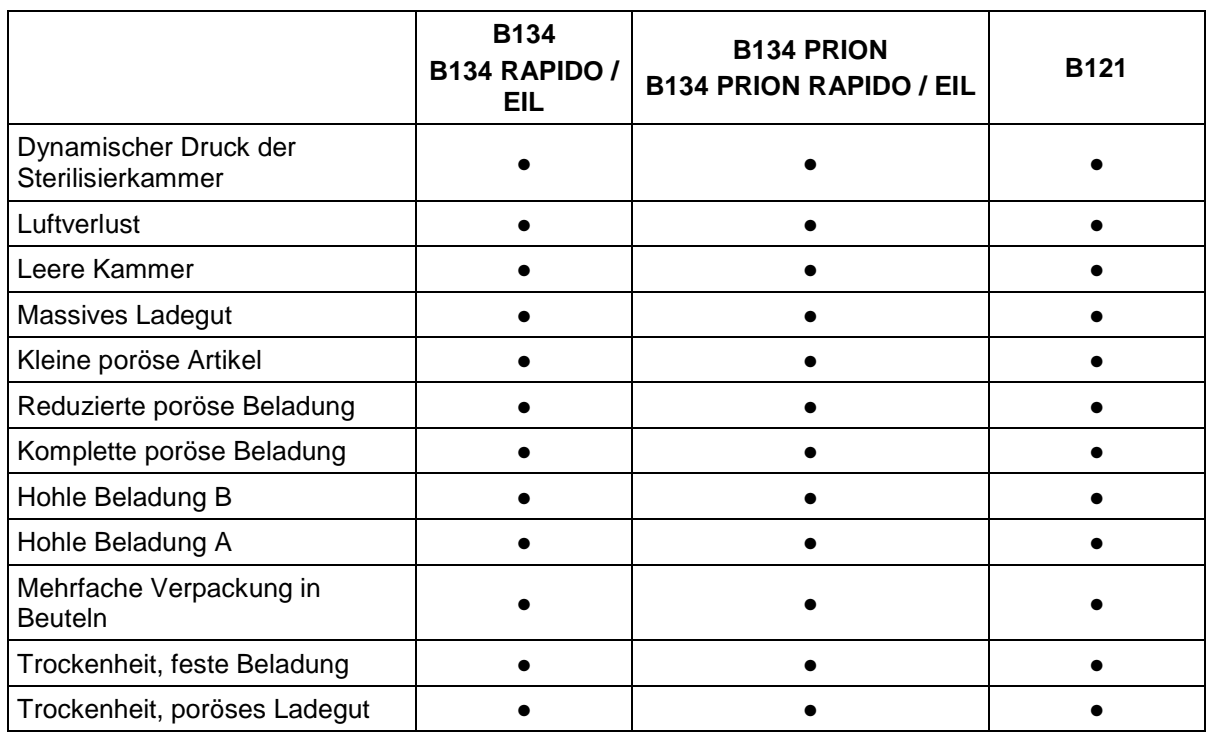

Nachstehend einige nützliche Informationen zum Verständnis der oben dargestellten Tabelle:

- Massives Ladegut: nicht poröser Artikel ohne Hohlräume oder andere Merkmale, die die Durchdringung des Dampfes in gleicher oder stärkerer Weise verhindern können als die Merkmale einer hohlen Beladung.

- Poröses Ladegut: Material mit Flüssigkeitsaufnahmevermögen; insbesondere gilt als:

- **A**. vollständig poröse Beladung, wenn das Ladegut 95±5% des nutzbaren Raums einnimmt.
- **B**. reduzierte poröse Beladung, wenn das Ladegut 20-25% des nutzbaren Raums einnimmt.
- **C**. geringe poröse Beladung, wenn das Ladegut 0,5-5% des nutzbaren Raums einnimmt.

- Hohle Beladung **A**: an einem Ende offener Raum, in dem 1≤L/D≤750 ist und wo D der Durchmesser des Hohlraums und L die Länge ist, mit L≤1500mm, oder aber Freiraum an beiden Enden, wobei 2≤L/D≤1500 mit L≤3000mm ist, ohne hohle Beladung B.

- Hohle Beladung B: an einem Ende offener Raum, in dem 1≤L/D≤5 und wo D der Durchmesser des Hohlraums und L die Länge ist, mit D≥5mm, oder aber Freiraum an beiden Enden, wobei 2≤L/D≤10 mit D≥5mm ist.

## **ANHANG 8 Qualität des Prozesswassers**

In Bezug auf die Norm EN 13060 werden die empfohlenen Grenzwerte (Höchstwerte) der Kontaminanten und der chemisch-physikalischen Eigenschaften des Wassers für das Kondensat\* und für das zugeführte Wasser aufgeführt.

\* Das Kondensat wird vom Dampf erzeugt, der in der Vakuumkammer des Sterilisators gebildet wird.

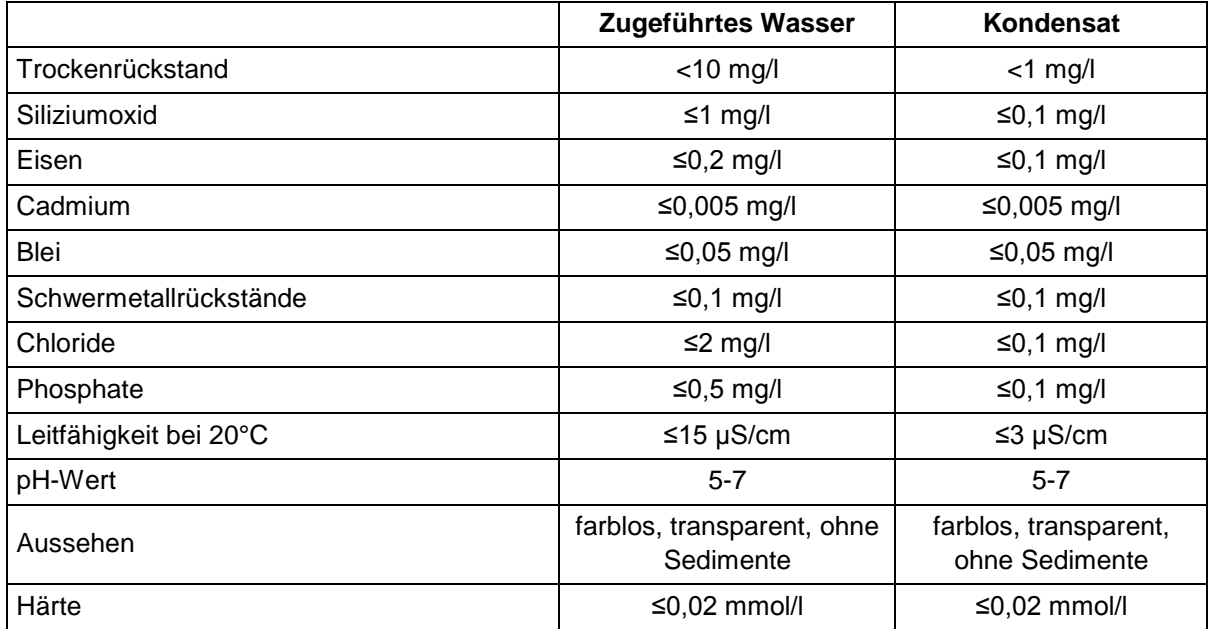

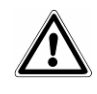

**HINWEIS**. Wenn für die Dampferzeugung Wasser mit einem Gehalt an Kontaminanten verwendet wird, der die in dieser Tabelle angegebenen Werte überschreitet, kann sich die Betriebsdauer des Sterilisators erheblich verkürzen und die Garantie des Herstellers verfallen.

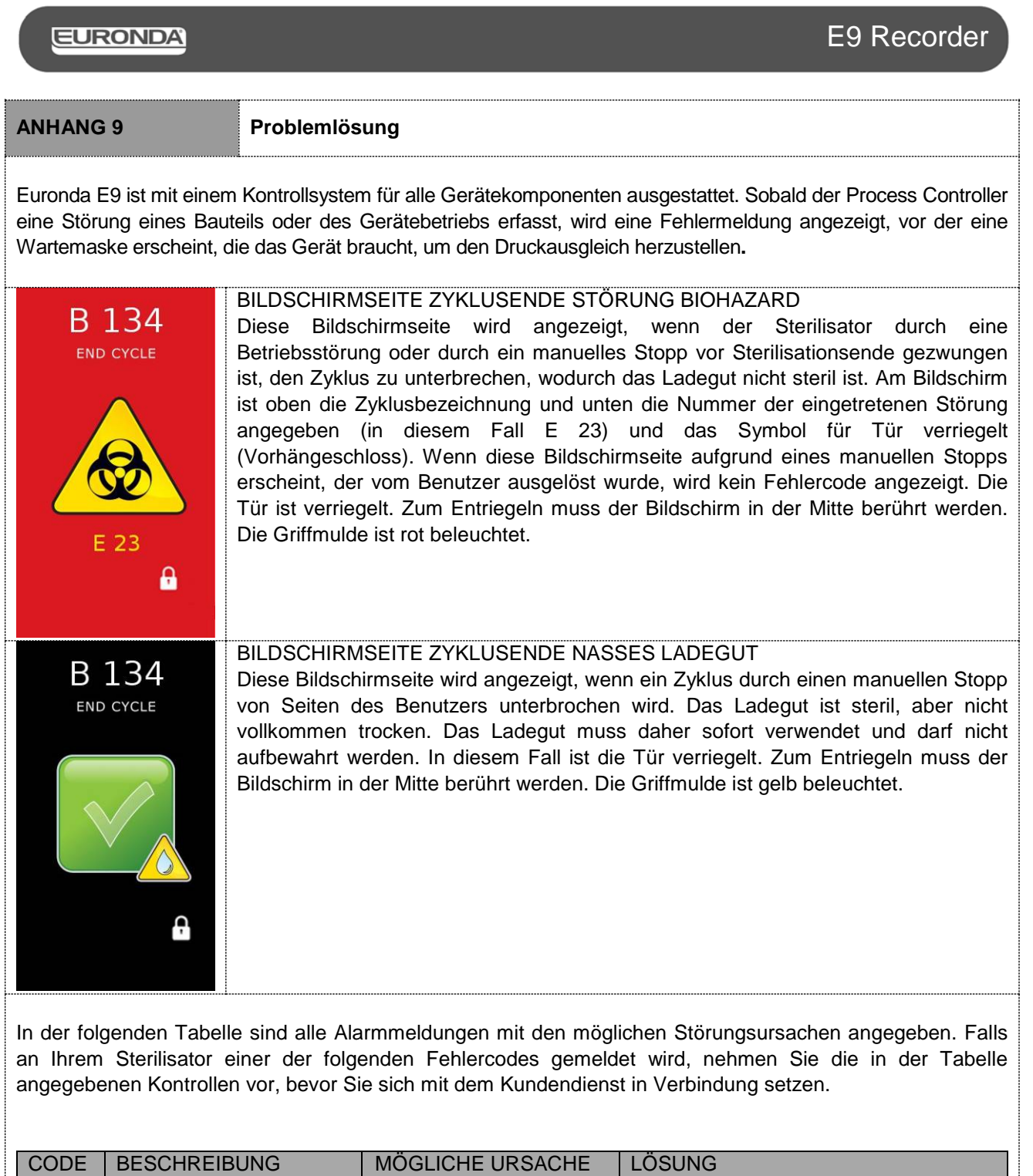

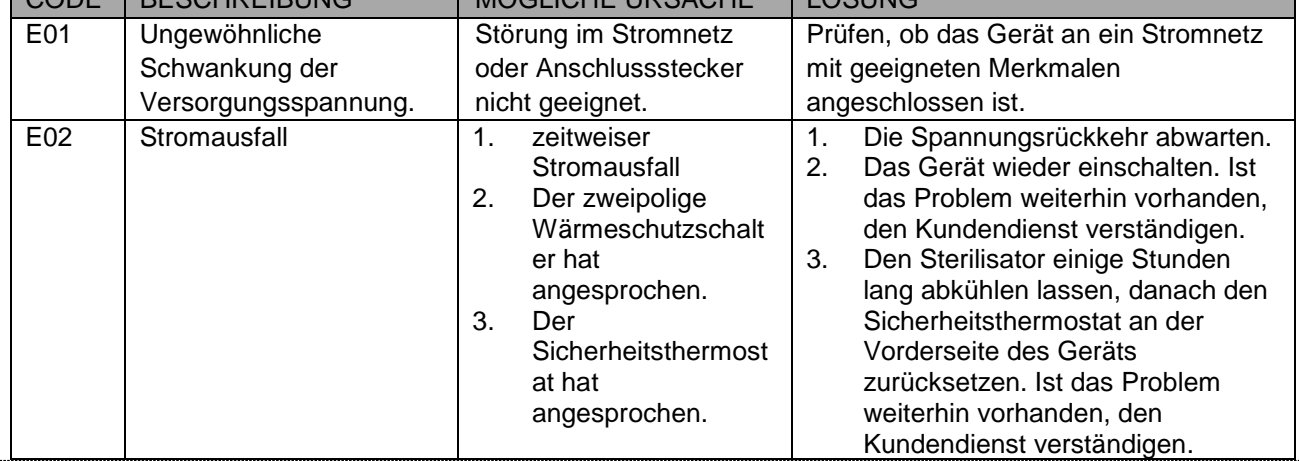

 **69**

## **EURONDA**

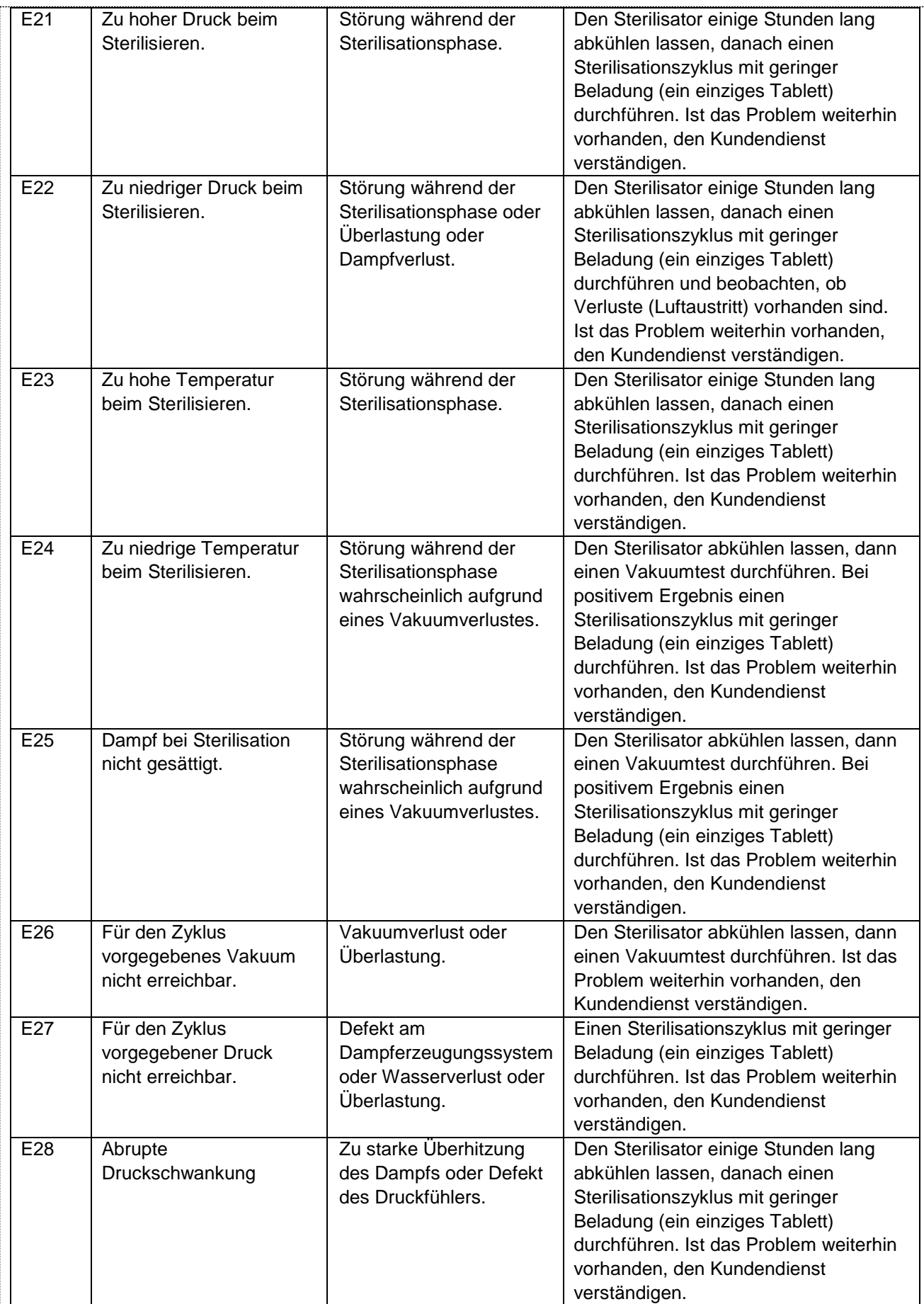

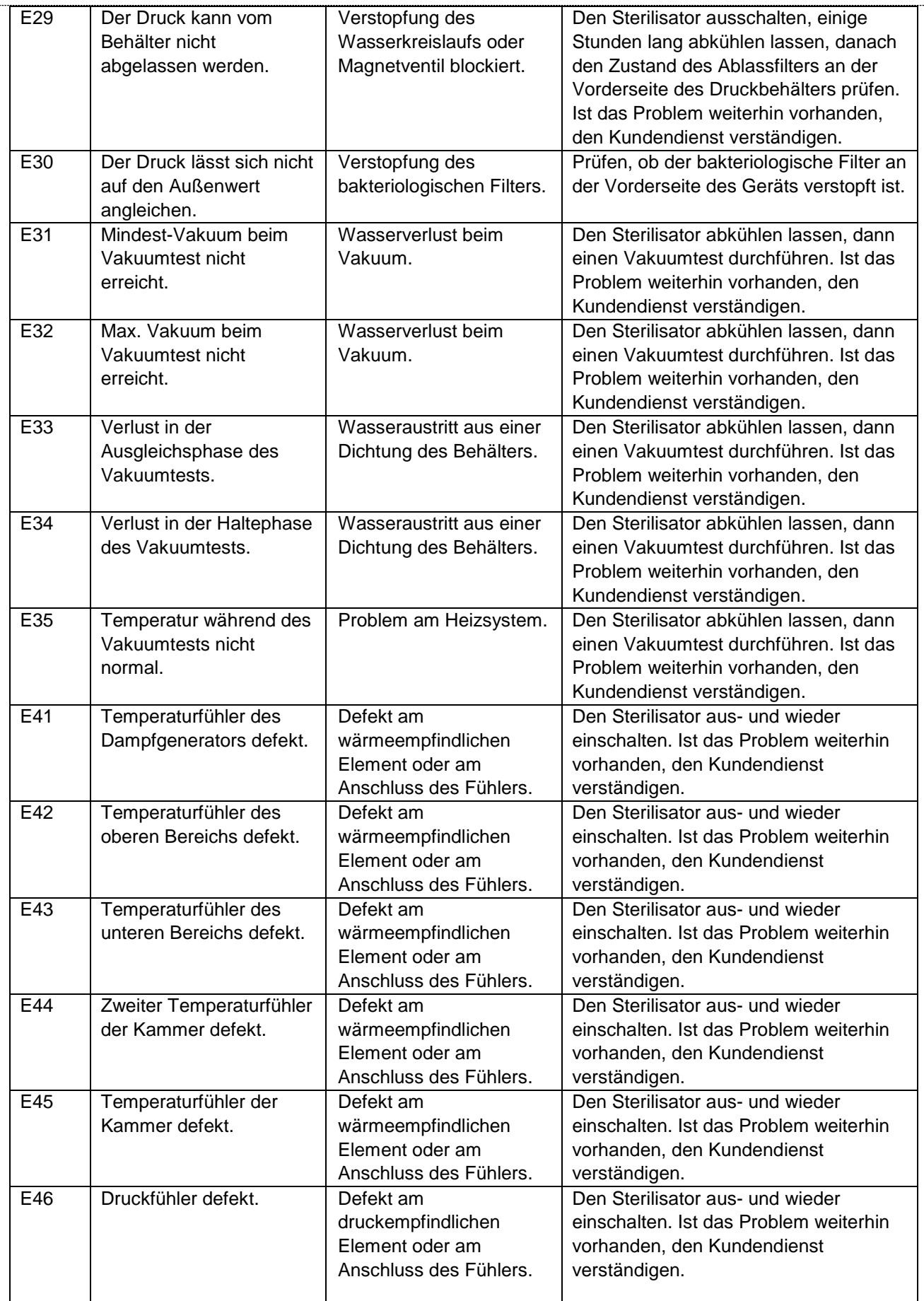
## **EURONDA**

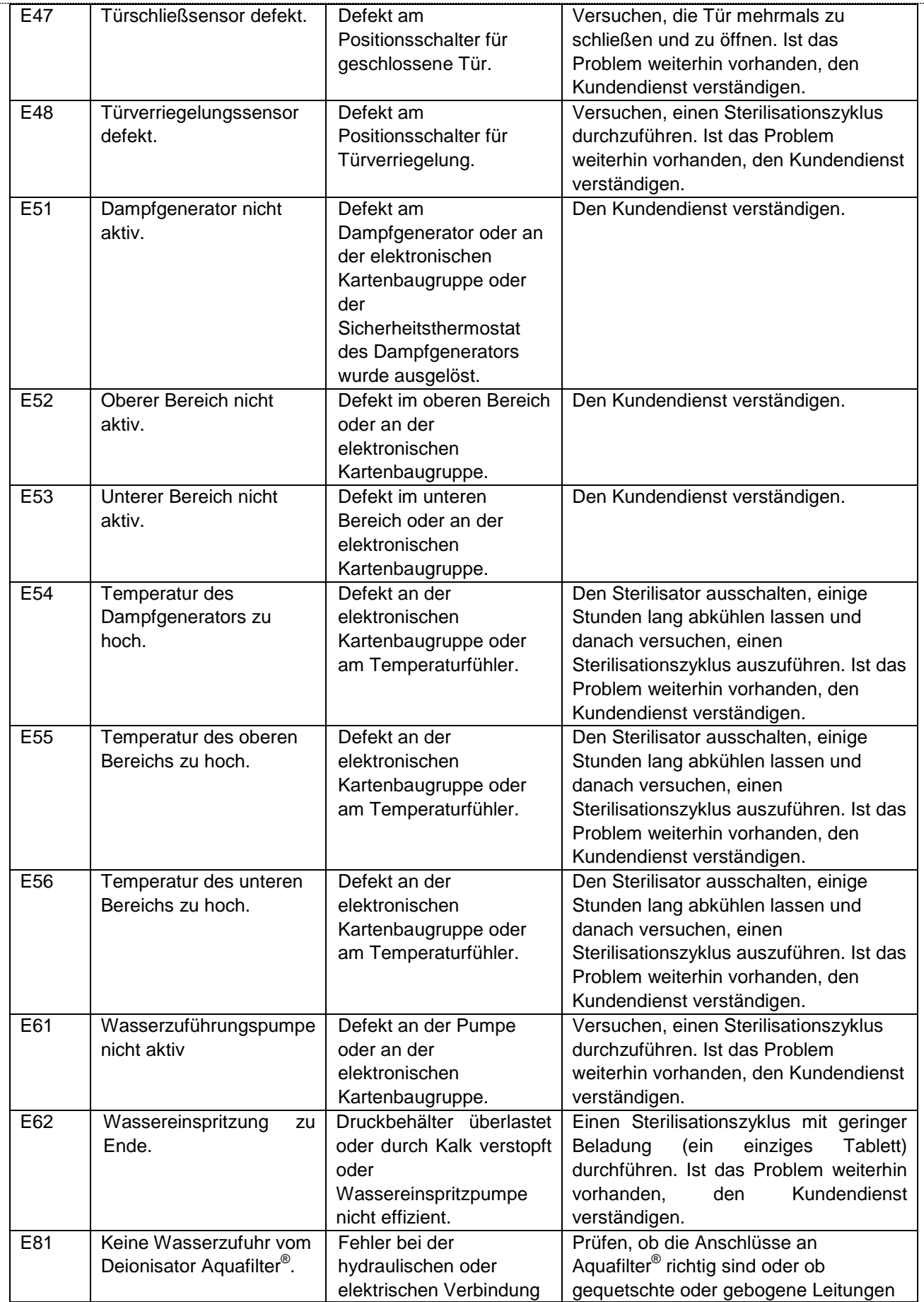

 **72**

# **EURONDA**

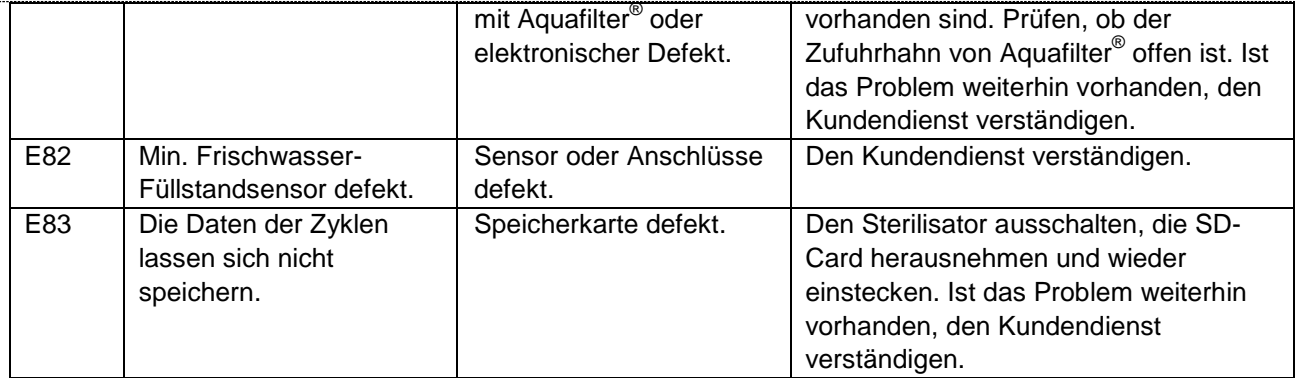

In der folgenden Tabelle sind die Meldungen des Sterilisators angegeben, die entweder mit Symbolen oder durch Codes angezeigt werden, sobald ein Problem erfasst wird, das den Zyklusstart verhindert.

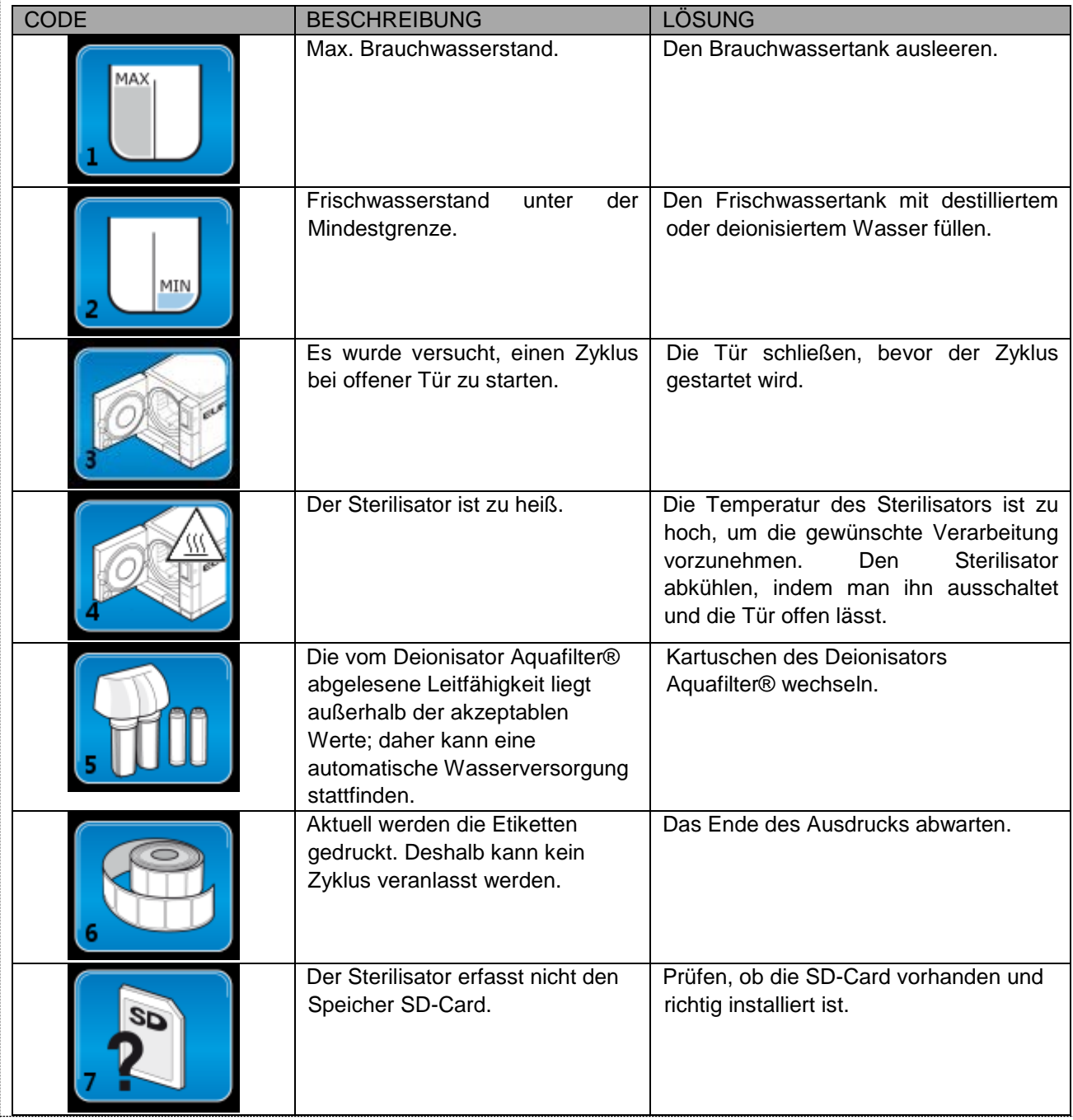

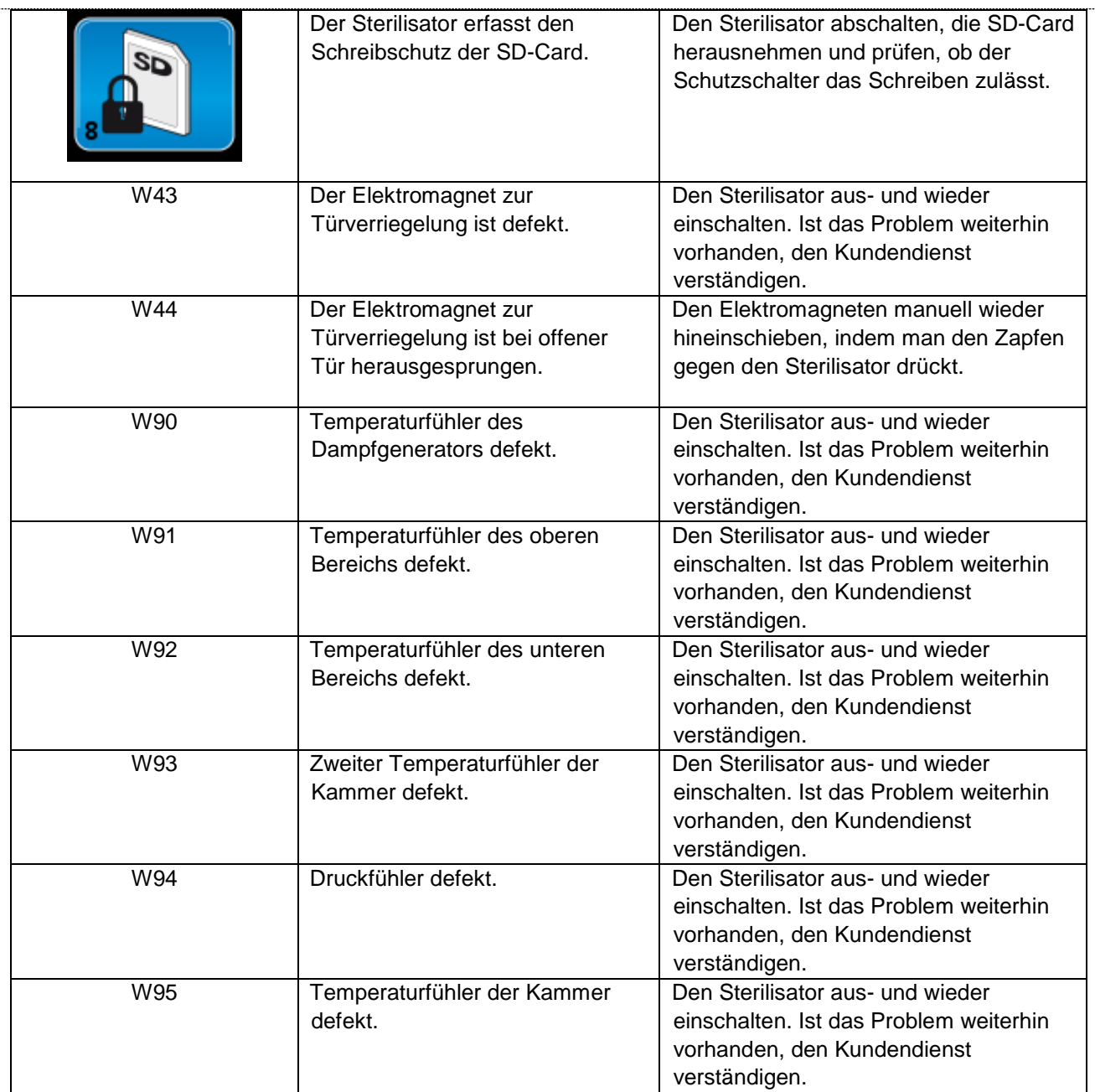

In der folgenden Tabelle sind die Fehler zusammengefasst, die beim Installieren und Verwenden der E-Memory Software auftreten können. Wenn die hier aufgeführten Angaben für die Problemlösung nicht ausreichend sind; den Kundendienst verständigen.

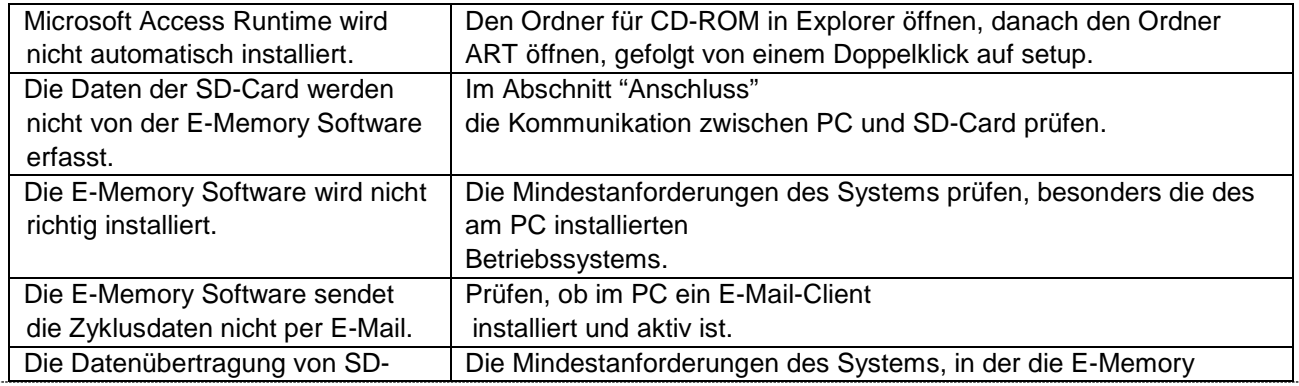

 **74**

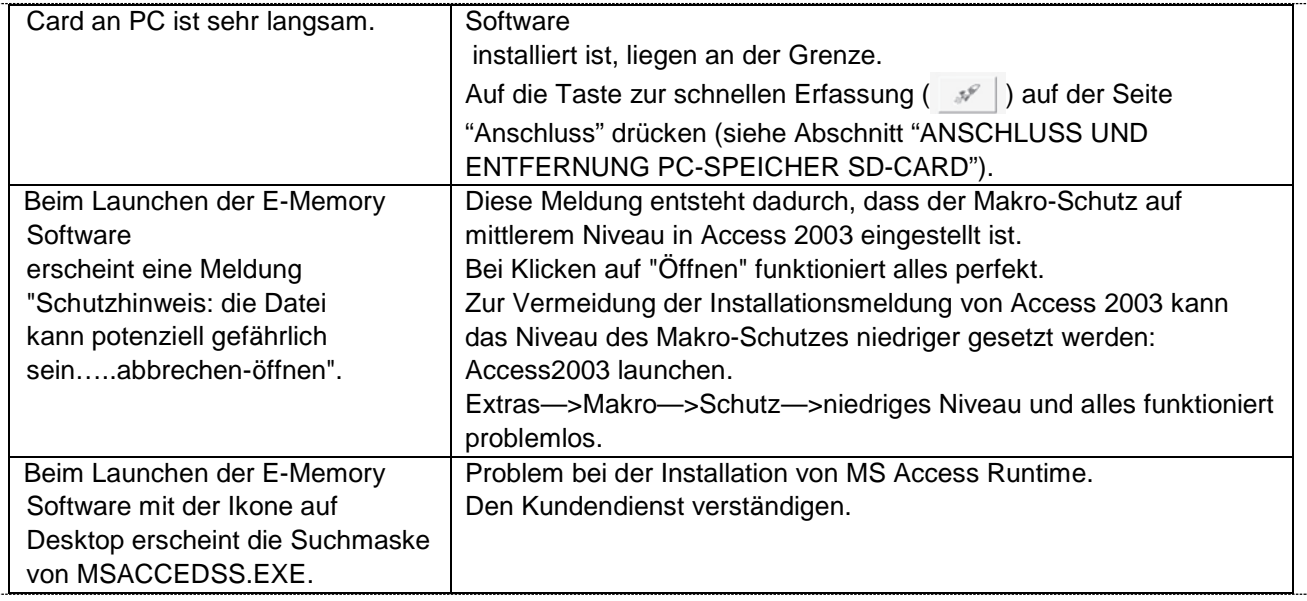

 **75**

## **ANHANG 10 Beschreibung der optionalen Einrichtungen**

### **Deionisierungsgerät Aquafilter**

Das Deionisierungsgerät Aquafilter ist eine Einrichtung, mit der der Sterilisator durch direkten Anschluss an das Wassernetz mit Wasser versorgt werden kann. Die Schnittstelle Sterilisator E9-Deionisator Aquafilter® dient für dessen direkten Anschluss an den Sterilisator.

Das System basiert auf dem Prinzip des Ionenaustauschs: Eine synthetische Matrix wird mit Gruppen "geladen", die in der Lage sind, Wasserstoffionen (H<sup>+</sup>) und Hydroxid-Ionen (OH<sup>-</sup>) mit den im Wasser enthaltenen Kationen und Anionen zu tauschen. Der Deionisator besitzt innen eine Sonde, die die spezifische Leitfähigkeit erfasst und eine Meldung erteilt, sobald die Eigenschaften des aufbereiteten Wassers für das System nicht mehr akzeptabel sind. Die Harze können etwa 120 Liter Wasser behandeln, aber dieser Wert hängt vom Salzgehalt des einlaufenden Wassers ab, d.h. von der Umgebung, in der das Deionisierungsgerät installiert ist. Wenn die aktive Seite der Harze gesättigt ist und die Sonde feststellt, dass die Wasserqualität am Ausgang den voreingestellten Wert überschreitet, erscheint auf dem Display des Sterilisators E9 eine Meldung, dass die Harze erneuert werden müssen. Die Qualität des Wassers wird außerdem von einer Led auf dem Deionisator angezeigt. Daher weist außer der Meldung auf dem Display des Geräts auch die rote Leuchte auf die ungeeignete Qualität des vom Deionisator behandelten Wassers hin.

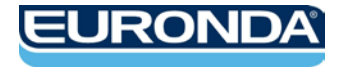

EURONDA S.p.A. Via dell'Artigianato, 7 - 36030 Montecchio Precalcino (VI) - ITALY Tel. +39 0445 329811 - Fax +39 0445 865246 - Internet[: www.euronda.com](http://www.euronda.com/) - E-Mail[: info@euronda.com](mailto:info@euronda.com)